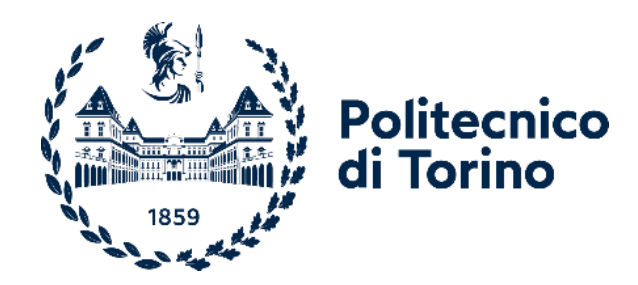

# Politecnico di Torino

Corso di Laurea Magistrale in Ingegneria Gestionale – Classe LM-31 Anno accademico 2023/2024 Sessione di Laurea Marzo/Aprile 2024

# **Catalizzatori decisionali: gli strumenti di Business Intelligence e relative applicazioni in ambito aziendale**

Relatore: Candidato: **Prof. Tania Cerquitelli Annachiara d'Onofrio**

## **INDICE**

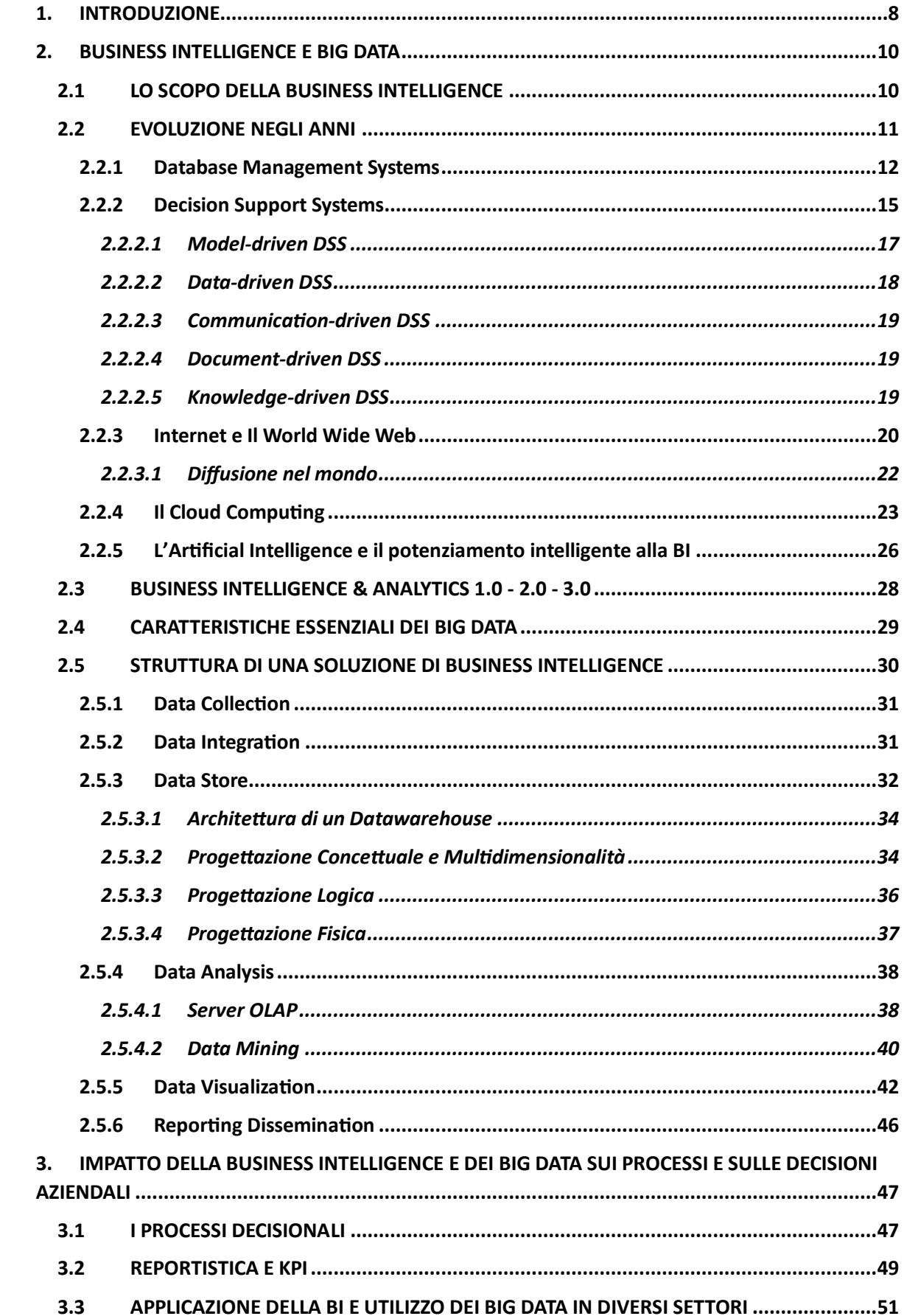

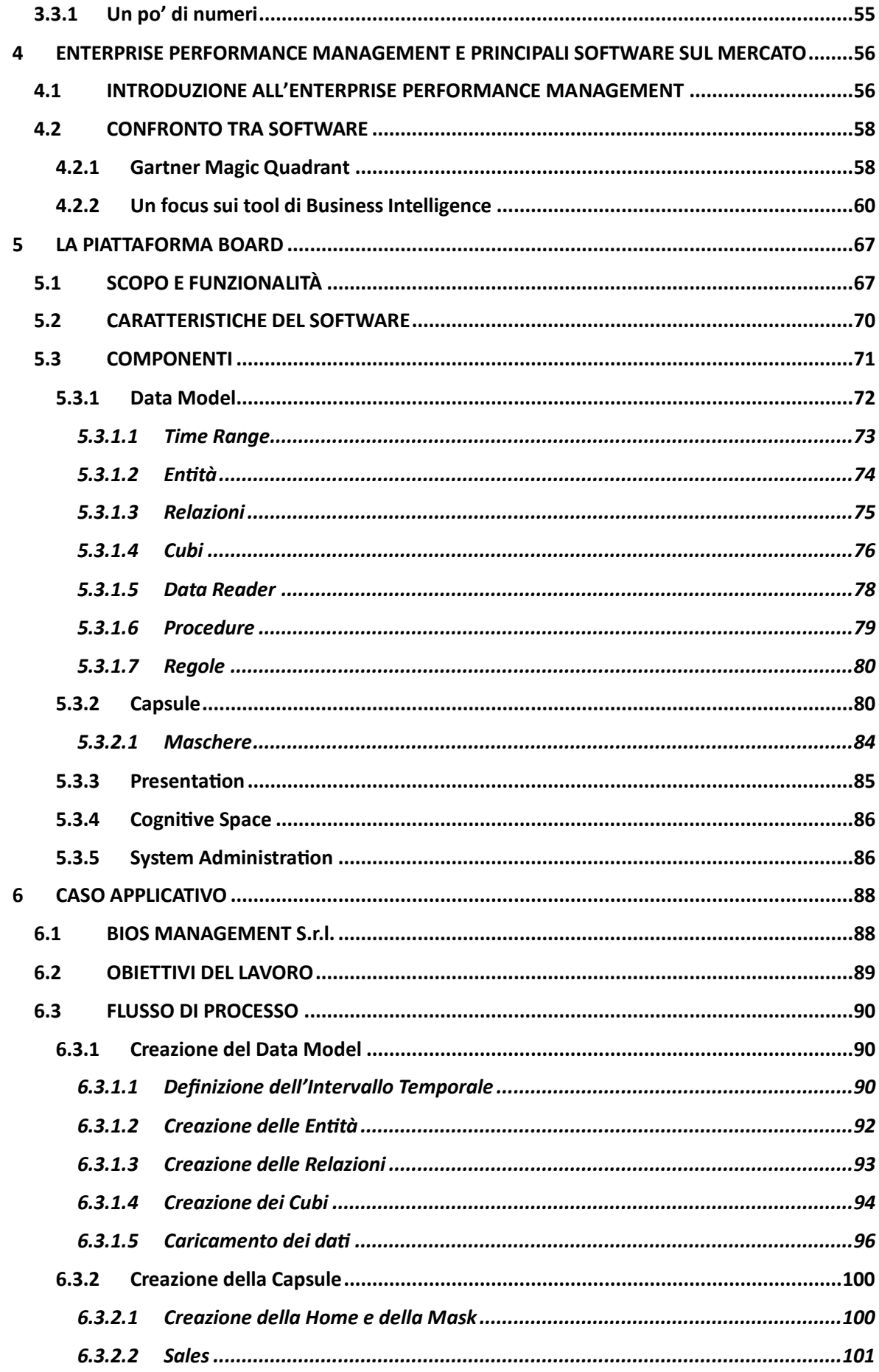

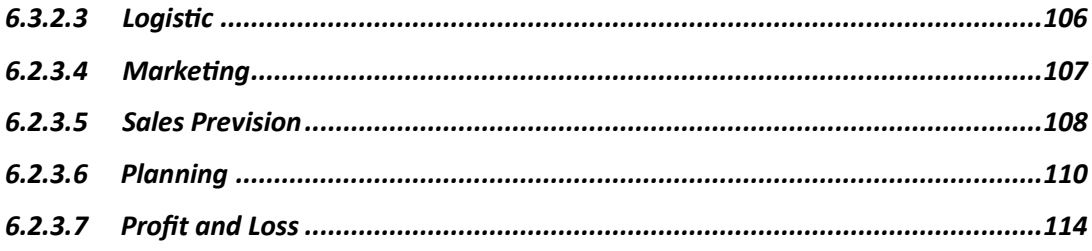

## **INDICE DELLE FIGURE**

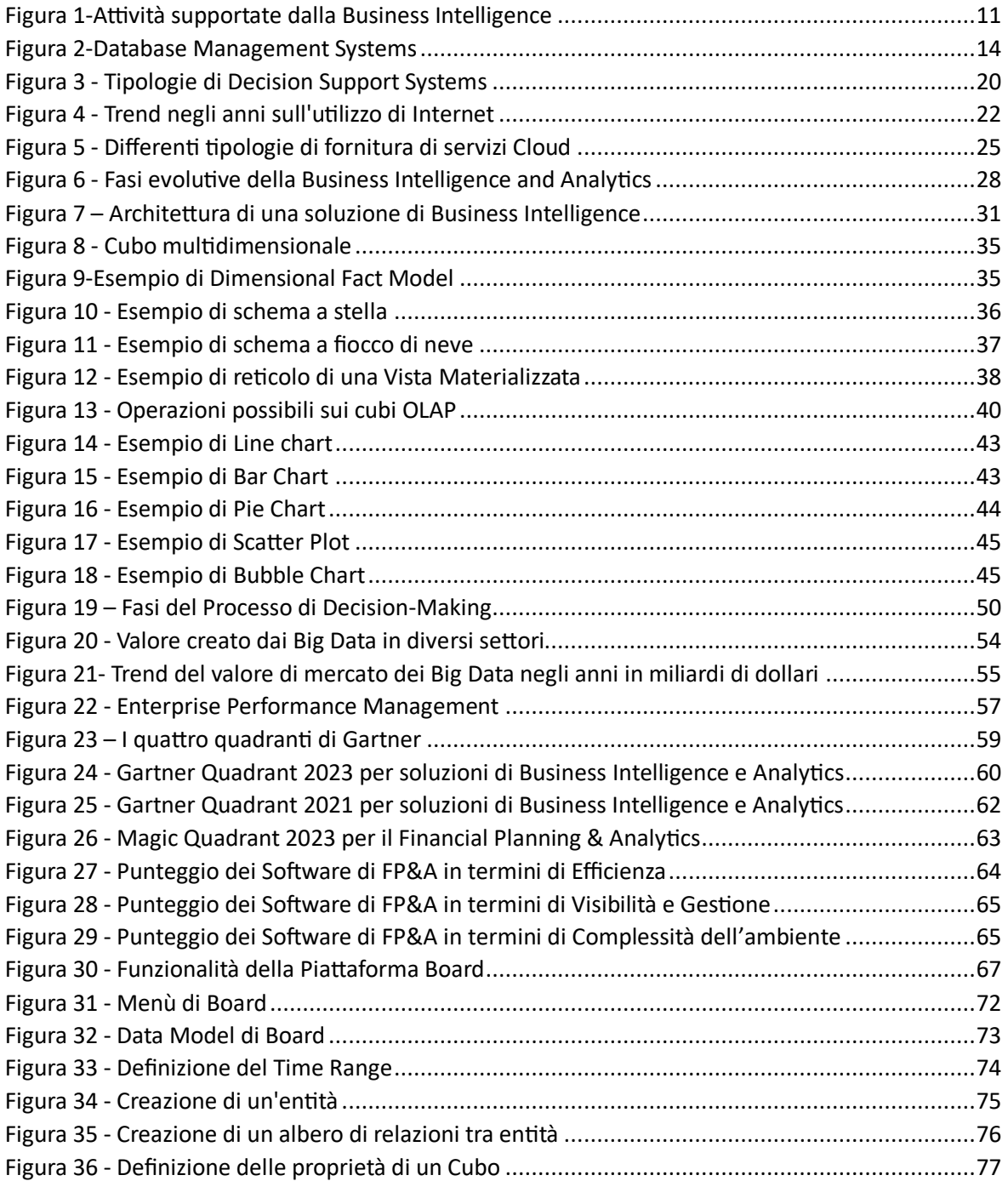

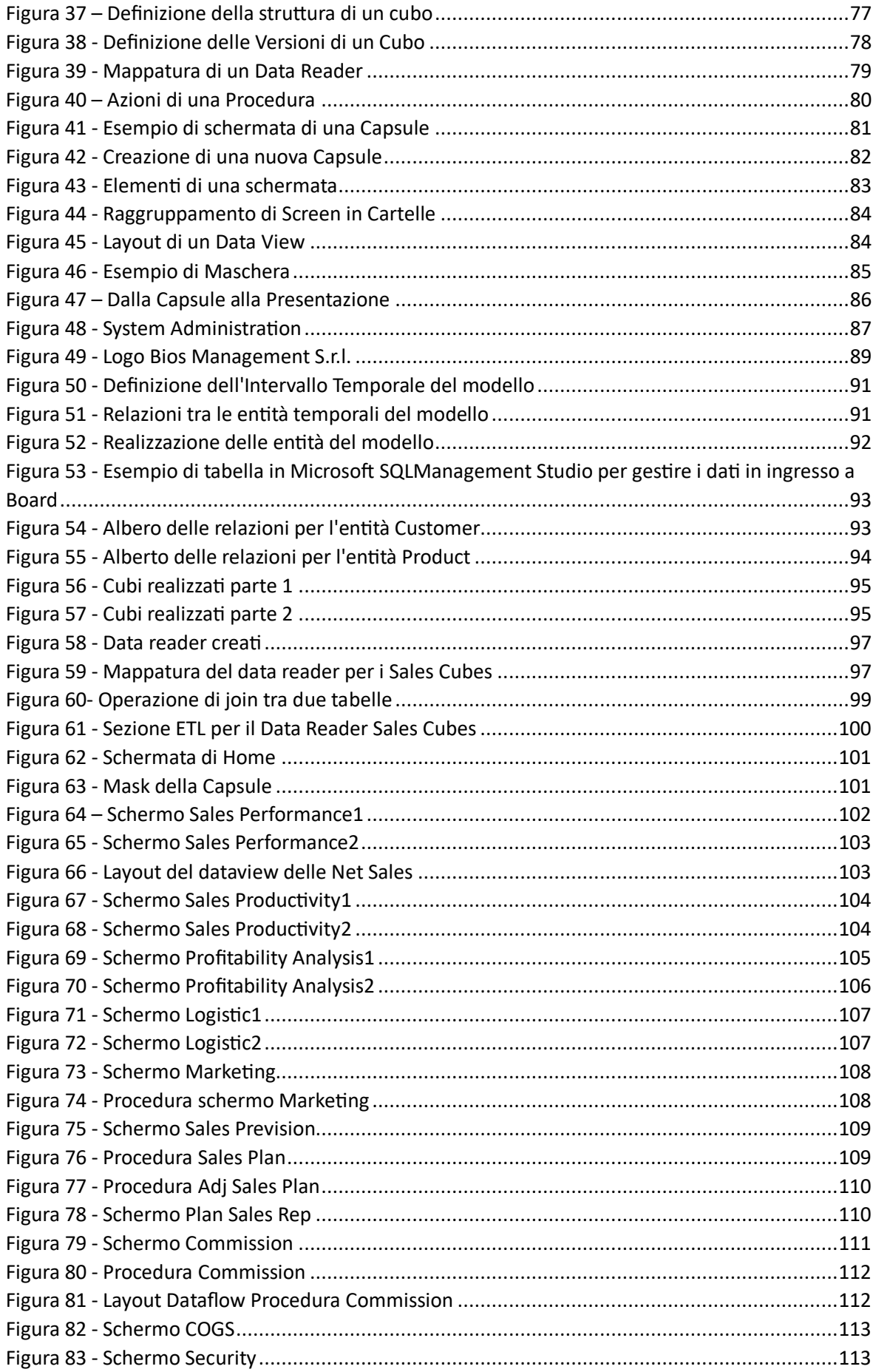

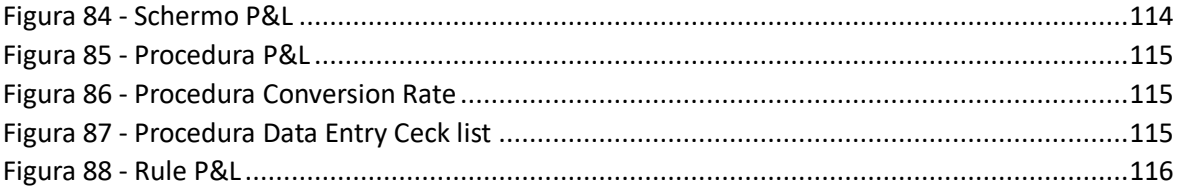

## **ABSTRACT**

La complessa e articolata realtà di oggi, caratterizzata da repentini cambiamenti e sfide, impone l'obbligo di utilizzare in modo sempre più accurato e attento ogni possibile dato a disposizione, e di trasformare questo in informazione fruibile e spendibile. Grazie all'avanzamento tecnologico la mole di dati prodotta aumenta esponenzialmente nel tempo, dando origine al concetto di Big Data. Tuttavia, saper gestire ed estrapolare valore dai dati è un affare al quanto complesso: è un'operazione che richiede tempo, denaro e risorse.

In virtù di ciò negli ultimi anni l'attenzione su questa tematica ha assunto sempre più rilevanza e al contempo sono nate svariate soluzioni a supporto dell'individuo, in grado di velocizzare, automatizzare e rendere meno complesso il processo di trasformazione del dato grezzo in informazione monetizzabile.

Dall' avvento dei primi computer, ai database e datawarehouse, ai Decision Support Systems (DSS), all' Internet e al cloud, fino alle sofisticate soluzioni di Business Intelligence (BI) e Artificial Intelligence (AI), la visione del mondo è cambiata radicalmente. Chiunque ha assunto la consapevolezza che, senza la possibilità di poter estrarre informazioni utili dai dati, si è fuori dai meccanismi dell'economia e dei mercati odierni.

L'utilizzo di software di BI è ormai imprescindibile per aziende di ogni dimensione, dalla piccola impresa locale alla grande società di capitali internazionale.

L'obiettivo di questo lavoro è quello di presentare una panoramica sulla Business Intelligence e sulla sua importanza oggi, con un particolare focus sui tools di Enterprise Performance Management (EPM), in particolare dell'applicazione Board, e sull'impatto positivo che il loro utilizzo ha sulle aziende.

## <span id="page-7-0"></span>**1. INTRODUZIONE**

Il processo di decision-making all'interno di un sistema aziendale è oggi uno dei fattori più complessi che il management si trova ad affrontare. La definizione di strategie e la conseguente traduzione di queste in attività operative quotidiane, comporta la raccolta di dati dell'organizzazione, la presentazione di questi in formati di facile comprensione e la distribuzione in modo tempestivo a tutti i livelli funzionali.

Mantenere l'organizzazione al corrente delle evoluzioni e delle dinamiche del mercato è la chiave per il giusto successo: sapere chi fa cosa, dove, quando e perché permette di agire in modo consapevole e mirato con una maggiore probabilità di raggiungere gli obiettivi prefissati nel giusto tempo e con il minimo sforzo e consumo di risorse.

Il seguente lavoro di tesi è stato svolto in collaborazione con la società Bios Management S.r.l. che si occupa di consulenza strategica e direzionale e aiuta i propri clienti nel processo di trasformazione digitale con soluzioni di Enterprise Performance Management (EPM) e Analytics. L'obiettivo è quello di realizzare soluzioni tecnico-funzionali tramite la creazione di modelli e flussi di processo, su settori diversificati, attraverso l'utilizzo del software Board.

In particolare, il lavoro di tesi è stato suddiviso in sei capitoli:

Il primo capitolo riguarda la presentazione generale e gli obiettivi perseguiti.

Nel secondo capitolo verrà trattata la Business Intelligence nella sua accezione più ampia, partendo dall'evoluzione che questa ha subito negli anni, con un'attenzione sugli eventi chiave che hanno rivoluzionato il mondo digitale. Verrà approfondito il concetto di Big Data e le caratteristiche che permettono di definirli in tal modo. Si passerà, poi, ad un'analisi di una generica struttura di un sistema completo di Business Intelligence adottato da un'impresa.

Il terzo capitolo tratterà il processo di decision making aziendale, gli strumenti a supporto di quest'ultimo, come reportistica e Key Performance Indicators (KPIs) e l'impatto che l'utilizzo di soluzioni di BI ha avuto sulle decisioni di importanti aziende, leader mondiali.

Nel quarto capitolo verrà svolto un confronto tra i principali tools di Business Intelligence e di Enterprise Performance Management con riferimento al Gartner Quadrant realizzato ogni anno dall'azienda Gartner Inc., leader mondiale nel campo della tecnologia e dell'informazione. Verranno analizzate analogie e differenze tra i principali strumenti maggiormente utilizzati e diffusi sul mercato.

Nel quinto capitolo sarà presentato il software Board. Ne verrà definita la struttura e ne verranno esplicate le principali funzionalità.

Il sesto capitolo tratta di un'applicazione pratica del software Board in un processo di realizzazione di reportistica aziendale a supporto delle decisioni, con la riproduzione di un modello semplificato di flusso simile ai casi reali realizzati su progetti, preservati per motivi di disclosure, svolti durante il tirocinio presso la società in cui opero Bios Management S.r.l.

Infine, nel settimo e ultimo capitolo verranno tratte le conclusioni e i possibili sviluppi futuri e come questi potranno influenzare il modo di operare delle aziende.

## <span id="page-9-0"></span>**2. BUSINESS INTELLIGENCE E BIG DATA**

#### <span id="page-9-1"></span>**2.1 LO SCOPO DELLA BUSINESS INTELLIGENCE**

La gran parte delle imprese raccoglie ogni giorno enormi volumi di dati provenienti da diverse fonti. Per sfruttare efficacemente questi dati e ricavare insight significativi è necessaria l'implementazione di un sistema di Business Intelligence a supporto delle decisioni.

La Business Intelligence può essere definita come l'insieme dei processi, tecnologie, strumenti o sistemi in grado di raccogliere, archiviare, organizzare e analizzare i dati fornendo informazioni utili per facilitare il reporting, l'analisi predittiva, il data mining e la data visualization; il tutto per consentire alle organizzazioni di migliorare il processo di decision making. Attraverso la realizzazione di report e dashboard integrate la BI aiuta i decision maker a comprendere meglio le tendenze di mercato, riconoscere modelli e identificare opportunità per impostare le giuste strategie e risolvere i problemi aziendali (1).

I sistemi di BI possono essere applicati a varie aree aziendali, dal financing, alle vendite, alla gestione delle risorse umane, al controllo della produzione e della supply chain.

La BI facilita la pianificazione aziendale ed il processo di budgeting grazie a decisioni basate su dati storici e trend identificati attraverso l'analisi. Tramite i sistemi di BI è possibile monitorare in tempo reale le performance aziendali mantenendo i dati sempre aggiornati, valutando così le strategie applicate e le eventuali correzioni necessarie per la risoluzione dei problemi (1).

Oggigiorno molti sistemi di BI forniscono soluzioni Self-Service, consentendo anche agli utenti meno esperti di poter esplorare e analizzare i dati in modo autonomo senza ricorrere al supporto del reparto IT (2).

Punto di forza dei sistemi di BI è inoltre, la loro capacità di adattarsi alle particolari esigenze di uno specifico settore o funzione aziendale, garantendo un approccio "verticale". In tal modo è possibile massimizzare l'impatto e l'utilità delle soluzioni, garantendo un corretto allineamento tra l'offerta del sistema e le sfide e necessità del settore o funzione aziendale.

L'approccio verticale consente di adattare la BI in modo più flessibile ai cambiamenti nei requisiti del business. Ad esempio, se un settore o una funzione aziendale richiede una particolare analisi o un tipo di reportistica specifica, la BI può essere configurata per soddisfare tali esigenze senza dover reinventare completamente il sistema (1).

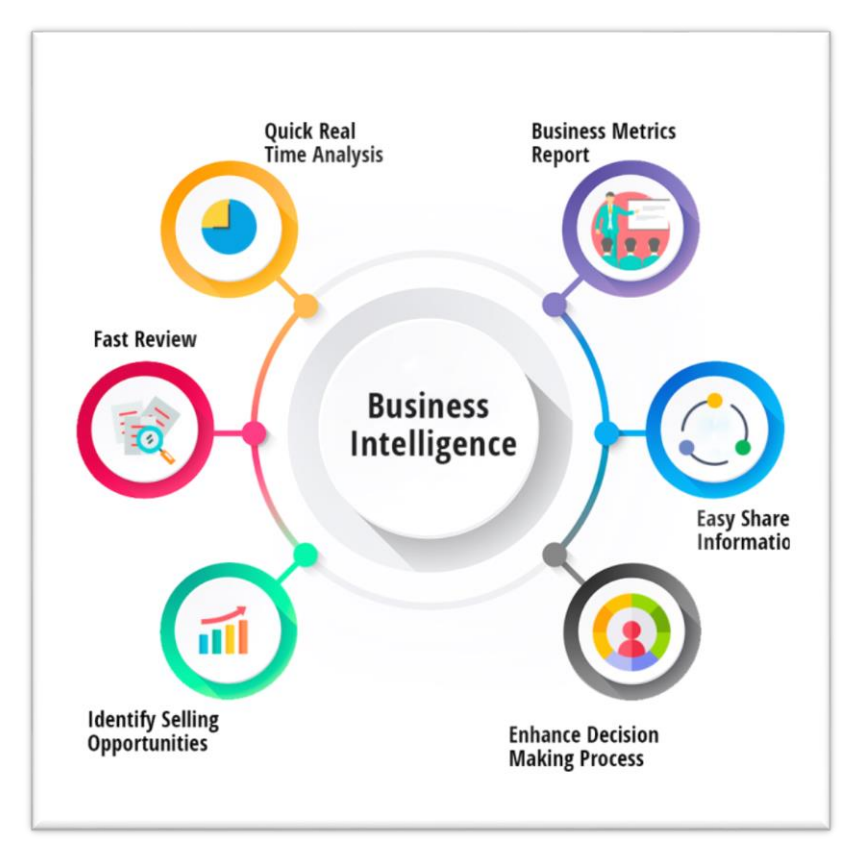

<span id="page-10-1"></span> *Figura 1-Attività supportate dalla Business Intelligence*

Come affermato dalla rivista CIO: "Seppure la Business Intelligence non dica agli utenti di business cosa fare o cosa accadrà se seguono una certa direzione, non si può neanche affermare che la BI riguarda solo la generazione di report. Piuttosto, la BI offre alle persone un modo di esaminare i dati per comprendere le tendenze e ricavare degli insight". Queste parole sottolineano la possibilità offerta dalla BI di poter migliorare le decisioni di business, individuando minacce da minimizzare e opportunità da cogliere (3).

## <span id="page-10-0"></span>**2.2 EVOLUZIONE NEGLI ANNI**

"Una comunicazione efficiente è la chiave per il progresso in tutti i campi delle attività umane" è ciò che afferma Hans Peter Luhn nel suo articolo del 1958 intitolato "A Business Intelligence System" pubblicato sull'IBM Journal of Research and Development (4). Questa sentenza ha profonde implicazioni in quanto prevede l'obiettivo primario degli strumenti di BI negli anni a venire: supportare il processo decisionale attraverso l'estrapolazione di informazioni utili dai dati. Luhn, è stato un informatico e scienziato tedesco-americano, noto per i suoi contributi fondamentali nel campo della gestione dell'informazione e per essere stato uno dei pionieri della Business Intelligence. Egli fornì una definizione accurata del termine "Sistema di Business Intelligence", dissezionandone i componenti. Descrisse la parola "Business" come "una serie di attività svolte per qualsiasi scopo, che sia la scienza, la tecnologia, il commercio, l'industria, il diritto, la governance, la difesa." Mentre, definì la parola "Intelligence" come "la capacità di comprendere le interrelazioni dei fatti presentati in modo tale da guidare l'azione verso un obiettivo desiderato" (4). La sua visione mirava a creare un sistema automatizzato all'interno di un'organizzazione in grado di diffondere le informazioni attraverso i vari livelli dell'organizzazione stessa. Egli propose l'uso di macchine di elaborazione dati per eseguire due operazioni cruciali sui documenti: autoriduzione (identificazione di parole chiave) e auto codifica (assegnazione di codici automatici o etichette a determinati concetti o categorie all'interno del documento). Questi sistemi creavano così profili di interesse che rappresentavano i temi o argomenti principali all'interno dei documenti, con lo scopo di distribuire in modo mirato a chi ne aveva bisogno, i dati e le informazioni estratte, consentendo una diffusione efficiente della conoscenza all'interno dell'organizzazione (4).

#### <span id="page-11-0"></span>**2.2.1 Database Management Systems**

Per comprendere a pieno l'evoluzione nel tempo dei sistemi di Business Intelligence è bene capire quali sono stati i primi sistemi di archiviazione e gestione dei dati aziendali. Successivamente agli hard disk e ai floppy disk introdotti negli anni 50 dall'International Business Machines Corporation (IBM), società informatica statunitense, per la memorizzazione e archiviazione di ingenti quantità di dati, negli anni 70 sono nati i primi Database Management Systems (DBMS).

Dal momento stesso della nascita dei database, si è assistito allo sviluppo e all'implementazione di programmi dedicati alla memorizzazione, modifica ed estrazione delle informazioni contenute in essi. L'utilizzo di questi software di gestione delle basi di dati (DBMS, Data Base Management System) assicura la capacità di eseguire operazioni essenziali di analisi. Tra le principali funzionalità offerte dai DBMS vanno citate: funzioni di salvataggio e ripristino dei dati in grado di garantire affidabilità e persistenza, condivisione dei dati in un sistema di amministrazione unico così da evitare ridondanza e inconsistenza, e infine controllo dell'accesso ai dati da parte degli utenti (5).

La struttura di un DBMS è a tre livelli: fisico, logico ed esterno. Il primo si occupa di memorizzare e archiviare i dati in file; il secondo della loro rielaborazione, che può variare a seconda del tipo di modello logico (gerarchico, reticolare, relazione o a oggetti); e infine, l'ultimo livello riguarda l'interfaccia con l'esterno, dove l'esterno può essere l'utente o altri programmi che interagiscono con il DBMS (5).

La prima tipologia di DBMS ad essere realizzata è quella di tipo gerarchico, in cui i dati sono organizzati secondo una struttura ad albero, limitando le possibili relazioni che possono sussistere tra essi a quelle di tipo "uno a molti". Uno dei primi sistemi di gestione dei dati di tipo gerarchico ad avere un impatto nell'industria è stato l'IMS (Information Management System) implementato d IBM nel 1966 per catalogare le componenti del veicolo spaziale Apollo. Inizialmente, l'IMS è stato ampiamente utilizzato nel settore delle compagnie aeree e delle prenotazioni, ma in seguito ha trovato applicazioni in una vasta gamma di settori, quali le assicurazioni e la finanza, diventando uno dei principali sistemi di gestione dei database per le applicazioni aziendali. Ha contribuito a definire gli standard per i DBMS e ha influenzato lo sviluppo di soluzioni successive (5).

Per superare le limitazioni imposte dai database gerarchici, nel 1969 è stato introdotto da Charles Bachman un modello di dati reticolare chiamato Integrated Data Store (IDS). Questo modello permetteva la creazione di relazioni "molti a molti", consentendo connessioni complesse tra le entità (5).

Evento chiave nello sviluppo delle basi di dati è senza dubbio rappresentato dalla nascita dei database relazionali da parte di Edgard F. Codd nel 1970 con l'articolo "A Relational Model of Data for Large Shared Data Banks".

L'approccio reticolare era considerato inefficiente e complesso a causa del numero di connessioni che cresceva all'aumentare della quantità dei dati, ma soprattutto, mancava un'indipendenza tra i dati stessi all'interno del database. Il punto di svolta del sistema relazione è dato dall'ideazione del concetto di chiave primaria, attributo che identifica

13

univocamente il record di una tabella. Le relazioni tra i dati vengono quindi costruite attraverso una corrispondenza tra chiavi primarie appartenenti a tabelle diverse. Il linguaggio di programmazione utilizzato in questi sistemi è il linguaggio SQL (Structured Query Language) per interrogare e gestire le basi di dati mediante l'utilizzo di costrutti denominati query (5).

Grazie alla loro flessibilità, integrità e facilità d'uso i database relazionali hanno raggiunto un'ampia diffusione e sono diventanti il modello dominante nella gestione dei dati aziendali. Oggi, molti sistemi di gestione dei database relazionali sono disponibili, sia commerciali che open-source, possiamo ricordare tra i più diffusi negli anni: IBM DB2, Oracle Database, Microsoft SQL Server, PostgreSQL e MySQL. La tecnologia relazionale è stata integrata in molte applicazioni e ha avuto un impatto significativo sull'evoluzione del settore informatico e delle basi di dati.

Negli ultimi anni, l'ampia diffusione di linguaggi di programmazione orientati agli oggetti, come C++ e Java, ha promosso lo sviluppo di database a oggetti. In questi database, un record non include solo dati, ma contiene anche istruzioni e operazioni specifiche che possono essere eseguite su quei dati. Ciò riflette l'approccio orientato agli oggetti, in cui il codice sorgente è composto da oggetti virtuali che rappresentano attributi e comportamenti di oggetti reali o concetti (5).

Successivamente si sono sviluppati nuovi DBMS che utilizzano linguaggi NoSQL consentendo così una struttura più flessibile dei dati, senza la necessità di una forma tabellare, per analizzare elementi come documenti, e grafi.

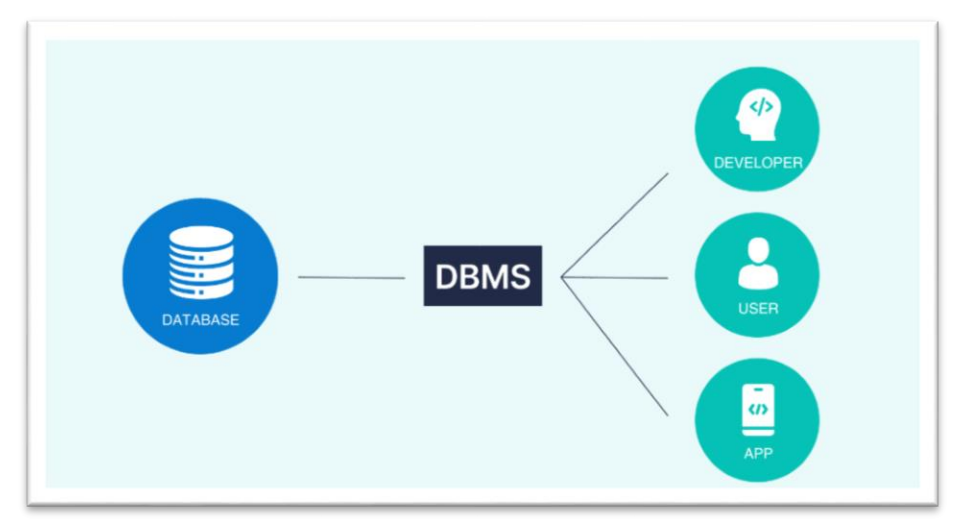

<span id="page-13-0"></span> *Figura 2-Database Management Systems*

## <span id="page-14-0"></span>**2.2.2 Decision Support Systems**

Dopo aver esaminato l'evoluzione dei Database Management System (DBMS) nel corso degli anni, è ora possibile approfondire l'origine e lo sviluppo dei Decision Support System (DSS), proprio perché comprendono, nella loro ampia categoria, le moderne applicazioni di Business Intelligence, argomento trattato nel presente lavoro.

I DBMS sopra citati svolgono un ruolo fondamentale nell'infrastruttura dei Decision Support System, fornendo le basi dati su cui i DSS possono svolgere analisi e generare informazioni per supportare le decisioni aziendali*.* 

Come affermato nell'articolo "A brief history of Decision Support Systems" di D.J.Power, l'implementazione dei Sistemi di Supporto alle Decisioni ha inizio circa a metà degli anni 60. Lo sviluppo di tale storia non può ritenersi "né ordinato, né lineare" essendo quello dei DSS un tema tecnologico diversificato e vasto (6).

I DSS possono essere classificati come la naturale evoluzione dei sistemi informativi aziendali tradizionali. Di seguito vengono elencati alcuni passaggi fondamentali nella storia della ricerca che hanno portato alla nascita e allo sviluppo dei DSS, tra cui numerosi studi e notevoli pubblicazioni di articoli accademici (6) (7):

 *1960:* pubblicazione dell'articolo "Man-Computer Symbiosis" di J. C. R. Licklider, figura di spicco nel mondo dell'informatica. Egli mette in luce il concetto di simbiosi tra uomo e computer. Secondo Licklider, l'obiettivo principale è proprio quello di permettere ai computer di semplificare il processo di formulazione di un problema, di cooperare con l'uomo per prendere decisioni e gestire situazioni complesse. L' interazione cooperativa, è quello a cui si tende, passare dalla capacità dei computer di risolvere problemi preimpostati e di elaborare dati con procedure determinate, all'abilità di riuscire a rivelare "difetti nel ragionamento" o "svolte inaspettate nella soluzione". Con questo articolo Licklider sottolinea l'importanza e la necessità di una possibile interazione tra uomo e computer per migliorare la qualità del processo decisionale umano. Sarà proprio il carattere interattivo uno dei tratti principali dei DSS (8).

- *1964*: lo sviluppo del mainframe IBM System/360 facilita il progredire dei Sistemi informativi aziendali (MIS). Questo sistema pose fine alla necessità di dover abbinare il problema di un utente ad una specifica apparecchiatura, garantendo maggior flessibilità e produttività a costi inferiori. Punto di svolta fu la sua scalabilità, grazie alla sua flessibilità le barriere all'ingresso del mercato tecnologico si abbassarono, e molte aziende riuscirono così ad acquistare il loro primo computer. Tuttavia, i primi Sistemi Informativi aziendali elaboravano e fornivano report strutturati e periodici al management ma non offrivano un supporto interattivo per il decision-making.
- *1971*: pubblicazione di un articolo di George Anthony Gorry e Michael S. Scott Morton, professori e ricercatori presso il Massachusetts Institute of Technology Sloan School of Management (MIT), sulla Sloan Management Review, dove viene utilizzato per la prima volta il termine "sistema di supporto decisionale" definito come un sistema informativo in grado di interagire con l'uomo per il supporto di decisioni semi-strutturate e non strutturate, a differenza dei sistemi informativi tradizionali che si concentravano solo su decisioni strutturate.
- *1974:* Gordon Davis, professore emerito di Sistemi Informativi presso la Carlson School of Management dell'Università del Minnesota, pubblicò un influente articolo sui Sistemi Informativi di Gestione, definendoli come "un sistema integrato uomomacchina per fornire informazioni a supporto delle funzioni operative, gestionali e decisionali in un'organizzazione".
- *1979*: John F. Rockart dell'MIT introdusse il concetto di Critical Success Factors (CSFs), ovvero i fattori critici che le aziende devono monitorare per avere successo. Per monitorarli è necessario utilizzare sistemi che ne consentano la visualizzazione ed il controllo in modo semplice e veloce. Nasceva così il concetto di indicatori chiave di prestazione (KPI) utilizzati oggi in dashboard e scorecard.
- *1982*: il libro di Ralph Sprague ed Eric Carlson "Building Effective Decision Support Systems" fu una pietra miliare importante che esplicitò ulteriormente il framework dei DSS e fornì una panoramica pratica e comprensibile su come le organizzazioni potessero e dovessero costruire questi sistemi. Il framework di sviluppo DSS di Sprague rimane interessante negli anni successivi perché prevedeva molte pratiche di BI. Ad esempio, il concetto di un database dedicato per il supporto decisionale è

coerente con gli attuali Datamat e Datawarehouse. Sprague sottolinea l'importanza del giusto compromesso tra semplicità e flessibilità d'uso che un sistema deve garantire, centrando a pieno le due caratteristiche vincenti per una corretta implementazione.

Si può quindi affermare che il primo sviluppo dei DSS è stato prettamente accademico e si è poi diffuso ed evoluto dalle università alle organizzazioni dando vita a dei sistemi in grado di supportare il processo decisionale a qualsiasi livello organizzativo e per qualsiasi tipologia di decisione da quella operativa, finanziaria o strategica.

Una classificazione moderna e completa dei DSS è quella svolta da Daniel J. Power, professore di Sistemi Informativi e Gestionali presso l'Università del Nord Iowa, Cedar Falls, che segue l'ampia progressione storica di questi modelli nel tempo. In particolare, ritroviamo cinque categorie: Model-driven DSS, Data-driven DSS, Comunication-driven DSS, Document-driven DSS, Knowledge-driven DSS (6).

## <span id="page-16-0"></span>*2.2.2.1 Model-driven DSS*

Un DSS basato su modelli sfrutta modelli matematici e statistici per fornire informazioni e analisi che possono guidare le decisioni. Possono essere utilizzati per esaminare dati storici e individuare tendenze, fornire stime e previsioni future, simulare diversi scenari o utilizzare modelli di ottimizzazione per trovare le migliori soluzioni in base a vincoli prestabiliti. I DSS basati su modelli utilizzano una quantità limitata di parametri definiti dai decisori. Questa tipologia di DSS è stata la prima a svilupparsi nel mercato. In particolare, il primo strumento commerciale per la creazione di un DSS basato su modelli finanziari e quantitativi è stato l'IFPS (Sistema Interattivo di Pianificazione Finanziaria). Sviluppato alla fine degli anni 70 da Gerald R. Wagner fu commercializzato poi fino a metà anni 90. Qualche anno dopo, nel 1978 nasce VisiCalc, il primo foglio elettronico realizzato da Dan Bricklin e Bob Frankston, studenti rispettivamente della Harvard University e dell'MIT. Questo programma software ebbe un notevole impatto nel mercato dell'epoca, tanto da registrare circa un milione di vendite in quegli anni ed assumere l'appellativo di "killer application", questo perché offriva ai manager la possibilità di effettuare analisi a basso costo sui propri personal computer. Ebbe diffusione su tutti i microcalcolatori dell'epoca sino ad IBM e su molte calcolatrici programmabili, trasformando il personal computer in un vero e proprio strumento di lavoro.

Può considerarsi il precursore dei successivi fogli elettronici noti e diffusi oggi, tra cui ritroviamo Excel (6).

#### <span id="page-17-0"></span>*2.2.2.2 Data-driven DSS*

Un DSS basato su dati trae vantaggio principalmente dall'uso di dati. Questi dati possono provenire da varie fonti, come database aziendali, dati storici, dati in tempo reale. Lo scopo principale è quello di manipolare i dati e analizzarli tramite diverse tecniche di analisi ed elaborare quindi report e dashboard chiave per fornire una panoramica completa e sintetica dei dati stessi. Caratteristiche distintive di questi nuovi sistemi erano la facilità nella progettazione dello schermo, nell'importazione dei dati, e la presenza di interfacce utenti semplici e amichevoli. I primi sistemi DSS basati su dati furono implementati dall'azienda Procter&Gamble a metà degli anni 80. Questi sistemi collegavano le informazioni sulle vendite con i dati degli scanner dei negozi al dettaglio. Negli anni 90 con l'affermarsi del data warehousing, grazie agli studi di Bill Inmon e Ralph Kimball, si è resa possibile l'integrazione e il raggruppamento dei dati che prima erano ripartiti in diversi database; e con la nascita dell'On-Line Analytical Processing (OLAP) si è ampliata e raffinata la tipologia di analisi divenendo questa multidimensionale. È proprio in questi anni che diviene popolare il concetto di Business Intelligence, promosso soprattutto da Howard Dresner, un analista di Gartner Inc. Egli propone una definizione di BI come la conosciamo oggi, affermando che "la Business Intelligence è una vasta categoria di applicazioni, tecnologie e processi utilizzati per raccogliere, archiviare, accedere e analizzare dati al fine di aiutare gli utenti a prendere decisioni migliori". Con queste parole Dresner centra perfettamente il significato di Business Intelligence, catturando la sua capacità di coprire un vasto insieme di concetti e metodi. Dalle applicazioni, alle tecnologie e ai processi, la BI va dalla fase di inserimento dei dati attraverso datawarehouse e data mart alla fase di produzione di informazioni utili attraverso tools e applicazioni. Si può dunque affermare che in questi anni si registra un grande passo in avanti nell'evoluzione dei DSS, con l'introduzione dei DW e di nuovi tipi di analisi sempre più accurate e dettagliate*.* I sistemi di supporto alle decisioni assumono maggior completezza, efficienza ed efficacia nelle soluzioni fornite avvicinandosi sempre più ai sistemi moderni di BI così come li conosciamo oggi (6) (7).

#### <span id="page-18-0"></span>*2.2.2.3 Communication-driven DSS*

Lo scopo principale di un DSS basato sulla comunicazione è quello di facilitare la collaborazione e di conseguenza la comunicazione tra più soggetti che hanno l'obiettivo di prendere decisioni comuni cooperando tra loro. Per tale motivo le tecnologie utilizzate per lo più in questi sistemi sono di comunicazione e includono il groupware, le videoconferenze, le bacheche informatiche e l'audio. Il primo sistema ipermedia-groupware fu introdotto nel 1969 da parte di Douglas Engelbart, inventore ed ingegnere statunitense. L'oN Line System (NLS) è un software realizzato con l'obiettivo di risolvere problemi complessi che necessitavano di attività di cooperazione tra più soggetti. Oltre ad essere il più antico sistema di groupware, l'NLS è noto anche per il suo carattere innovativo su altri concetti di grande rilievo per l'informatica moderna*.* In esso si trovano i primi mouse, le prime interfacce grafiche a finestre e il più antico supporto per la chiamata remota*.* Negli anni successivi furono sviluppati diversi software per il supporto di decisioni di gruppo, tanto da far nascere una nuova categoria di sistemi chiamati Group Decision Support Systems (GDSS) (6).

#### <span id="page-18-1"></span>*2.2.2.4 Document-driven DSS*

I DSS basati su documenti utilizzano tecniche di archiviazione e analisi per recuperare e gestire dati presenti all'interno dei documenti. Questi ultimi possono essere documenti ipertestuali, immagini, suoni, video, documenti scannerizzati. Nella pratica un DSS di questo tipo aiuta le organizzazioni ad accedere e gestire efficacemente politiche e procedure, cataloghi, documenti storici, come verbali di riunioni. Questi tipi di sistemi sono nati anch'essi intorno agli anni 70 e hanno avuto un notevole sviluppo con l'affermarsi del World Wide Web (6).

#### <span id="page-18-2"></span>*2.2.2.5 Knowledge-driven DSS*

I DSS basati sulla conoscenza sono sistemi che hanno come obiettivo quello di risolvere problemi e quindi interagire con l'uomo per trovare la miglior soluzione. Questi sistemi esperti utilizzano l'Intelligenza Artificiale per implementare e proporre soluzioni. In particolare, ad esempio sistemi di supporto di questo tipo vengono utilizzati per identificare delle frodi nelle transazioni finanziarie oppure pianificare la produzione o diagnosticare malattie.

Va ricordato che i pionieri dei DSS provenivano da realtà accademiche differenti e hanno dunque affrontato il tema da diversi punti di vista, superando sfide con successo e contribuendo in modo decisivo allo sviluppo della tecnologia e dell'uso del computer (6).

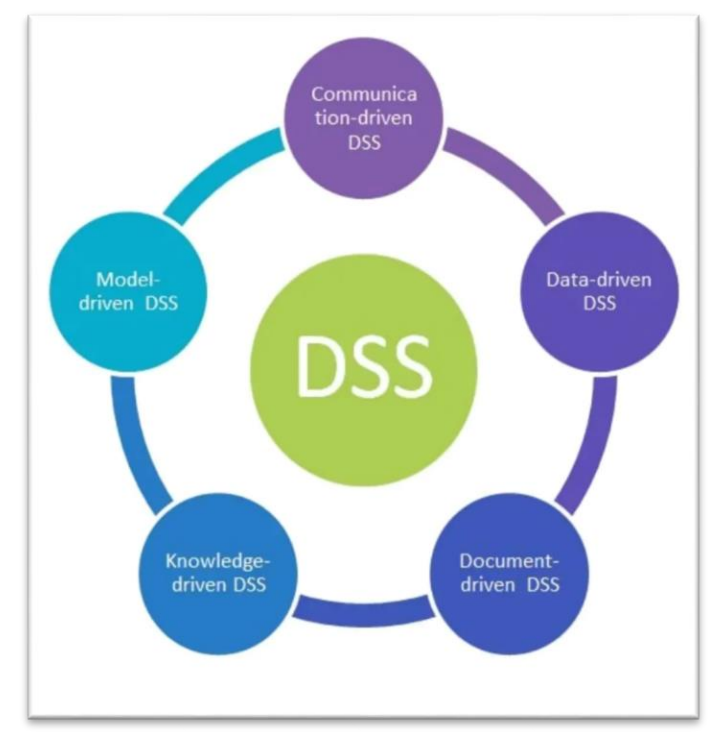

<span id="page-19-1"></span> *Figura 3 - Tipologie di Decision Support Systems*

## <span id="page-19-0"></span>**2.2.3 Internet e Il World Wide Web**

Oggi la ricerca, la pratica e la tecnologia dei DSS continuano ad evolvere. Con la nascita di Internet e del World Wide Web negli anni 90 è aumentata notevolmente la capacità di distribuzione del supporto decisionale computerizzato. Sempre di più negli anni il web è stato considerato come piattaforma su cui implementare i DSS di ogni tipo. Sono nate le prime reti interne aziendali, intranet, per supportare in modo più efficace all'interno dell'azienda lo scambio di informazioni. Gli strumenti di supporto decisionale sono diventati sempre più sofisticati, permettendo reporting ad hoc, modelli di ottimizzazione e di simulazione, analisi multidimensionale (OLAP), data mining, machine learning e data visualization. Grazie al web è inoltre aumentata la varietà di questi sistemi e ne sono aumentate le capacità ed il carattere innovativo (6).

L'idea alla base di Internet deriva dalla necessità di voler trasmettere dei dati tramite diversi computer, o diversamente detto far comunicare più computer tra loro. Questo complesso scopo è stato il frutto di un lungo processo sviluppatosi negli anni, che ha rivoluzionato completamente la realtà sotto ogni aspetto. Alla fine degli anni 50, i computer erano macchine molto complesse, costose e di enormi dimensioni, con diffusione limitata e il cui accesso era consentito soltanto agli scienziati militari ed in ambito accademico. Nel 1958 viene istituita dal ministro della Difesa Statunitense, Neil McElory, un'agenzia per i progetti avanzati per la difesa, *Arpa*. È proprio in collaborazione con l'Arpa che lo scienziato J.C.R. Licklider dell'MIT teorizza l'Intergalactic Computer Network, una rete in grado di mettere in collegamento tra loro i computer. Nasce teoricamente Arpanet, il predecessore di Internet. Così nel 1969 avviene il primo collegamento tra due computer situati fisicamente in luoghi differenti, uno dell'UCLA (Università della California) e l'altro di Stanford. Nel giro di pochi mesi i computer collegati a questa rete aumentano; tuttavia, ci sono ancora notevoli limiti in Arpanet dovuti ai vincoli di non mobilità dei computer e, dunque, alla sola comunicazione attraverso linee fisse. Ciò limitava lo sviluppo di questa rete al solo campo accademico. Era necessaria una rete wireless per superare l'ostacolo della mobilità e ottenere una comunicazione tra più reti. C'è il bisogno di un unico linguaggio compatibile per far sì che i vari network siano in grado di comunicare tra di loro. Nel 1974 viene sviluppato un linguaggio comune, semplice e flessibile, ovvero il protocollo di controllo trasmissione (Tcp) da parte di Vint Cerf e Robert Kahn, che si evolverà poi nel Tcp/Ip (Trasmission Control Protocol/Internet Protocol) ancora oggi utilizzato da Internet. Il protocollo IP, dunque, definisce le regole e i formati per instradare i pacchetti di dati attraverso le reti di computer, assicurando che questi arrivino a destinazione. Si definisce così in modo chiaro l'infrastruttura di base, ovvero Internet, fondamentale per la successiva nascita del Web. Passaggio cruciale è rappresentato dalle ricerche di Tim Berners-Lee, scienziato del Cern di Ginevra, considerato il padre del World Wide Web. Egli ha introdotto le tre tecnologie fondamentali del Web: l'html (Hyper Text Markup Language), linguaggio utilizzato per la creazione e strutturazione dei contenuti delle pagine web; la url (Uniform Resource Locator), indirizzo web che identifica in modo univoco una risorsa come una pagina web; e infine l'http (Hypertext Transfer Protocol), protocollo di comunicazione usato per trasferire informazioni su Internet attraverso una serie di link. Il 6 agosto del 1991 appare così il primo sito web che elenca alcune informazioni tecniche e il funzionamento stesso del web. Nasce nel 1993 il primo browser Mosiac che ha diffusione al di fuori della ricerca e che include tutto ciò che oggi è parte integrante di un software di navigazione online come la barra per gli indirizzi, i pulsanti di avanti, indietro e aggiornamento. Matura in Lee l'idea che il vero potenziale del web si sarebbe sprigionato soltanto se fosse divenuto gratuito e accessibile a tutti, nasce così l'open web. È un momento cruciale per la storia dell'umanità, nasce un universo di informazione libero e privo di vincoli. Nel 1994 due studenti David Filo e Jerry Yang realizzano uno strumento in grado di aiutare gli utenti sul web a trovare le risorse online di loro interesse attraverso l'indicizzazione delle pagine web, ovvero Yahoo. A causa dell'aumento esponenziale dei siti online questo tool diviene di sempre più difficile utilizzo. Per ovviare il problema nel 1997 viene lanciato Google, browser basato sul concetto di parola chiave, qualità del contenuto e link in entrata, che gerarchizza i contenuti in base alle query degli utenti. Entrambi possono essere considerati i pionieri che hanno dato il via al boom economico di rete (9) (10).

## <span id="page-21-0"></span>*2.2.3.1 Diffusione nel mondo*

Il World Telecomunication/ICT Indicators Database- ITU, database delle Nazioni Unite che raccoglie e fornisce dati statistici e indicatori nel settore delle telecomunicazioni e delle tecnologie dell'informazione, ha stimato che circa 5,4 miliardi di persone usano Internet nel 2023, ovvero circa il 67% della popolazione mondiale. Si è registrato un forte incremento negli ultimi anni, del 45% dal 2018 (11).

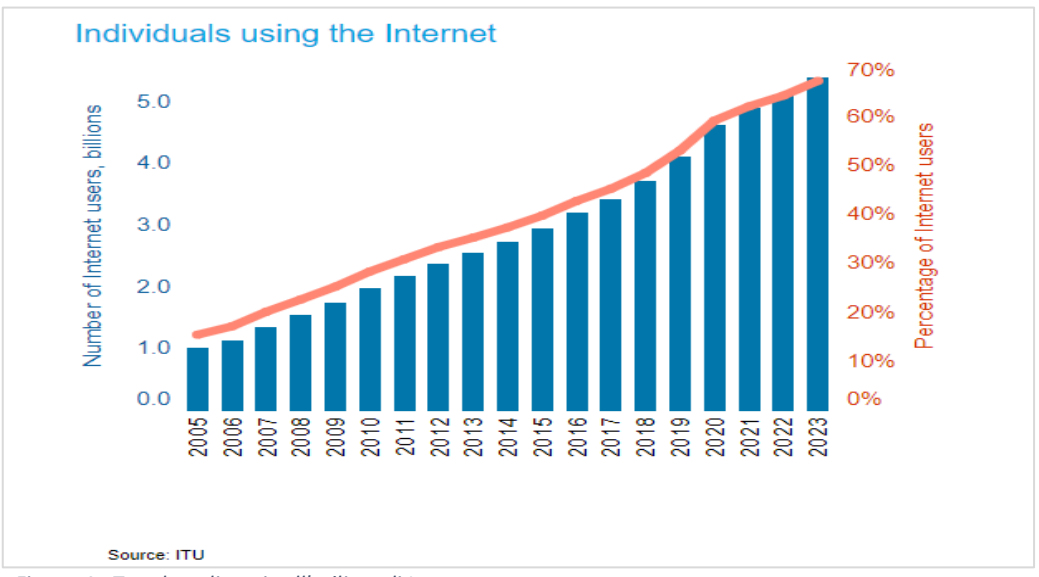

<span id="page-21-1"></span> *Figura 4 - Trend negli anni sull'utilizzo di Internet*

Tuttavia, ancora 2,6 miliardi di persone sono offline. L'uso di Internet è comunque ampio e in costante crescita, in particolare è in forte crescita l'uso di Internet tramite dispositivi mobile (11).

## <span id="page-22-0"></span>**2.2.4 Il Cloud Computing**

Il Cloud Computing ha segnato una svolta epocale nell'evoluzione tecnologica. Questa innovazione ha ridefinito il panorama aziendale, consentendo una flessibilità senza precedenti e un accesso efficiente alle risorse informatiche. Il primo ad utilizzare il termine Cloud Computing è stato Ramnath Chellappa, professore di informatica e operations management, in una conferenza nel 1997 intitolata "Intermediaries in Electronic Markets". Egli lo definì come "un nuovo paradigma informatico in cui i limiti saranno dettati dalla logica economica piuttosto che dalla tecnologia" (12). Lo sviluppo commerciale del cloud è avvenuto a partire dagli anni 2000, anni in cui diversi provider si sono affermati nel mercato: vanno ricordate la Google Cloud Platform (GCP) e Microsoft Azure, entrambe lanciate nel 2008 (13). Ciò ha permesso a molte aziende di evitare l'acquisto e la gestione di data center e server fisici spostando tutte le attività operative all'interno della "nuvola digitale". Grazie al Cloud Computing, infatti, è stato possibile introdurre la fornitura di servizi di computing, quali software, piattaforme, database, server e reti virtuali, storage, e tanti altri tramite una banale connessione ad Internet. Il concetto rivoluzionario del cloud sta nel permettere le principali attività di elaborazione su una macchina in remoto, ovvero su server remoti, detti server cloud, consentendo ai dispositivi che accendono ad esso di non dover sostenere un carico di lavoro troppo elevato (14). Il Cloud Computing consente così alle organizzazioni di espandere o ridurre in modo rapido e semplice le proprie risorse IT, senza vincoli di costo per gli aggiornamenti hardware, così da rispondere più velocemente ai cambiamenti di business e alle variazioni delle condizioni di mercato. Ospitando software, piattaforme e database in remoto gli utenti possono accedere ai servizi cloud oltre che in modo sicuro, attraverso sistemi di autenticazione, ovunque vogliano, con l'unico vincolo della necessità di una connessione ad Internet. Flessibilità, risparmio dei costi operativi e scalabilità sono i punti di forza del cloud che gli hanno permesso di ottenere uno sviluppo commerciale immediato, abbattendo molte delle barriere fisiche tra reparto IT e obiettivi aziendali (14). Ci sono quattro principali tipologie di Cloud Computing (13):

- *Cloud Pubblico*: la logica alla base di questo tipo di cloud risiede nella possibilità delle aziende di poter noleggiare l'infrastruttura informatica e l'hardware senza dover ricorrere ad investimenti iniziali onerosi. La gestione e manutenzione di queste strutture vengono effettuate dal provider. Dall'altro lato si ha lo svantaggio di una minor sicurezza dei dati.
- *Cloud Privato*: garantisce una maggior sicurezza dei dati ed è dunque preferito se l'azienda è più sensibile al dato posseduto. Questi tipi di cloud possono essere onpremise e dunque ospitati nel data center dell'impresa, oppure off-premise, cioè, ottenuti acquistando spazio su un server di un data center di terze parti. In questo caso i costi sono più alti.
- *Cloud Ibrido*: dal nome stesso si può intuire che questa tipologia di cloud è un mix delle due precedenti. Permette di allocare i dati sensibili su server cloud privati e utilizzare cloud pubblici per l'esecuzione di applicazioni. È la soluzione preferita dalla maggior parte delle aziende.
- *Multi-clouds:* consiste in più servizi Cloud forniti da diversi provider pubblici o privati. Tutti i cloud ibridi sono multi-cloud ma non è sempre vero il contrario.

Oltre alle diverse opzioni di cloud hosting ci sono tre diverse tipologie principali di fornitura di servizi (13) (14):

- *Infrastructure as a Service (IaaS)*: questa soluzione prevede l'accesso da parte degli utenti a risorse di un'infrastruttura virtuale come reti, server, storage, presenti su un'infrastruttura cloud, la cui gestione e manutenzione è di competenza del provider. Ciò consente alle aziende di bypassare grandi investimenti inziali in infrastrutture fisiche. Fornisce il supporto sottostante per PaaS e SaaS.
- *Platform as a Service (PaaS)*: tipologia di servizio cloud che consente agli utenti di creare, gestire e distribuire applicazioni, senza dover farsi carico dell'ambiente di sviluppo e dell'infrastruttura hardware alla base. Viene adottata da aziende con molti sviluppatori il cui obiettivo è quello di progettare la giusta applicazione.
- *Software as a Service (SaaS):* è il servizio cloud più completo in quanto oltre all'infrastruttura hardware fornisce anche l'applicazione software, pronta per essere utilizzato dall'utente tramite l'accesso al web. La gestione e manutenzione, nonché la sicurezza dell'applicazione sono di competenza del provider del servizio.

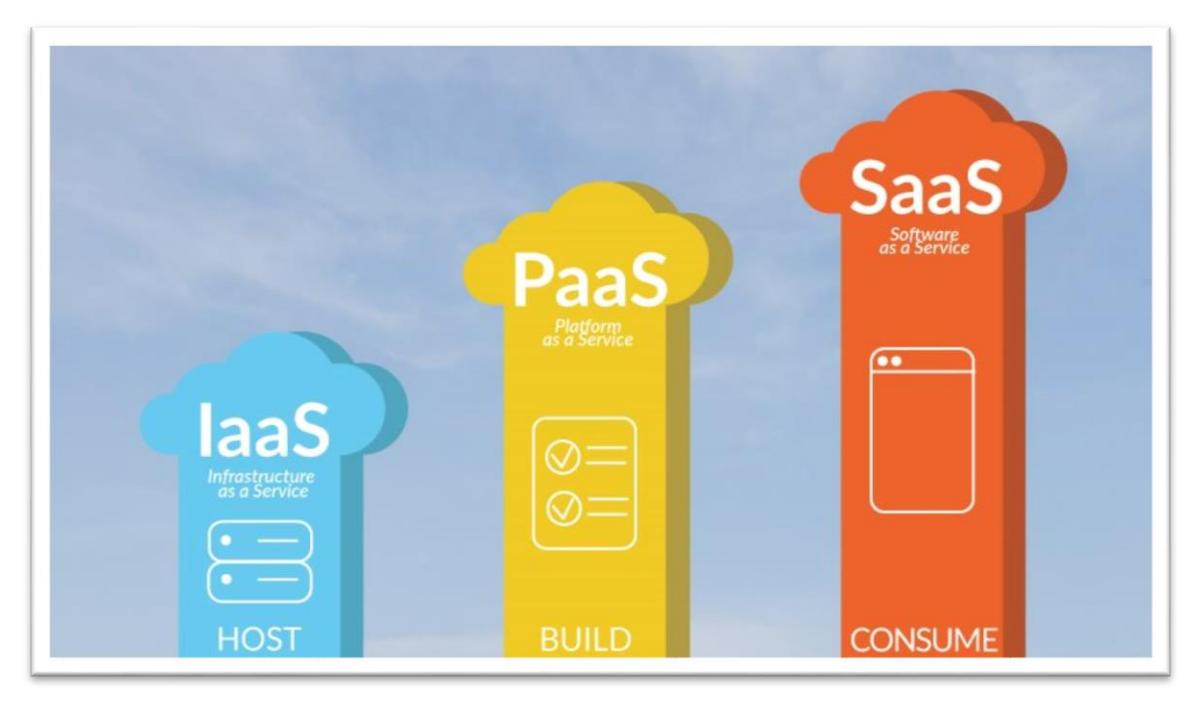

 *Figura 5 - Differenti tipologie di fornitura di servizi Cloud*

<span id="page-24-0"></span>Come affermato da Gran View Reasearch, società di consulenza e ricerca di mercato, si stima una crescita annua del mercato globale del cloud di circa il 15,7%, arrivando ad un valore di oltre 1500 miliardi di euro nel 2030 (12).

Nel 2022 secondo Eurostat circa il 60% delle imprese in Italia afferma di usufruire di servizi cloud per un valore di circa 4,5 miliardi di euro; dato che va al di sopra della media europea, posizionando l'Italia al quinto posto in Europa. In particolare, le aziende italiane fanno utilizzo soprattutto del cloud di posta elettronica posizionandosi al primo posto nel continente europeo con una percentuale del 79%. Non si può dire lo stesso per applicazioni cloud più sofisticate che interessano la finanza, il CRM o la gestione del capitale umano. Nota interessante dell'utilizzo del cloud è la sua capacità di rendere le aziende più green, difatti, da uno studio condotto da Accenture è emerso che migrando dai server fisici al cloud le aziende generano una riduzione del consumo di energia e delle emissioni di carbonio con percentuali che vanno al di sopra del 50%. Inoltre, è al cloud che si deve una consistente percentuale dei ricavi di molte aziende soprattutto nei settori bancari, finanziari e assicurativi. Oramai le aziende nelle loro attività operative utilizzano quotidianamente circa 36 servizi cloud-based a partire dalla posta elettronica, allo storage di file, o all'uso di software di CRM e tanto altro. Anche l'ultima grande sfida globale affrontata nel 2020,

ovvero la pandemia di Covid-19, è stata superata sul posto di lavoro con l'introduzione dello smart working, pratica prima inusuale, consentita proprio grazie al cloud computing (12)  $(13).$ 

Oggi, la maggior parte delle aziende beneficia dell'utilizzo del cloud computing per usufruire di una vasta gamma di applicazioni aziendali. Le soluzioni di Business Intelligence (BI) non fanno eccezione, poiché molte di esse sono ora disponibili in modalità cloud. Questa transizione ha rivoluzionato la fruizione delle informazioni aziendali, consentendo agli utenti di accedervi in qualsiasi momento e da qualsiasi dispositivo mobile. L'accesso istantaneo a dati aggiornati in tempo reale ha notevolmente migliorato l'efficienza e l'efficacia delle applicazioni di BI. Senza il supporto del cloud computing, queste soluzioni non avrebbero raggiunto il livello di successo e l'utilizzo diffuso che osserviamo oggi (12) (13) (14).

## <span id="page-25-0"></span>**2.2.5 L'Artificial Intelligence e il potenziamento intelligente alla BI**

Le potenzialità e le opportunità offerte dall'Artificial Intelligence (AI) hanno attirato considerevole attenzione nell'era digitale, divenendo elementi chiave nell'evoluzione tecnologica. Gli avanzamenti nell'ambito dell'intelligenza artificiale fungono da punto focale nel potenziamento delle performance della maggior parte delle tecnologie, guidando così l'evoluzione dell'Industria 4.0. (15). Le radici dell'AI possono essere rintracciate alla metà del XX secolo, quando visionari come Alan Turing posero le basi teoriche. Durante un convegno tenutosi al Darmouth College nel 1956, si raccolsero i principali contributi sul tema, accentuandone l'importanza e ponendo le basi per i futuri sviluppi. Nel suo articolo "Computing machinery and intelligence" Turing proponeva quello che poi sarebbe divenuto il Turing test o Imitation Game. L'idea alla base era che una macchina poteva considerarsi intelligente se, un soggetto umano esterno, ponendo uguali domande alla macchina e ad una persona fisica, senza conoscere l'identità delle due prima del test, non sarebbe stato in grado di distinguere le risposte date da una o dall'altra (16). Difatti, l'AI può essere definita come un insieme di tecnologie che hanno l'obiettivo di replicare le attività svolte da un umano, e quindi, di riuscire a mettere in atto le funzioni cognitive caratteristiche dell'essere umano, simulandone i processi di intelligenza. Il cuore dell'AI consiste nella capacità di creare modelli intelligenti che possano apprendere dai dati, dunque dall'esperienza passata, come accade per l'uomo, migliorando le proprie prestazioni nel tempo (15). L' AI include (15) (17):

- *il Machine Learning (ML)*: sottoinsieme cruciale dell'AI che abilita i sistemi ad imparare dall'esperienza e migliorare di volta in volta, affinando sempre più le capacità di analisi e formulazione di modelli nel tempo. Le tecniche di ML possono essere di tipo supervised o unsupervised, a seconda che i modelli vengano addestrati su un set di dati etichettati o meno.
- *Il Deep Learning (DL)*: la macchina ricorre all'utilizzo di una rete neurale profonda, così definita proprio perché tende a ricostruire le connessioni esistenti tra i neuroni del cervello umano, riuscendo a risolvere problemi complessi. Questa tipologia di algoritmi viene utilizzata in attività come il riconoscimento vocale o la traduzione automatica di un testo.
- *il Natural Language Processing (NLP)*:si concentra sulla capacità di far comprendere alla macchina il linguaggio umano così da poter rendere i diversi tool di analisi accessibili anche ai meno esperti.
- *Predictive and Prescriptive Analytics*: tecniche di AI che consentono di andare oltre l'analisi descrittiva offrendo insight predittive e prescrittive e dunque permettono di anticipare futuri outcomes, e sulla base di questi, suggerire le azioni e le strategie ottimali da intraprendere.

L'Artificial Intelligence (AI) può notevolmente potenziare e migliorare i processi dei sistemi di Business Intelligence (BI) utilizzati dalle organizzazioni per guidare le decisioni. La BI e l'AI condividono numerosi elementi comuni, con l'AI che può essere considerata un nuovo stadio di sviluppo dei sistemi di BI. L'AI riesce a completare i sistemi di BI, integrando in questi vari algoritmi sofisticati. L'integrazione dell'AI con la BI, attraverso l'automazione dei processi, l'implementazione di capacità analitiche avanzate e il supporto a prospettive in tempo reale, contribuisce a migliorare la visualizzazione e l'interpretazione dei dati. Sfruttando le tecnologie dell'AI, le organizzazioni possono ottenere un valore aggiunto più elevato dai propri dati, ottimizzare i processi decisionali e conseguire un vantaggio competitivo sul mercato (15) (17).

## <span id="page-27-0"></span>**2.3 BUSINESS INTELLIGENCE & ANALYTICS 1.0 - 2.0 - 3.0**

Dopo aver esaminato le principali rivoluzioni che hanno caratterizzato e cambiato il mondo tecnologico, passando dallo sviluppo dei primi sistemi informativi negli anni 70 all'era di Internet e del web, sino ad arrivare all' Intelligenza Artificiale, possiamo andare ad inserire in questo contesto complesso e ampio che prende il nome di rivoluzione digitale, il tema di interesse di questo lavoro, ovvero i sistemi di Business Intelligence.

In particolare, sulla scia degli eventi esplicati precedentemente è possibile suddividere la BI in tre principali fasi evolutive proprio in relazione alle tecnologie e applicazioni utilizzate. Come emerge dall'articolo "Business Intelligence and Analytics: From Big Data to Big Impact", di MIS Quarterly, rivista accademica dedicata al campo dei Sistemi Informativi di Gestione, come è possibile visualizzare in figura 6, si distinguono (18):

- *BI&A 1.0*: rappresenta la fase iniziale della Business Intelligence in cui le tecnologie e le applicazioni si concentrano principalmente su dati strutturati e si basano sull'utilizzo di sistemi di gestione dei database relazionali. Il focus è soprattutto su analisi storiche dei dati attraverso strumenti quali OLAP, queryng, e sulla realizzazione di dashboard e reports.
- *BI&A 2.0*: rappresenta un'evoluzione che incorpora le tecnologie emergenti, come il Web, a partire dagli anni 2000. Include l'analisi di dati non strutturati, come analisi web, social media analytics e text mining.
- *BI&A 3.0:* mette in evidenza l'importanza assunta nel tempo dai dispositivi mobili, dall'Internet delle Cose (IoT) e altre tecnologie emergenti quali sensori.

| <b>BI</b> & A evolution                                                                                                    |                                                                                                    |                                                                                                    |
|----------------------------------------------------------------------------------------------------|----------------------------------------------------------------------------------------------------|----------------------------------------------------------------------------------------------------|
| <b>BI</b> & A 1.0                                                                                                    | <b>BI</b> & A 2.0                                                                                                    | <b>BI</b> & $\mathbf{A}$ 3.0                                                                                                    |
| <b>DBMS-based, structured content</b><br>RDBMS & data warehousing<br><b>ETL &amp; OLAP</b><br>Dashboards & scorecards<br>٠<br>Data mining & statistical analysis | Web-based, unstructured content<br>Information retrieval and extraction<br>Opinion mining<br>Web analytics and web intelligence<br>Social media analytics<br>Social media network analytics<br>Spatial-temporal analysis | Mobile and sensor-based content<br>Location-aware analysis<br>Person-centered analysis<br>Context-relevant analysis<br>Mobile visualization & human<br>computer interaction |

<span id="page-27-1"></span>*Figura 6 - Fasi evolutive della Business Intelligence and Analytics*

## <span id="page-28-0"></span>**2.4 CARATTERISTICHE ESSENZIALI DEI BIG DATA**

"I dati sono diventati un torrente che scorre in ogni settore dell'economia globale" è quanto affermato in uno studio del Mckinsey Global Institute sui Big Data nel maggio 2011. Difatti, negli ultimi anni è aumentata notevolmente la capacità di generare dati da parte delle aziende (19). Grazie all'IoT (Internet of Things) e a milioni di sensori connessi in rete si generano trilioni di byte di dati su una varietà enorme di eventi, ad esempio, sui clienti, sui fornitori, sulle vendite, sugli agenti di vendita, sui costi, sui dipendenti e tanto altro. I Big Data possono svolgere un ruolo economico rilevante a beneficio dell'economia globale, migliorando produttività, competitività e generando un surplus economico per i consumatori. Tuttavia, per sfruttare a pieno le potenzialità di questi è necessario essere in grado di utilizzare tecniche di analisi adeguate. Le opportunità offerte dai big data stanno avanzando in modo dinamico, spinte dall'innovazione nelle tecnologie di base, nelle piattaforme e nelle capacità analitiche per la gestione dei dati. Questo processo è influenzato anche dall'evoluzione dei comportamenti degli utenti, poiché un numero sempre maggiore di individui adotta stili di vita digitali (20).

I Big Data sono stati definiti d Gartner come "insiemi di informazioni ad alto volume, alta velocità e/o alta varietà che richiedono forme innovative di elaborazione delle informazioni" (20). Nel corso degli anni i Big Data sono stati caratterizzati da un numero di *V* sempre crescenti, dove ogni *V* sintetizza una proprietà dei dati che si vuole analizzare. In particolare (20) (21):

- *Volume*: indica la quantità di dati che cresce in modo esponenziale nel tempo. Basti pensare che Google gestisce in media più di 40.000 query di ricerca al secondo. Il volume dei dati è un'arma a doppio taglio, quando i dati sono elevati può esserci un abbassamento della qualità e risulta dunque più difficile gestirli o ricavare insight di valore.
- *Velocità*: capacità di generazione di grossi volumi di dati in breve tempo. Ad esempio, questo è vero per tutte le applicazioni streaming, come nel contesto dei sensori IoT che modellano i fenomeni grazie a fitti monitoraggi. Tuttavia, in molti sistemi, ad esempio nella previsione del traffico real-time, la velocità di generazione deve risultare simile alla velocità di elaborazione di una risposta per garantire un funzionamento corretto.

29

- *Varietà:* indica le tipologie eterogenee di dati che si possono generare (numerici, di tipo video, testo, immagini…). L'integrazione di questi dati è necessaria per un'analisi congiunta.
- *Veracità:* indica la qualità del dato. Maggiore è la quantità dei dati più è alta la probabilità di avere dati di scarsa qualità, affetti da errore, dove questo può essere di trasmissione, di conversione, presenza di outliers o missing values. È necessario che questi dati vengano prima processati in modo da cercare di ridurre al minimo la possibilità di generare modelli anch'essi di scarsa qualità.
- *Valore:* indica il valore nascosto all'interno dei dati. È ciò che vogliamo estrapolare per supportare i piani strategici di Business.

Per poter sfruttare le potenzialità nascoste nei dati è necessaria la presenza di tecnologie e infrastrutture idonee che permettano di effettuare l'intero processo di estrazione della conoscenza a supporto degli utilizzatori finali. Si deve realizzare il giusto trade-off tra tecnologie hardware, a supporto della trasmissione, dello storage e dell'elaborazione delle informazioni, e infrastrutture software, quindi tutti gli algoritmi necessari per effettuare l'analisi.

## <span id="page-29-0"></span>**2.5 STRUTTURA DI UNA SOLUZIONE DI BUSINESS INTELLIGENCE**

Il processo di estrazione della conoscenza noto come Knowledge Discovery from Data (KDD) si pone l'obiettivo di estrarre una conoscenza implicita nei dati, precedentemente non nota e potenzialmente utile per il supporto ai processi aziendali decisionali. Il concetto di KDD è emerso per la prima volta durante un workshop tenutosi nel 1989 da parte di Gregory Piatetsky-Shapiro. Egli evidenziò che la "conoscenza" che si vuole estrarre dai dati è il risultato finale di un processo composto da più passaggi, processo non banale di identificazione di modelli validi, nuovi e potenzialmente utili (22).

Per realizzare la pipeline di estrazione della conoscenza, è necessario condurre una serie di attività successive su un flusso di dati raccolti da contesti eterogenei attraverso dispositivi diversi. Le fasi da implementare sono illustrate nella Figura 7.

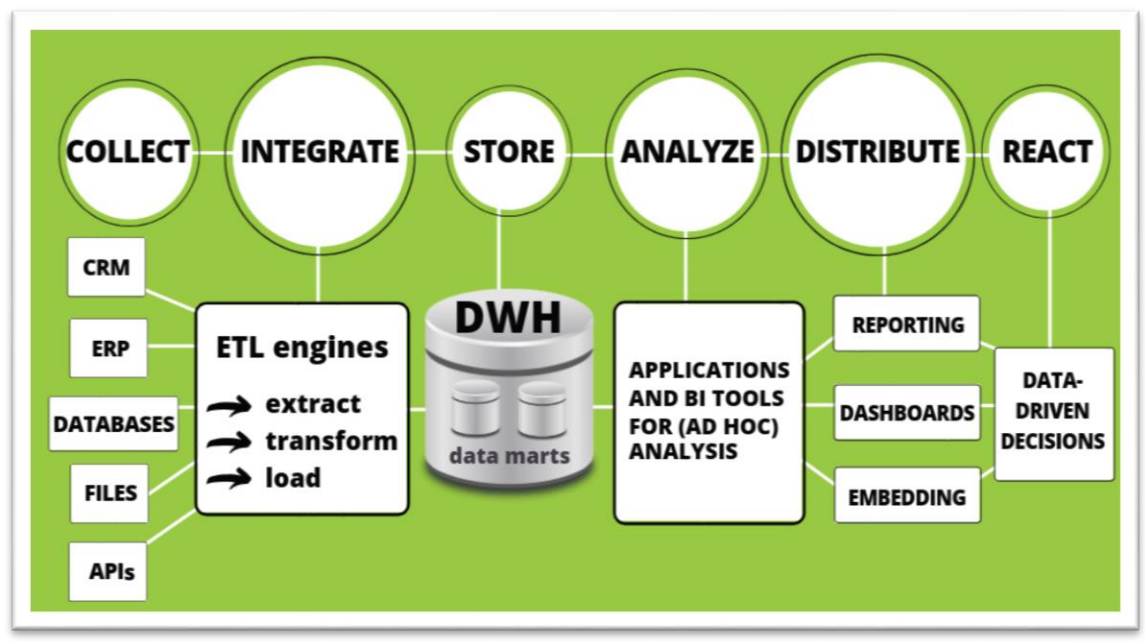

<span id="page-30-2"></span>*Figura 7 – Architettura di una soluzione di Business Intelligence*

## <span id="page-30-0"></span>**2.5.1 Data Collection**

La fase di data collection coinvolge l'acquisizione iniziale di informazioni da svariate fonti, tra cui database transazionali, interazioni con la clientela o analisi di mercato. La provenienza dei dati può essere duplice: da fonti interne, ovvero dai sistemi informativi interni o DBMS, come i sistemi di Customer Relationship Management (CRM), Enterprise Resource Planning (ERP) e Supply Chain Management (SCM) oppure da fonti esterne, quali il web, piattaforme di e-commerce e altro. Riguardo ai formati, i dati si presentano in diversi modi, spesso in forma tabulare grazie ai Database Management System (DBMS), ma possono anche essere in formati come Excel, XML, CSV o file di testo (17).

## <span id="page-30-1"></span>**2.5.2 Data Integration**

L'obiettivo principale di questa fase, cruciale per il processo, è quello di preparare i dati per una futura analisi, garantendo così che questi siano accurati, coerenti e adatti alle esigenze del business. Nel loro insieme le procedure di estrazione, trasformazione e infine,

caricamento dei dati nel Datawarehouse prendono il nome di ETL (Extraction, Trasformation, Loading) (17):

- *L'Extract (Estrazione)*: è la fase di recupero dei dati dai diversi sistemi operativi riducendone la quantità per aumentarne la qualità. Vengono così recuperate tutte e sole le informazioni utili e necessarie all'analisi che si intende effettuare.
- *Trasformation (Trasformazione):* i dati estratti vengono sottoposti ad una trasformazione del loro formato affinché questo sia adatto alla futura analisi. La trasformazione comprende la fase di pulizia del dato, e quindi la rimozione di duplicati, dati errati, missing value o outlier. Il dato deve assumere correttezza e consistenza. Ne viene uniformata la struttura in modo da renderli compatibili con il modello desiderato per l'analisi. I dati devono essere normalizzati, integrati e consolidati.
- *Load (Caricamento):* una volta pronti, i dati vengono caricati in un sistema di destinazione, di solito un Datawarehouse, dove possono essere facilmente accessibili per l'analisi aziendale e la generazione di report.

A volte in alcuni sistemi prima del caricamento dei dati nel DWH si utilizza un'area intermedia chiamata "Staging Area" che facilita l'esecuzione del processo di ETL e quindi la gestione delle integrazioni tra diversi dati provenienti da diverse fonti prima che questi vengano consolidati all'interno del Datawarehouse. La presenza di quest'area, talvolta denominata anche Operational Data Store (ODS), permette operazioni complesse di trasformazione e pulizia dei dati che sono ancora in un formato vicino alla rappresentazione OLTP (Online Transaction Processing). Tuttavia, il suo utilizzo aumenta la ridondanza e la necessità di ulteriore spazio per i dati (21).

## <span id="page-31-0"></span>**2.5.3 Data Store**

Una volta ottenuti i dati integrati e consolidati con il processo di ETL, avviene il loro caricamento all'interno del Datawarehouse. Il Datawarehouse è un sistema di gestione delle informazioni aziendali utilizzato per il supporto decisionale all'interno dell'impresa. La separazione tra i sistemi operativi e i Datawarehouse risiede nel diverso obiettivo di queste basi di dati. I sistemi operativi aziendali si occupano della gestione delle attività operative

quotidiane dell'azienda, gestendo dati puntuali e strutturati in modo semplice attraverso sistemi OLTP (Online Transaction Processing), che gestiscono le transazioni giornaliere con operazioni ripetitive e brevi di inserimento, modifica e cancellazione dei dati. I Datawarehouse ricevono generalmente i dati da questi sistemi e devono gestirli per supportare la strategia aziendale. Pertanto, devono consentire la strutturazione delle informazioni in modo tale da permettere differenti tipi di analisi (temporali, previsionali, di individuazione di aree critiche, di ottimizzazione, ecc.). La necessità di sistemi separati risiede soprattutto nelle differenti prestazioni che questi devono fornire, nei diversi obiettivi e di conseguenza nei differenti volumi.

I dati presenti all'interno del DWH sono caratterizzati da (21):

- *Orientamento ai soggetti di interesse*: bisogna, da un lato, interrogare i gestori dei sistemi informativi per comprendere la consistenza e validità dei dati di input, dall'altro, andare a comprendere le necessità e le informazioni richieste dagli esperti del business, ovvero manager e dirigenti, e in generale di tutti coloro che andranno ad utilizzare gli output prodotti per guidare le loro decisioni data driven.
- *Integrità e consistenza*: i dati devono essere tra loro omogenei anche se provengono da fonti differenti.
- *Dipendenza dal tempo*: si vuole tener traccia delle informazioni nel tempo per caratterizzare lo stato dell'azienda in diversi periodi.
- *Non volatilità*: non si possono modificare o aggiungere dati, ma solo leggerli rispetto prospettive differenti.

Ci possono essere differenti approcci nella progettazione di un Datawarehouse (DW). In particolare, si può avere un (21):

- *Approccio Top-Down*: si parte da una visione aziendale globale e si va verso il dettaglio. La progettazione inizia con la definizione dei requisiti e di un modello concettuale per poi passare al modello fisico. Si ha maggiore coerenza con gli obiettivi aziendali ma più complessità nella progettazione.
- *Approccio Bottom-up*: si parte dal dettaglio, quindi dalla raccolta dei dati operativi, si creano più data mart (piccoli DW specifici per area aziendale) e gradualmente ci si sposta verso l'alto, completando il datawarehouse in modo incrementale. È

un'implementazione più rapida e adattabile a cambiamenti, per questo quella maggiormente utilizzata dalle aziende.

## <span id="page-33-0"></span>*2.5.3.1 Architettura di un Datawarehouse*

Per quanto riguarda l'architettura di un DWH questa può essere di tre tipologie differenti in base al differente numero di livelli, ovvero al differente numero di storicizzazioni che si effettuano (21):

- *Architettura ad un livello:* non vi è una netta separazione tra sorgenti e Datawarehouse. L'obiettivo è ridurre la ridondanza dei dati, per far ciò tuttavia il DWH è virtuale, generato da uno strato di elaborazione intermedia, come se fosse una vista multidimensionale.
- *Architettura a due livelli:* c'è distinzione tra il livello delle sorgenti e il livello del Datawarehouse grazie alle operazioni intermedie di ETL. A supporto del DWH ci possono essere dei data mart specifici per determinate aree aziendali, o metadati, che forniscono informazioni sui dati in input.
- *Architettura a tre livelli:* vi è una Staging Area, punto intermedio tra sorgente e DWH in cui memorizzo i dati, così da ottimizzare le procedure di ETL. In questo caso la ridondanza dei dati è maggiore.

## <span id="page-33-1"></span>*2.5.3.2 Progettazione Concettuale e Multidimensionalità*

L'architettura di un Datawarehouse è caratterizzata dalla multidimensionalità dei dati, una caratteristica essenziale per fornire un quadro completo e flessibile per l'analisi aziendale. È possibile così organizzare i dati in modo che possano essere esplorati da diverse prospettive, consentendo agli utenti di analizzare le informazioni sotto vari aspetti. I dati sono rappresentati come (iper)cubi con tre o più dimensioni di analisi. Questa necessità deriva dalla complessità delle attività aziendali e delle relazioni tra le varie entità coinvolte. Ad esempio, in un contesto aziendale potrei voler analizzare le vendite in base a diverse dimensioni quali il tempo, l'area geografica e il prodotto. Ogni asse dell'iper-cubo vendite mi rappresenterà una dimensione di analisi, come si può di seguito vedere in *figura 8*. Ogni cubetto rappresenta l'intersezione delle diverse dimensioni e quindi il verificarsi di un certo evento. Una volta compresi gli elementi di interesse dell'analisi e le informazioni che si vogliono fornire agli attori di business, si può procedere ad una modellazione concettuale

del DWH, realizzata con un modello che prende il nome di Dimensional Fact Model (21) (23).

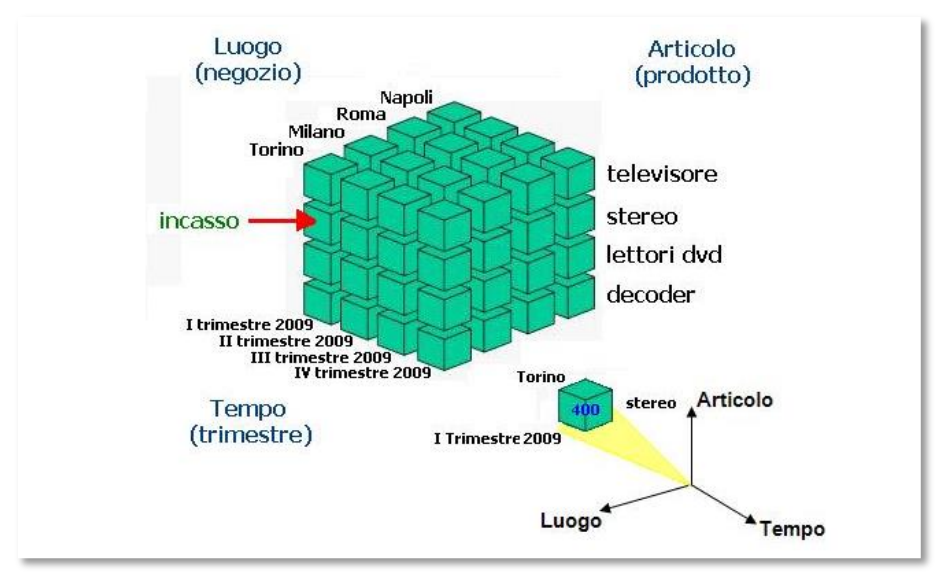

<span id="page-34-0"></span> *Figura 8 - Cubo multidimensionale*

Questo modello (DFM) è composto da (21) (23):

- *Fatti*: insieme di eventi che vogliamo monitorare e analizzare rispetto diverse dimensioni per supportare il processo decisionale.
- *Dimensioni:* coordinate di analisi di un fatto, sono indipendenti tra loro (ortogonali) e caratterizzate da numerosi attributi categorici legati tra loro dal concetto di gerarchia, dipendenza funzionale *1: n*, consentendo così un'analisi a diversi livelli di granularità.
- *Misure:* insieme di metriche (KPI) che si vogliono analizzare nel tempo rispetto le dimensioni individuate.

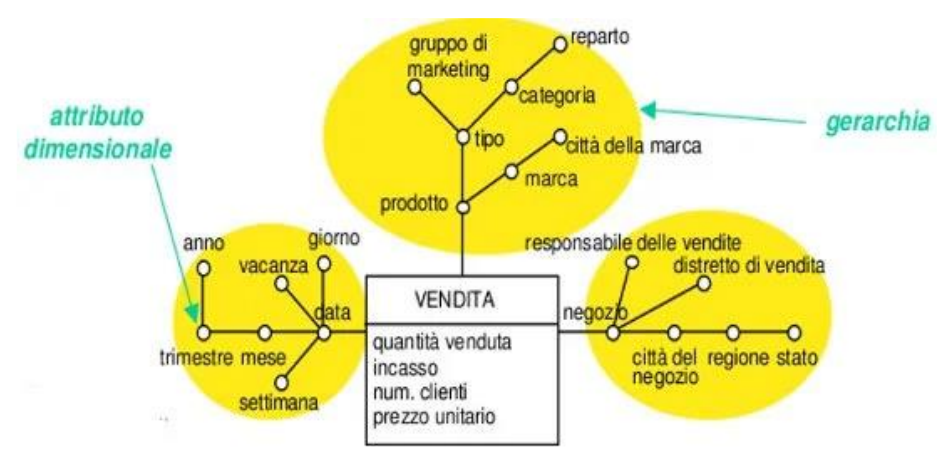

<span id="page-34-1"></span> *Figura 9-Esempio di Dimensional Fact Model*

## <span id="page-35-0"></span>*2.5.3.3 Progettazione Logica*

Una volta realizzato il modello concettuale questo viene trasformato in modello logico, rappresentato da un insieme di tabelle relazionali, in particolare una per ogni schema di fatto. Nella modellazione logica si accetta la ridondanza dei dati e si rinuncia alla normalizzazione delle informazioni. Si possono utilizzare due differenti schemi di tipo relazionale (23):

 *Schema a stella:* si crea una tabella per ogni schema di fatto, detta tabella dei fatti. In questa tabella ho una chiave primaria composta dalle chiavi esterne delle tabelle delle dimensioni. Questa chiave viene utilizzata per stabilire le relazioni tra i dati nelle tabelle delle dimensioni e nella tabella dei fatti. In più in essa ci sono le metriche (KPI) rispetto cui effettuare le analisi.

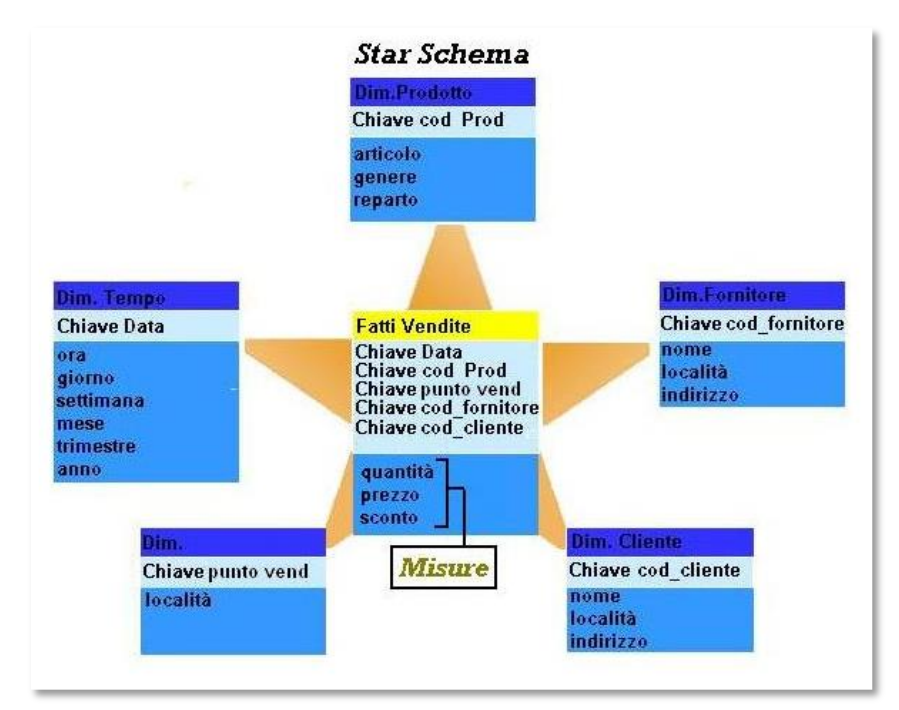

<span id="page-35-1"></span> *Figura 10 - Esempio di schema a stella*

 *Schema a fiocco di neve:* si crea una tabella per ogni dimensione dello schema di fatto. Ogni tabella delle dimensioni rappresenta quindi una dimensioni rispetto cui voler effettuare l'analisi ed è collegata alla tabella dei fatti attraverso la chiave esterna. Qui gli attributi di ogni dimensione sono contenuti allo stesso livello (non vengono esplicitate le gerarchie). Si ha una rappresentazione completamente de normalizzata e quindi una ridondanza dei dati. Con l'obiettivo di ridurre la
ridondanza dei dati in questa tipologia di schema le tabelle delle dimensioni possono essere normalizzate, e quindi i dati di una dimensione essere frazionati in più tabelle. Se da un lato questo schema può contribuire a risparmiare spazio di archiviazione dall'altro aumenta la complessità delle query essendoci più tabelle da considerare.

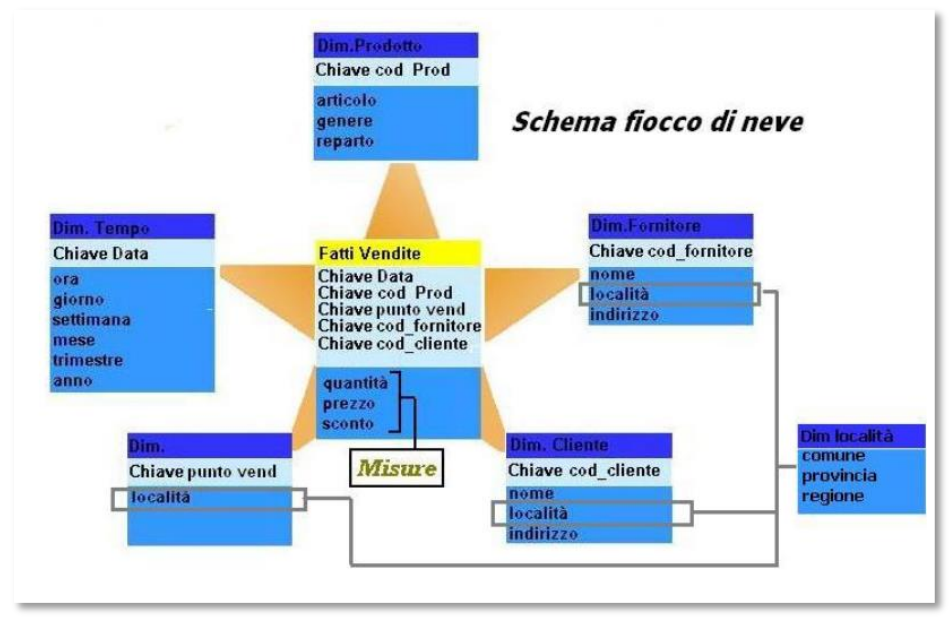

 *Figura 11 - Esempio di schema a fiocco di neve*

#### *2.5.3.4 Progettazione Fisica*

Uno dei requisiti che un sistema deve soddisfare è la garanzia di performance efficienti. Per questo motivo è necessario definire delle strutture fisiche accessorie in grado di aumentare l'efficienza delle interrogazioni: le viste materializzate. Sono sommari della tabella dei fatti precalcolati e storicizzati su un'altra tabella. Così se ho delle query che devo eseguire più volte al giorno piuttosto che eseguirle sul dataset originale, le eseguo su una porzione precalcolata di dati. Le viste materializzate si rappresentano in un reticolo multidimensionale. In particolare, vi è il vertice iniziale indicato con *F1* che mi indica la granularità dei dati nella tabella dei fatti (il massimo livello di dettaglio). Da qui derivano gli altri vertici che rappresentano dei sommari possibili calcolati navigando le gerarchie delle dimensioni tramite istruzioni SQL e quindi altro non sono che le possibili viste materializzate. Più scendo all'interno del grafo (più mi avvicino al nodo foglia) più il tempo di esecuzione si riduce (21).

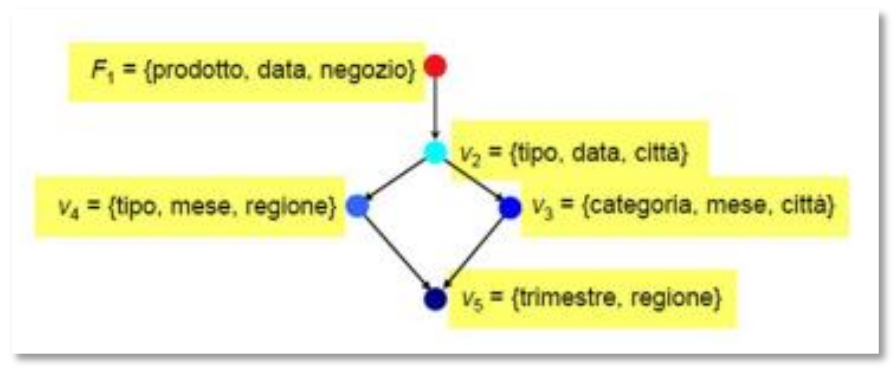

 *Figura 12 - Esempio di reticolo di una Vista Materializzata*

### **2.5.4 Data Analysis**

### *2.5.4.1 Server OLAP*

Per analizzare i dati all'interno del Datawarehouse, o di un database in generale, si possono utilizzare le tecniche OLAP (On-Line Analytical Processing) che, attraverso il linguaggio SQL (Structured Query Language), interrogano il datawarehouse e calcolano funzioni aggregate (somma, media, mediana, top ten…) necessarie al business, supportando e facilitando l'analisi di dati multidimensionali. Esistono tre tipologie di server OLAP (23):

- *ROLAP (Relational OLAP):* gestisce i dati multidimensionali attraverso tabelle relazionali e quindi in modo bidimensionale. È adatto per gestire grandi volumi di dati grazie alla scalabilità ereditata dai database relazionali e assicura flessibilità e consistenza dei dati. Dall'altro lato le prestazioni possono essere inferiori rispetto al MOLAP a causa di una maggiore complessità delle query dovuta alla necessità di più operazioni di join per connettere le tabelle tra loro. Utilizza il linguaggio SQL per interrogare la base di dati. La vista multidimensionale è dinamica e viene dunque generata in tempo reale in base alle esigenze richieste.
- *MOLAP (Multidimensional OLAP)*: i dati vengono salvati all'interno di cubi OLAP, che possono avere tre o più dimensioni, per questo chiamati anche iper-cubi. Richiedono più spazio di archiviazione rispetto i formati ROLAP, a causa del fenomeno della sparsity, ovvero percentuale di celle dei cubi che contengono valori nulli (eventi mai accaduti), sono però più veloci per analisi complesse. La vista multidimensionale è statica, la sua struttura è definita in anticipo e resta costante, consentendo agli utenti di poter esplorare i dati attraverso le sole dimensioni stabilite in fase di progettazione.

 *HOLAP (Hybrid OLAP)*: soluzione ibrida che combina le caratteristiche di ROLAP e MOLAP. Dunque, permette la memorizzazione dei dati sia all'interno di cubi che all'interno di tabelle bidimensionali, ottenendo un giusto trade-off tra prestazioni e gestione dello spazio.

Le principali operazioni di analisi che si possono eseguire sui cubi OLAP sono (23):

- *Roll-up:* operazione di aggregazione dei dati attraverso la riduzione del livello di dettaglio di una delle dimensioni presenti con l'aumento di livello in gerarchia o tramite l'eliminazione di una delle dimensioni del cubo. Ad esempio, si passa da un'analisi giornaliera del dato ad una mensile.
- *Drill-down:* operazione inversa del roll-up, che si ottiene tramite la navigazione di una gerarchia di una dimensione dall'esterno verso l'interno oppure attraverso l'aggiunta di una nuova dimensione. Ad esempio, passando da un'analisi per categoria di prodotto ad una per singolo item.
- *Slice and dice:* selezione di un singolo valore di una dimensione o di più valori di due o più dimensioni, per ottenere un sottoinsieme specifico dei dati. In pratica si seleziona una "fetta" del cubo. Ad esempio, è possibile selezionare uno specifico prodotto e visualizzare i dati relativi solo ad esso.
- *Pivot*: operazione di rotazione degli assi del cubo scambiando tra loro le dimensioni così da ottenere una visualizzazione differente.
- *Classificazione e Ordinamento:* classificazione dei dati secondo un criterio specifico, ad esempio ordinare le filiali in base alle vendite effettuate per capire quali filiali sono meno performanti.
- *Calcolo di nuove misure*: creazione di nuove misure o indicatori attraverso algoritmi su dati esistenti. Ad esempio, calcolo di medie o di percentuali.
- *Analisi "What-If"*: analisi che permette di realizzare differenti scenari attraverso specifici cambiamenti di alcune variabili indipendenti che impattano sui dati di output. Così facendo è possibile andare a simulare diverse casistiche in cui l'impresa potrebbe trovarsi. Questo tipo di analisi è molto utile per tutti i decison maker aziendali perché consente, sulla base dei risultati ottenuti, di poter pianificare in modo più consapevole la strategia ottimale e gli obiettivi da voler raggiungere. Gli utenti identificano le variabili chiave di loro interesse da modificare, come ad

esempio i prezzi di alcuni prodotti, i volumi di produzione, i tassi di interesse, e sulla base delle modifiche apportate, vedono come variano i risultati. Valutano così quali sono gli impatti di questi cambiamenti, ad esempio sul fatturato, sulle vendite o sui costi. Spesso questo tipo di analisi viene svolta nella fase di planning aziendale, in cui vengono esplorate le diverse possibilità e analizzati gli ipotetici scenari, così da poter pianificare una soluzione adeguata a ogni scenario.

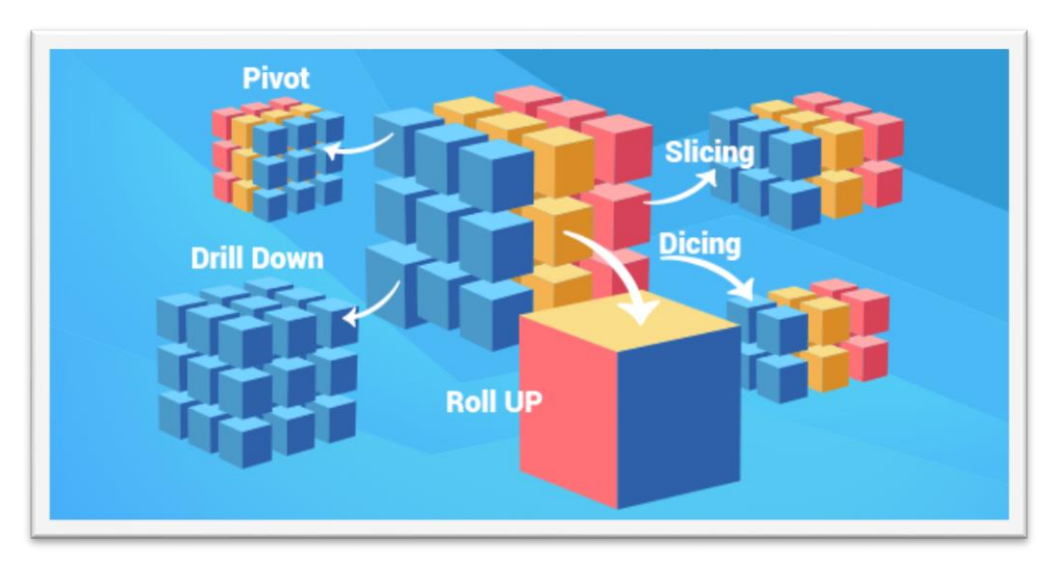

 *Figura 13 - Operazioni possibili sui cubi OLAP*

#### *2.5.4.2 Data Mining*

Finora abbiamo esaminato come i Server OLAP consentono di condurre un'analisi descrittiva dei dati, permettendo di acquisire maggior conoscenza su di essi esplorandoli da diverse prospettive. Tuttavia, esistono altre tecniche che consentono di identificare modelli e pattern nascosti nei dati attraverso l'analisi predittiva e prescrittiva. Si tratta di tecniche come il data mining e il machine learning. In particolare, si menzionano tecniche esplorative come l'estrazione delle regole di associazione e il clustering, e tecniche predittive come la classificazione e la regressione. Queste tecniche possono essere suddivise in due grandi categorie: *supervised*, che necessitano di una conoscenza a priori sui dati per essere implementate e *unsupervised*, che non necessitano di alcuna conoscenza a priori (21).

 *Regole di Associazione:* l'obiettivo è quello di estrarre delle regole di associazione tra i dati presenti all'interno di una base di dati in un formato transazionale. Queste tecniche sono state proposte negli anni 90 da ricercatori di IBM per trovare un algoritmo che potesse generare il miglior layout per un supermercato Walmart

affinché i tempi di acquisto dei clienti fossero ridotti significativamente. Le regole di associazione di fatto non fanno altro che trovare delle correlazioni nascoste tra i dati. Ogni riga del database transazionale presenterà in questo caso l'elenco degli oggetti presenti nello stesso carrello della spesa. Le regole di associazione si presentano nella forma:  $A \rightarrow B$  dove  $A \neq B$  sono oggetti diversi del dataset. Così, per determinare le correlazioni tra questi ho bisogno di alcune metriche, ovvero: il *supporto*, cioè la frequenza statistica degli oggetti che compaiono nella regola (significatività statistica) e la *confidenza*, cioè la rilevanza statistica della regola, ovvero considerando solo le transazioni che contengono l'item A, quante conterranno anche l'item B (21).

- *Clustering:* tecnica unsupervised utilizzata per andare a dividere un dataset in sottogruppi, tale per cui gli oggetti appartenenti allo stesso sottogruppo presentano delle caratteristiche comuni. Ad esempio, è possibile applicare la cluster analysis su un pattern di acquisto di clienti su un sito e-commerce per effettuare una segmentazione della clientela e dunque pensare a delle campagne di marketing specifiche per i diversi gruppi di persone. La cluster analysis è utile anche quando si ha un database molto grande e si vuole avere una conoscenza più specifica su questi dati, andando ad individuare dei sottogruppi omogenei (21).
- *Classificazione:* tecnica che mira ad assegnare ad oggetti o istanze una certa categoria predefinita in base alle loro caratteristiche o attributi. L'obiettivo è creare un modello predittivo che sia in grado di generalizzare le relazioni tra le caratteristiche degli oggetti e le categorie di appartenenza, così da poter classificare nuovi dati che entrano nel sistema. Questa tecnica è di tipo supervised, in quanto necessita di una base dati di partenza, training data, che devono essere già etichettati. Di questi, devo conoscere a priori la categoria di appartenenza per poter poi inferire il modello predittivo. Per valutare le prestazioni del modello, questo viene testato su un dataset di test di cui si conoscono le reali etichette di classe. Così, una volta valutato e considerato affidabile, potrà essere utilizzato per classificare nuovi dati (21).

Oltre alle tre principali categorie di tecniche precedentemente esplorate, vi sono altre metodologie utilizzate nell'ambito dell'estrazione della conoscenza (21):

- *Sequence Mining (Estrazione di Sequenze):* questa tecnica si concentra sull'estrazione della conoscenza da dati che presentano una struttura temporale o spaziale.
- *Time Series (Serie Temporali):* tecnica legata ai dati temporali, come ad esempio i dati geospaziali provenienti da dispositivi intelligenti presenti sul territorio.
- *Regressione:* Tecnica che mira a stabilire la relazione funzionale tra una variabile dipendente e una o più variabili indipendenti. Viene utilizzata per previsioni quantitative e modellazione di dipendenze tra variabili.
- *Outlier Detection:* tecniche usate per identificare eccezioni o outlier all'interno dei dati, ad esempio per rilevare transazioni fraudolente in un insieme di dati bancari o assicurativi. Spesso, vengono integrate nella fase di preprocessing per gestire gli outlier nei dati di input.

L'uso di queste tecniche amplia il repertorio di strumenti disponibili per l'analisi dei dati, permettendo di affrontare una vastità maggiore di scenari e problemi secondo prospettive differenti con maggior dettaglio e completezza nei risultati.

### **2.5.5 Data Visualization**

Un punto cruciale in una soluzione di Business Intelligence è indubbiamente dato dalle tecniche di Data Visualization, che consentono la rappresentazione grafica dei dati in varie modalità. Attraverso queste tecniche è possibile ottenere una prospettiva completa dei dati e quindi agevolare la scoperta di valore al loro interno. Per offrire al management delle informazioni chiare ed efficaci, rispetto i pattern ottenuti con le diversi analisi, è bene realizzare dashboard in grado di sintetizzare i risultati. L'obiettivo è ricavare degli insight immediati dai dati per adottare decisioni consapevoli, e trasformare dunque in un formato di facile comprensione le scoperte interne ai dati. Esistono diverse modalità di rappresentazione grafica dei dati, tra le più utilizzate vi sono (24):

 *Line chart:* analizza la variazione di due o più variabili rispetto a delle metriche che si vogliono controllare nel tempo. Ad esempio, si vogliono visualizzare le vendite di diverse tipologie di prodotti nei mesi e confrontarle tra loro, così da capire immediatamente quale tipologia ha performato meglio.

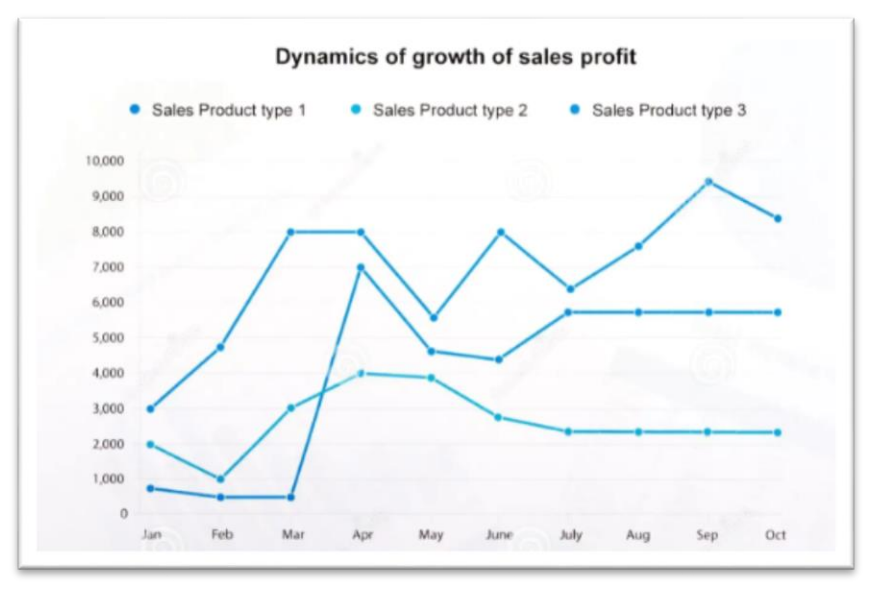

 *Figura 14 - Esempio di Line chart*

 *Bar chart:* utilizzato per rappresentare i valori di diversi gruppi e confrontarli. È utile quando il numero di elementi da voler analizzare non è elevato. Ad esempio, si possono confrontare negli anni il totale dei ricavi di un'azienda, il totale delle spese e la loro differenza.

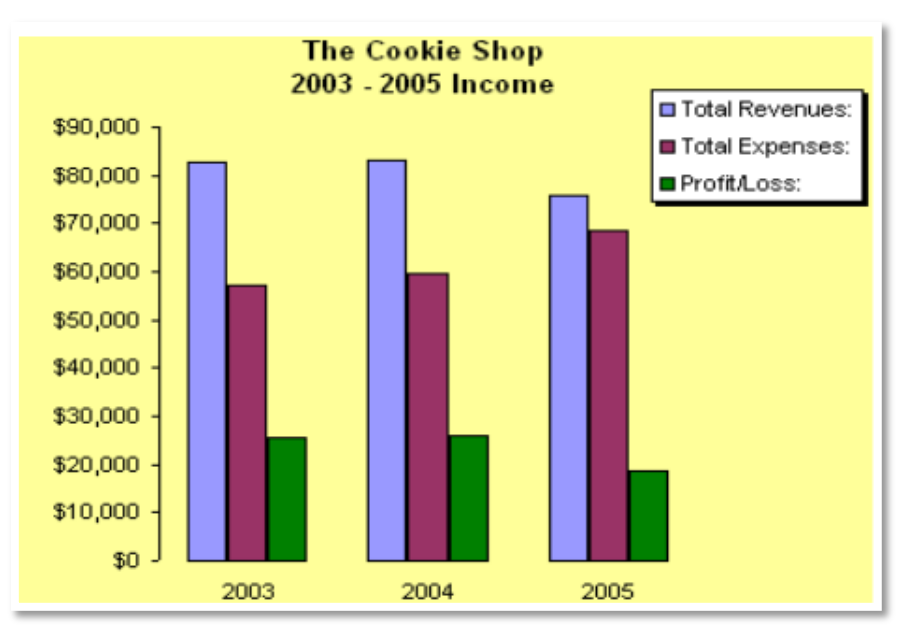

 *Figura 15 - Esempio di Bar Chart*

 *Pie chart:* grafico a torta utilizzato nel caso in cui si volessero visualizzare diversi elementi come parte di un intero, ovvero come le "fette" di una torta. È utile quando gli elementi sono rappresentanti sotto forma di percentuale, così da poter

comprendere facilmente quanto ognuno incide sul totale e quindi quanto è la sua importanza rispetto gli altri. È adatto per un numero limitato di categorie, in quanto un numero troppo elevato di elementi porterebbe ad una difficile visualizzazione e dunque comprensione. Ad esempio, se si vogliono analizzare le vendite per Continente, con un grafico a torta sarà immediato capire qual è il Continente in cui sono più elevate.

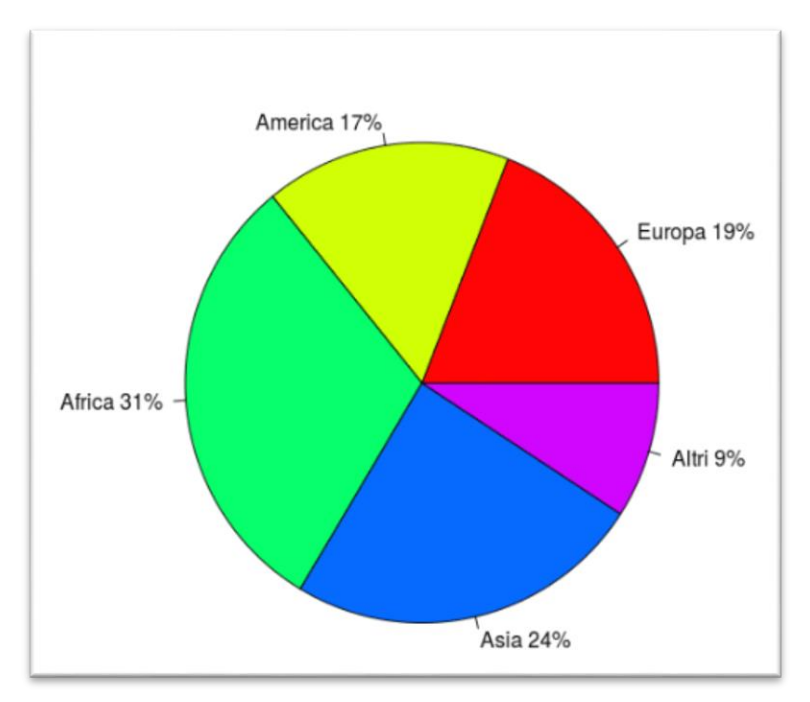

 *Figura 16 - Esempio di Pie Chart*

 *Scatter plot:* grafico a due dimensioni che mostra la variazione congiunta di due variabili. Nel grafico ogni punto rappresenta un'osservazione e quindi un evento. Osservando l'insieme di più punti è possibile determinare se c'è o meno una correlazione tra le due variabili. Ad esempio, si vuole analizzare se la variazione del profitto risente della variazione del numero di dipendenti.

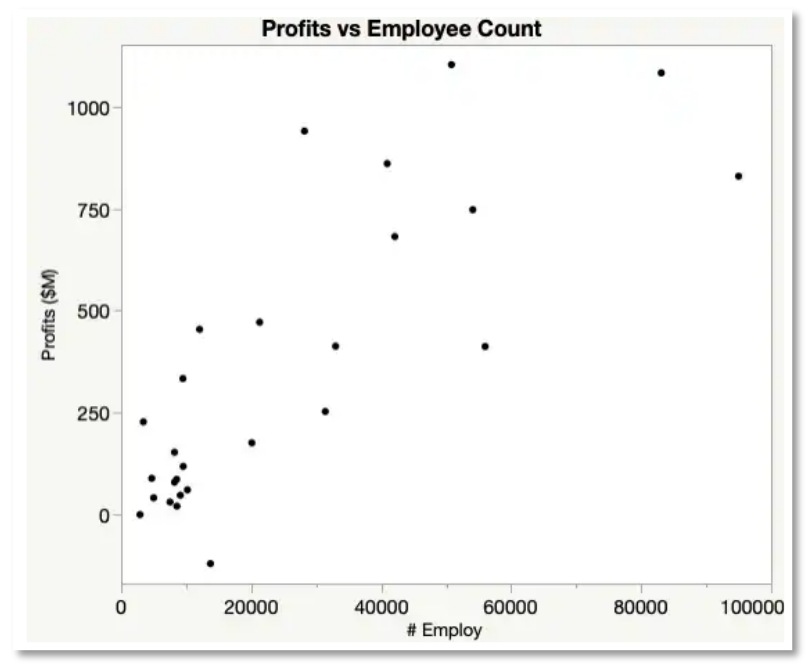

 *Figura 17 - Esempio di Scatter Plot*

 *Bubble chart*: grafico che rappresenta la relazione tra tre variabili, due sono visualizzate sugli assi e la terza invece è indicata dalla dimensione della bolla. Più è grande la bolla più la terza variabile è elevata. Ad esempio, se si volessero analizzare le performance di diverse aziende si potrebbero visualizzare sugli *assi x* e *y*  rispettivamente il fatturato annuo e il margine di profitto, mentre la dimensione di ogni bolla potrebbe rappresentare il numero di dipendenti di ciascuna azienda.

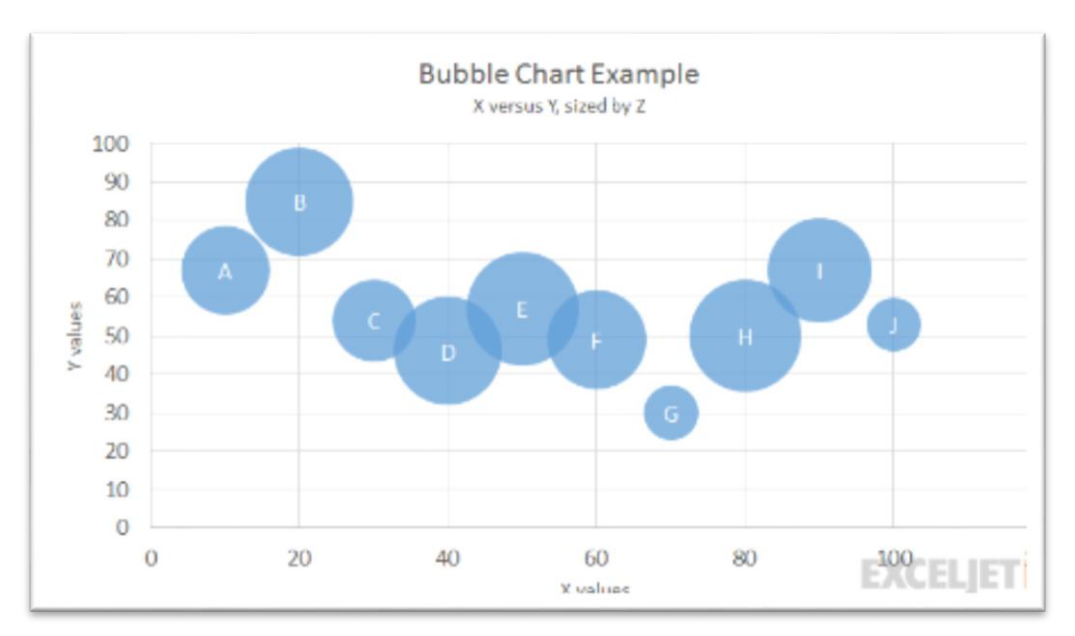

 *Figura 18 - Esempio di Bubble Chart*

### **2.5.6 Reporting Dissemination**

Il passo conclusivo di tutto il processo di implementazione di una soluzione di Business Intelligence consiste nella diffusione dei report realizzati all'interno dell'organizzazione. Questi report possono essere richiesti periodicamente o occasionalmente da varie figure aziendali, principalmente da coloro che devono prendere decisioni strategiche in tempi limitati e non hanno la possibilità di analizzare i dati in dettaglio, come ad esempio il top management aziendale. Tuttavia, i report possono essere utili anche a livelli aziendali più bassi, come i responsabili di reparto o addirittura chi si occupa di attività operative specifiche. Naturalmente, in ciascun caso, i report saranno generati in modo diverso a seconda delle esigenze dell'utilizzatore (17).

# **3. IMPATTO DELLA BUSINESS INTELLIGENCE E DEI BIG DATA SUI PROCESSI E SULLE DECISIONI AZIENDALI**

## **3.1 I PROCESSI DECISIONALI**

"Il processo decisionale è semplicemente il processo di fare una scelta. Ma spesso questo processo non è facile e può essere particolarmente complesso in un contesto organizzativo", è quanto affermato in un recente articolo di McKinsey & Company (25). L'elevata volatilità, imprevedibilità e concorrenza del mercato in cui operano oggi le imprese induce i manager a prendere decisioni in condizioni complesse, con eccessive o insufficienti informazioni, con elevato grado di incertezza e vincoli stringenti sul tempo. I problemi da affrontare risultano inoltre, sempre più complessi, poco strutturati e diversi tra loro, tanto da cogliere impreparati anche i più esperti (26). Dunque, sono necessarie delle grandi capacità decisionali, in altri termini le capacità di affrontare sfide complesse e di sviluppare delle strategie per una gestione efficace dei team di lavoro e quindi per il successo delle proprie organizzazioni (27). Sempre secondo McKinsey, circa il 40% del tempo dei dirigenti è trascorso alla presa di decisioni, ma più della metà viene utilizzato in modo inefficiente, e un processo decisionale inefficiente costa ad una azienda Fortune 500 (su un'analisi di 1200 aziende leader globali) più di 500.000 giorni di tempo dei manager all'anno per un valore di 250 milioni di dollari di salari annuali: si parla di affaticamento decisionale (25). Nonostante l'elevato accesso a dati sofisticati e aggiornati, la loro crescente mole rende difficile ottenerne una corretta gestione e interpretazione. Più dati implicano più decisioni da prendere e quindi maggiori difficoltà per i manager di arrivare ad un punto decisivo del processo (25). Difatti, il decision making va considerato come un processo che si concretizza in diversi step essenziali, mentre, molti manager lo vedono come un singolo evento, e questo porta loro a sopravalutare le proprie capacità di poter influenzare i risultati (27). Tra i diversi approcci alle decisioni, è possibile analizzare in particolare due modelli decisionali: il modello razionale ed il modello della razionalità limitata.

Secondo il primo modello è possibile suddividere il processo in sei step iterativi, ovvero (28):

 *Identificare il problema:* definire in modo corretto il problema influisce sulla qualità della decisione finale. È bene individuare ciò che non rappresenta un problema e successivamente ciò che lo è. Bisogna, inoltre, prioritizzare i problemi individuati e testare le relazioni causa-effetto. Le informazioni necessarie per questa fase possono provenire sia dai Sistemi informativi aziendali o dai Sistemi di Supporto alle Decisioni, ma anche da dialoghi, riunioni e osservazioni personali.

- *Generare delle alternative:* più importanza ha la decisione più attenzione viene data allo sviluppo di alternative risolutive al problema. La ricerca di nuove alternative dipende dal costo e dal valore apportato dalle informazioni necessarie per svilupparle.
- *Valutare le alternative:* un'alternativa viene valutata in termini di fattibilità, esaustività nella risoluzione del problema e accettabilità da tutti coloro che sono implicati nelle conseguenze della decisione.
- *Scegliere una tra le alternative:* sulla base dei criteri sopra elencati, il modello prevede la scelta dell'alternativa migliore.
- *Implementare la decisione presa:* È necessario comunicare la decisione a tutti i portatori di interesse, in particolare, bisogna comprendere a che livello del processo coinvolgere i vari attori così da garantire un'efficace implementazione della decisione stessa. Bisogna inoltre, provvedere al recupero di tutte le risorse necessarie, stabilire una work line e assegnare correttamente le responsabilità.
- *Valutare gli effetti di tale decisione:* è importante valutare gli effetti della decisione in quanto il processo di decision making è un processo continuo, e se l'alternativa scelta fallisce, si genererà una nuova analisi del problema e tutti gli step verranno nuovamente implementati, portando ad una nuova decisione.

Tuttavia, nella realtà è difficile, se non impossibile, sviluppare un modello di decisione razionale. Questo perché non esiste perfetta informazione, ci sono vincoli stringenti sui tempi e sui costi e ciò porta a generare un numero minore di alternative, basate anche sulla esperienza e creatività dei manager. Hebert Simon ha coniato il termine *razionalità limitata* per indicare che il processo dei decision maker presenta delle limitazioni che non portano alla decisione ottimale bensì alla migliore raggiungibile (28). In particolare, il processo decisionale è affetto da alcuni elementi intrinsechi nel comportamento umano, ovvero: scegliere la prima alternativa che soddisfa i minimi standard di accettabilità così da minimizzare gli sforzi, semplificare più del dovuto un problema complesso e introdurre bias cognitivi nel processo, stabilire un'importanza nelle informazioni in base all'ordine in cui sono state recepite (effetto di primarietà), prendere decisioni basandosi sull'intuizione e sulle esperienze pregresse, assumere una mentalità da gregge e ignorare le informazioni spiacevoli (25) (27).

Nonostante i decision maker dispongano di nuove tecnologie e di un vasto e variegato insieme di dati aggiornati, numerosi fattori cognitivi ed esterni influiscono sul processo decisionale. Pertanto, è essenziale trovare un equilibrio ottimale tra l'approccio razionale e quello intuitivo al fine di prendere decisioni informate (26).

## **3.2 REPORTISTICA E KPI**

Per supportare il processo decisionale e fornire informazioni rilevanti agli imprenditori e ai manager è essenziale per un'organizzazione possedere una giusta reportistica aziendale. Il reporting è uno strumento di controllo di gestione che ha l'obiettivo di generare una panoramica dell'andamento dell'azienda, mettendo a disposizione del personale interno informazioni utili sullo stato di salute dell'impresa (29). Gli imprenditori e i manager hanno bisogno di un controllo continuo dell'andamento della gestione, e non solo con cadenza annuale attraverso il bilancio. Per questo l'obiettivo del controllo di gestione è proprio quello di fornire analisi infra-annuali, in particolare valutare (30):

- *Gli andamenti del passato.*
- *La concorrenza.*
- *Il budget, ovvero un modello di riferimento costruito ad hoc.*

Vengono quindi effettuate, un'analisi comparata, confrontando il bilancio attuale con il bilancio dell'anno precedente, e un'analisi degli scostamenti confrontando periodicamente (solitamente trimestralmente) la situazione attuale con gli obiettivi di budget. Ciò consente di valutare i risultati ottenuti realmente con quelli ipotizzati a budget e, sulla base di ciò, effettuare delle valutazioni e correzioni per garantire risultati migliori nei futuri periodi (31).

I sistemi di reporting possono essere più o meno complessi e performanti, ma è consolidata l'idea per cui un'organizzazione non può farne a meno: l'attività di reporting è fondamentale e irrinunciabile. Lo scopo è produrre informazioni tramite la raccolta e l'elaborazione di dati, a supporto del processo del decision making. In particolare, queste informazioni prodotte devono soddisfare talune caratteristiche, tra cui le principali sono (32):

- *Tempestività:* così da poter intervenire sui fenomeni prima che questi diventino immodificabili.
- *Rilevanza:* così da cogliere variabili utili per chi legge il report.
- *Attendibilità:* dipendente molto dalle fonti dei dati e dall'accuratezza dei sistemi di analisi.

Altri parametri altrettanto importanti sono la comprensibilità, la confrontabilità e la leggibilità dei report, la definizione dell'adeguato livello di dettaglio in base al livello gerarchico nell'organizzazione a cui il report è destinato, più aumenta quest'ultimo e più diminuisce il grado di dettaglio necessario (32).

All'interno dei report è fondamentale l'utilizzo di KPIs (Key performance indicators), ovvero indicatori di performance che attestano in modo semplice e veloce se un'intera azienda, un team di lavoro o un reparto stanno lavorando nel modo giusto e adempiendo agli obiettivi prefissati. Questi indicatori sono la chiave di comprensione delle prestazioni, e la loro utilità è data dalla capacità immediata e semplice di comunicazione ma soprattutto dalla capacità di sintesi dei risultati (33).

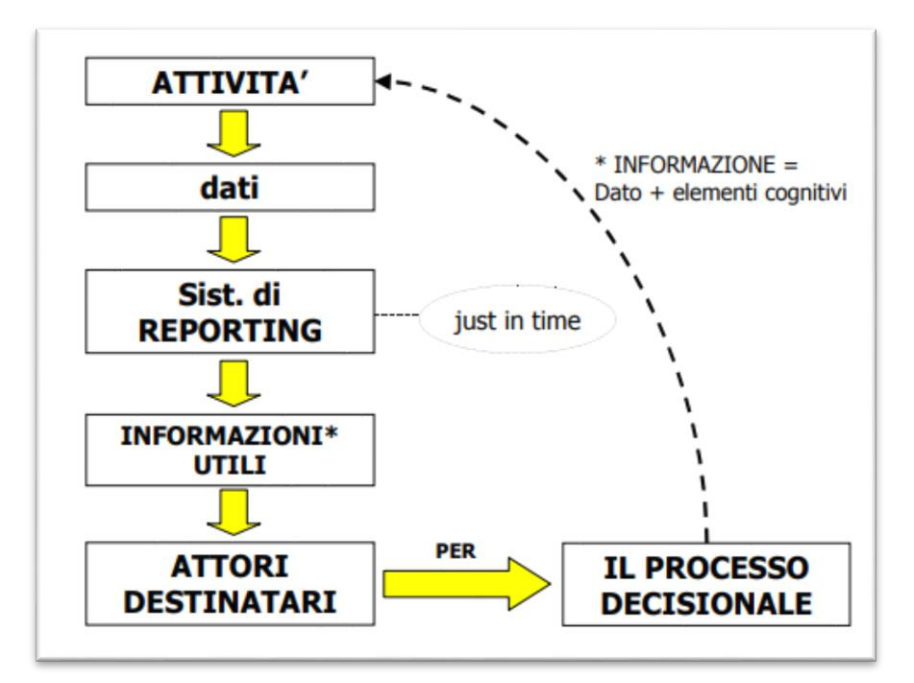

 *Figura 19 – Fasi del Processo di Decision-Making*

### **3.3 APPLICAZIONE DELLA BI E UTILIZZO DEI BIG DATA IN DIVERSI SETTORI**

Affidarsi ad una produzione manuale dei report porta a notevoli svantaggi in termini di tempi, risorse ed elevati rischi di errori e imprecisioni. Per garantire alti standard di reporting sono necessari strumenti di Business Intelligence che agevolino la raccolta e l'elaborazione dei dati da diverse sorgenti, con lo scopo di produrre una reportistica automatizzata, con dati in real-time, integrati, di qualità, precisi e puntuali (34).

La Business Intelligence svolge un ruolo importante nella sopravvivenza aziendale, nel perseguimento degli obiettivi e nel miglioramento delle performance in termini di efficienza, produttività, pianificazione delle risorse e riduzione dei costi, e quindi in ultima analisi nel raggiungimento di un vantaggio competitivo (35). I big data hanno ormai invaso ogni settore dell'economia, divenendo parte integrante dell'attività economica di un'organizzazione: come i beni fisici ed il capitale umano, sono fattori essenziali della produzione (19). È proprio a causa di questa ingente mole di dati che si necessita di sistemi adeguati alla loro gestione e al loro corretto utilizzo per dar vita a report efficaci ed affidabili. È emerso che tra i diversi ambienti influenzati dall'uso della BI, l'industria, e il business in generale, si collocano al primo posto con un impatto positivo sul miglioramento dei processi amministrativi e operativi. L'uso dei Big Data è un modo chiave per le aziende di "essere un passo in avanti" rispetto le altre, soprattutto per quelle che si trovano al centro di flussi massicci di informazioni, come quelle che elaborano milioni di transazioni, quali istituti finanziari o assicurativi e l'industria di processo (35). Ma non solo, l'uso di tecnologie di BI porta numerosi cambiamenti in altri settori come la sanità, l'istruzione e la pubblica amministrazione (20). Tuttavia, se da un lato la BI consente alle organizzazioni, e in generale a molti altri settori di migliorare il benessere e di raggiungere gli obiettivi prefissati, non bisogna sottovalutare le sfide e gli ostacoli che si devono superare affinché avvenga una corretta implementazione di un sistema di BI e quindi un corretto utilizzo dei Big Data.

L'uso dei Big Data e di tecnologie BI crea valore per l'intera economia, aumentando la produttività, la competitività tra le imprese e creando benefici in generale per i consumatori. L'intensità dei dati è un fenomeno così evidente in ogni settore che le organizzazioni possono affidarsi all'uso di tecniche e tecnologie basate su dati per farsi guidare da questi ed estrarre valore. Grandi compagnie come Tesco, Amazon, Walmart,

51

Coca Cola, Starbucks utilizzano i Big Data e la loro analisi, come principale arma competitiva (35) (20):

- *Tesco:* catena britannica di supermercati che grazie all'analisi di elevati dati sugli utenti del programma fedeltà, Tesco Clubcard, sviluppa promozioni ad hoc e segmentazioni strategiche della clientela.
- *Amazon:* per consigliare nuovi prodotti ai clienti utilizza i dati delle loro attività e preferenze passate, o di quelli di altri utenti simili, e attraverso algoritmi di filtraggio collaborativo migliora l'esperienza utente e aumenta la probabilità di vendita.
- *Walmart:* una delle prime aziende a riconoscere il potenziale dei Big Data e delle tecnologie connesse, utilizza questi per ottimizzare la catena di approvvigionamento. Ha implementato il concetto di inventario gestito dal fornitore, per cui questi ultimi accedono ai dati di vendita dei prodotti nei negozi Walmart gestendo autonomamente il livello di inventario, consentendo maggiore sincronizzazione tra offerta e domanda, riducendo gli sprechi e minimizzando il rischio di rotture di stock.
- *Coca-Cola:* il suo team di Business Intelligence elabora report delle operazioni di vendita e consegna della merce, automatizzando attività prima manuali, con un risparmio di 260 ore l'anno.
- *Starbucks:* processa 90 milioni di transazioni alla settimana, sfruttando in modo considerevole le tecnologie di BI per supportare le vendite e le decisioni aziendali. In particolare, per determinare l'ubicazione di nuovi negozi, al fine di garantirne il successo, sfrutta uno strumento di BI, Atlas, che valuta enormi quantità di dati demografici, sul traffico e su altre variabili per determinare la posizione migliore per l'apertura di un nuovo negozio. Riesce, inoltre, a calcolare l'impatto che questo ha sulle sedi Starbucks vicine. Non a casa il colosso del caffè è la più grande catena del suo genere al mondo con 28.720 punti vendita in 78 Paesi.

In generale, tra i principali settori che implementano soluzioni di BI troviamo:

 *Settore finanziario e assicurativo:* con l'elevata mole di dati transazionali, analizza e sfrutta tecniche di business intelligence e data mining per ricavare insight da essi. Si migliorano le relazioni con i clienti, le soluzioni finanziarie di beni e servizi sono costruite ad hoc per cogliere le prospettive commerciali desiderate, si possono monitorare processi e gestire registri di banche centrali. Infine, un utilizzo elevato dei Big Data e della BI in questo settore si ha con lo scopo di rilevare frodi e transazioni anomale prima che si verifichino realmente (20).

- *L' industria 4.0 o "produzione intelligente":* indica l'attuale tendenza nel settore manifatturiero di aumentare l'automazione nei processi e la produzione e lo scambio di dati attraverso tecnologie emergenti quali L'Internet of Things (IoT), cloud computing e sistemi cyber-fisici (36). In questo contesto la BI svolge un ruolo fondamentale, consentendo agli imprenditori di controllare l'efficienza e la qualità della produzione in tempo reale, potendo intervenire tempestivamente per ridurre anomalie e non conformità. Ciò permette di ottenere una maggior produttività, aumentare il ROI (Return on Investment) dei processi e la qualità dei prodotti (37). Una fondamentale applicazione delle tecnologie di BI nell'industria è la manutenzione predittiva. Essa ha un ruolo cruciale nella riduzione dei costi e nel miglioramento delle prestazioni aziendali. Rivela comportamenti anomali delle macchine utilizzando diverse fonti di dato, cercando di prevedere i guasti futuri e supportando così i processi decisionali anticipando le azioni operative da intraprendere, in modo da eliminare o mitigare l'impatto del guasto previsto (36). I manager possono così avere una visione d'insieme dei dati sui processi e sulle attività, contando su indicatori e KPI mostrati attraverso i vari report (37).
- *Settore Sanitario:* Emergen Research, società di ricerca di mercato specializzata nell'analisi e nella previsione di tendenze di settore, stima che entro il 2027, il mercato globale dei Big Data sanitari potrebbe raggiungere un valore di circa 78,03 miliardi di dollari (20). Da uno studio svolto dal MGI (MacKinsey Global Institute) sul sistema sanitario statunitense è emerso che ci sono dati differenti, e quindi altamente frammentati: i dati clinici raccolti dai fornitori di servizi sanitari, i dati di R&S sui prodotti farmaceutici e medici, i dati comportamentali sui pazienti, i dati sui costi sostenuti per i servizi erogati (19). Implementare soluzioni di BI in questo settore può quindi apportare numerosi benefici su più fronti. L'utilizzo di analisi avanzate dei Big Data è fondamentale per ottimizzare l'intero sistema. Tale approccio non solo riduce i costi complessivi, ma consente anche di valutare l'efficacia dei trattamenti attraverso un'analisi dettagliata dei dati dei pazienti e dei relativi risultati. Inoltre, promuove la trasparenza nei confronti delle procedure mediche, aumentando così la fiducia dei pazienti nel sistema. (19)(20).
- *Settore Accademico:* i Big Data possono rivoluzionare la ricerca e l'istruzione. La modernizzazione dei programmi accademici, la previsione di percorsi di carriera personalizzati, il supporto allo studio e la facilitazione di ricerche complesse sono solo alcune delle potenzialità. Grazie alla capacità di allineare e integrare approcci provenienti da diverse discipline, i Big Data contribuiscono a colmare lacune e a ottimizzare il panorama educativo e di ricerca. (20).
- *Pubblica Amministrazione:* l'applicazione dei tool di BI ai servizi pubblici può portare numerosi vantaggi in termini di decisioni maggiormente informate su progetti di sviluppo e completa comprensione delle questioni associate ai diversi settori, tra cui sanità, istruzione, trasporti, industria, energia e ambiente, promuovendone lo sviluppo e il progresso. Fungendo da supporto strategico, le tecnologie dei Big Data consentono così di stabilire un miglior welfare state libero, equo ma soprattutto trasparente, efficiente e competente (20).

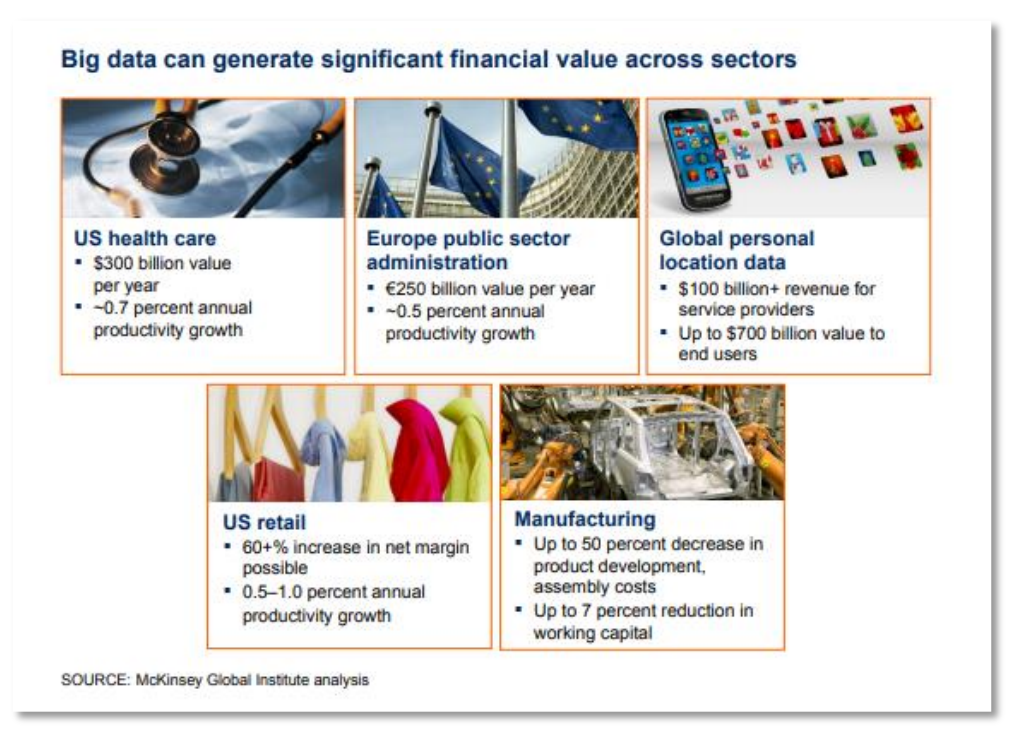

 *Figura 20 - Valore creato dai Big Data in diversi settori*

Dunque, è possibile affermare che i tool di Business Intelligence sono diventati fondamentali per le attività industriali e non solo, supportando ed influenzando interi processi in diversi ambiti applicativi e mostrando in modo chiaro, attraverso l'analisi e la visualizzazione dei dati, i punti di forza e debolezza di ogni organizzazione o apparato, così

da consentire, a chi di dovere, di poter intervenire in modo mirato ed efficace per migliorare l'intero ecosistema.

# **3.3.1 Un po' di numeri**

Il mercato della Business Intelligence è stato valutato ben 23,1 miliardi di dollari nel 2020, e ci si aspetta una crescita ad un tasso annuale del 6,6%, arrivando a 33,3 miliardi di dollari nel 2025 (38).

Se si considerano più in generale i Big Data, da studi condotte nel 2023 da IDC (International Data Corporation), una delle principali aziende di ricerca di mercato nel settore della tecnologia dell'informazione, è emerso che i due terzi del PIL di un Paese con un alto livello di sviluppo sono generati da servizi e prodotti ad alta densità di informazioni (39). Secondo Statista, piattaforma che fornisce l'accesso a una vasta gamma di dati statistici, il mercato globale dei Big Data supererà i 100 miliardi di dollari nel 2027, più del doppio delle dimensioni del mercato previste nel 2018 (40).

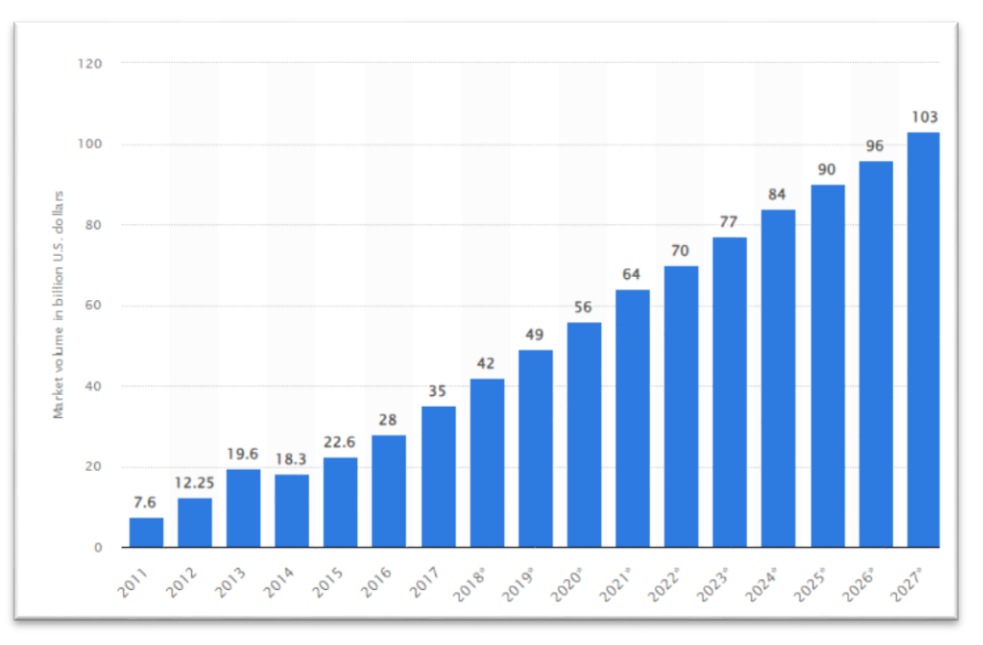

 *Figura 21- Trend del valore di mercato dei Big Data negli anni in miliardi di dollari*

# **4 ENTERPRISE PERFORMANCE MANAGEMENT E PRINCIPALI SOFTWARE SUL MERCATO**

### **4.1 INTRODUZIONE ALL'ENTERPRISE PERFORMANCE MANAGEMENT**

L'Enterprise Performance Management (EPM), definito anche Corporate Performance Management (CPM) o Financial Planning & Analysis (FP&A) è l'insieme integrato delle attività economiche, finanziarie e patrimoniali di un business e quindi delle attività di pianificazione, budgeting, previsione, consolidamento dei risultati, analisi delle performance e reporting. Le applicazioni di EPM consentono di ricavare insight gestionali che vanno ad aggiungersi ai dati operativi provenienti dai sistemi ERP (Enterprise Resource Planning), guidando le organizzazioni nell'implementazione di strategie efficaci. La crescente incertezza e la forte disruption che caratterizzano la realtà di oggi, obbligano le aziende a adottare approcci agili e resilienti per sopravvivere. In quest'ottica le soluzioni di EPM sono un supporto indispensabile per il Chief Financial Officer (CFO) e per l'ufficio Finance, ma risultano di aiuto anche ad altre aree aziendali quali HR, Marketing, Vendite e IT. Grazie all'ausilio dei sistemi di EPM il CFO può concentrarsi sull'analisi delle informazioni ottenute nei report, garantendo non solo la sostenibilità economica e finanziaria dell'azienda ma permettendone una crescita futura. Una gestione automatizzata dei processi riduce i tempi e gli errori delle operazioni di riconciliazione, inoltre, con l'utilizzo di modelli predittivi, si possono anticipare scenari futuri ed effettuare pianificazioni datadriven. Tratto distintivo di queste soluzioni è la possibilità di produrre un workflow continuo, "liquido" che genera un'ingente mole di informazioni provenienti da diverse fonti dati.

In particolare, un software EPM permette di:

- Ottimizzare e semplificare la chiusura finanziaria.
- Promuovere piani integrati garantendo una visione dell'organizzazione completa.
- Acquisire informazioni cruciali sui costi e sulla profittabilità.
- Garantire affidabilità, accuratezza e qualità degli output generati.

Negli ultimi due decenni, le piattaforme software per la Gestione delle Prestazioni Aziendali (EPM) hanno vissuto una trasformazione significativa, migrando da sistemi client/server basati su Windows, a soluzioni Web accessibili tramite browser. Attualmente, assistiamo a un aumento costante della domanda di software EPM basato su cloud, comunemente noto come Software as a Service (SaaS). Quando ci riferiamo al software EPM "nel cloud" intendiamo che l'applicazione è ospitata su server remoti anziché essere installata fisicamente all'interno della struttura aziendale.

L'opzione del cloud rappresenta un'alternativa più economica per l'EPM, contribuendo a tagliare sia i costi operativi che quelli di capitale. Questo approccio elimina la necessità di investire in costosi software e hardware o di assumere personale IT aggiuntivo. La mancanza di una complessa infrastruttura da gestire libera risorse che possono essere così reinvestite in opportunità di sviluppo, inoltre, permette ai dipendenti di focalizzarsi su attività ad alto valore aggiunto.

Infine, tratto distintivo di una soluzione EPM basata su cloud è la possibilità di offrire una soluzione unificata o suite di applicazioni, piuttosto che un'applicazione software dedicata ad una singola attività come ad esempio il planning, il budgeting o il consolidato. È possibile così integrare i processi gestionali dando ai dipendenti maggior visibilità della situazione aziendale (41) (42).

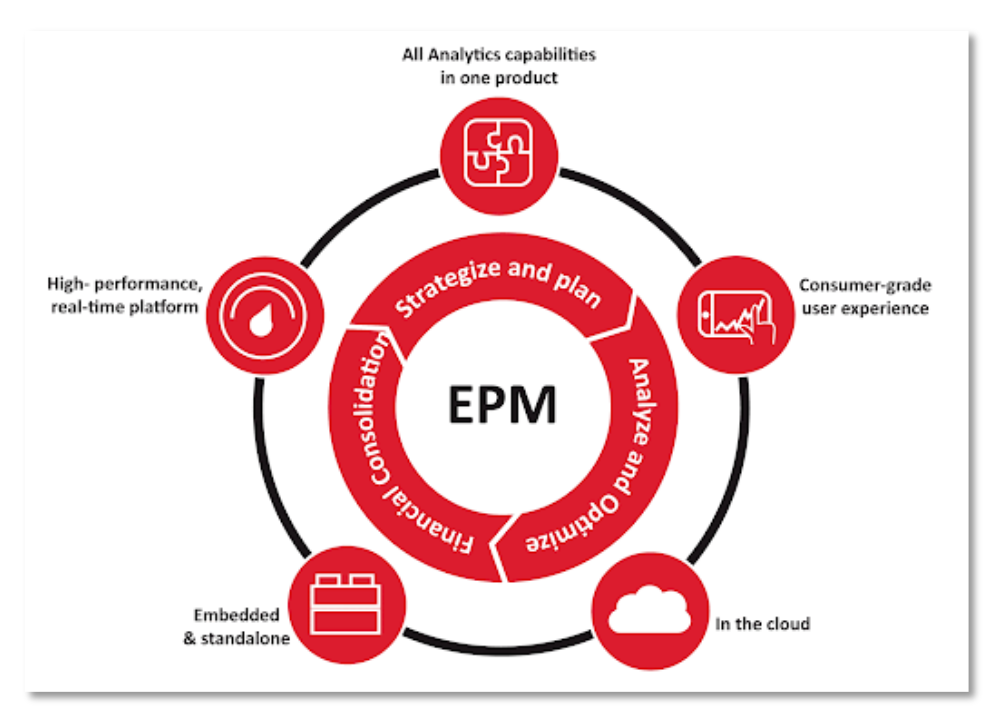

 *Figura 22 - Enterprise Performance Management*

La Business Intelligence (BI) e l'Enterprise Performance Management (EPM) sono strettamente connesse nel contesto aziendale. Mentre la BI fornisce dati dettagliati e strumenti analitici, l'EPM utilizza queste informazioni per guidare la pianificazione strategica, definire obiettivi e monitorare le prestazioni. L'integrazione di queste discipline consente alle aziende di ottenere una visione completa delle attività, facilitando le decisioni e consentendo una gestione più efficace delle strategie aziendali. La BI alimenta il processo decisionale, consentendo all'EPM di essere un sistema dinamico e orientato ai risultati.

# **4.2 CONFRONTO TRA SOFTWARE**

## **4.2.1 Gartner Magic Quadrant**

Gartner Inc., società di consulenza globale esperta in analisi IT e delle tecnologie annesse, da più di dieci anni pubblica annualmente un report su una valutazione grafica dei fornitori presenti sul mercato di un settore o servizio. Tale report è utilizzato come "bussola" da parte degli imprenditori per orientarsi nelle scelte di prodotti tecnologici adeguati al proprio business (43) (44).

Il Magic Quadrant di Gartner è quindi uno strumento che, definita l'esigenza tecnologica di business, ha l'obiettivo di facilitare la comprensione e l'individuazione del provider e dunque della tecnologia più idonea per uno specifico investimento. Per facilitare l'individuazione dei fornitori rilevanti Gartner si pone un limite massimo di venti provider, limite che può però essere superato nel caso in cui tale vincolo nella ricerca andasse a sottrarre valore per i clienti (43) (44).

Sulla base di un insieme di criteri valutativi Gartner posiziona i diversi fornitori, appartenenti alla medesima area tecnologica, all'interno di una matrice composta da quattro quadranti. La posizione all'interno di essa dipende da due variabili fondamentali, ovvero (43) (44):

- *Completeness of Vision:* abilità di un provider di anticipare e influenzare i trend di mercato nel settore di interesse.
- *Ability to Execute:* capacità di implementare la tecnologia prodotta nell'azienda del cliente o partner.

Si sviluppa così il grafico, e in base alle due variabili appena esplicate, i player vengono posizionati in uno dei quattro quadranti. In particolare, i fornitori possono essere classificati come (43) (44):

- *Leaders:* sono coloro che hanno grande credibilità e comprensione del mercato in cui operano tanto da riuscire ad influenzarne le tendenze. Sono in grado di determinare l'accettazione o meno di nuove tecnologie e hanno bene in mente le strategie da utilizzare per implementare le loro infrastrutture presso i clienti.
- *Visionaries:* fornitori che non hanno quote di mercato, visibilità e risorse tanto elevate da definirsi dei Leaders, ma hanno la capacità di fornire delle soluzioni innovative come risposta a problemi importanti operativi o finanziari dei clienti.
- *Niche Players:* provider che si concentrano su specifici segmenti di mercato focalizzandosi su una nicchia di clienti prescelti.
- *Challengers:* sono coloro che hanno una posizione di mercato e prodotti solidi, ma anche abbastanza risorse per espandersi nel tempo. Sono dunque, una vera e propria minaccia per i Leaders; tuttavia, non possiedono ancora quella notorietà tale da poter influenzare e comprendere l'andamento del mercato.

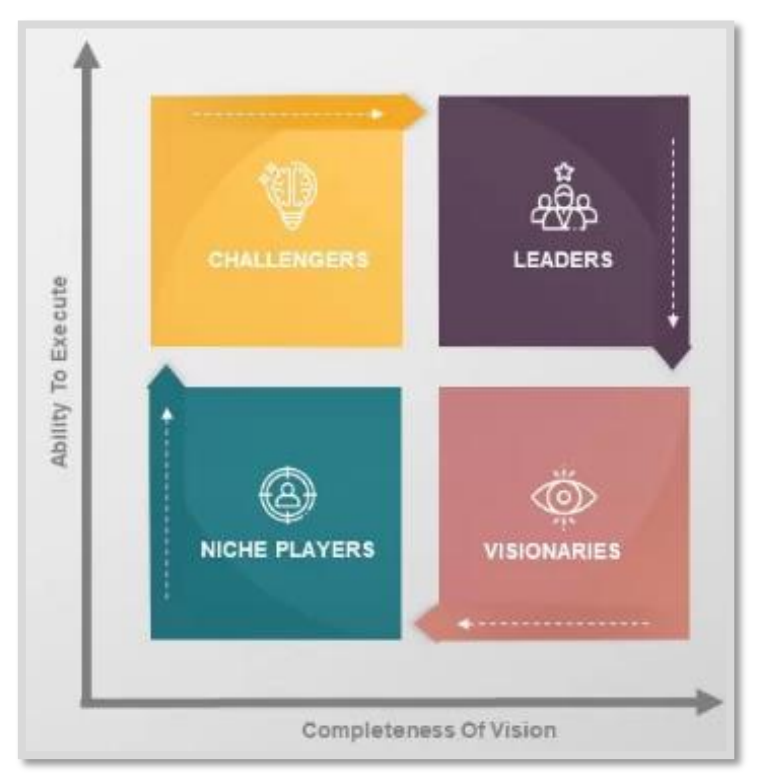

 *Figura 23 – I quattro quadranti di Gartner*

Dunque, una volta definiti gli obiettivi strategici aziendali gli imprenditori possono individuare le tecnologie di cui necessitano per raggiungerli, e tramite il Magic Quadrant, effettuare la scelta del servizio e quindi del fornitore che più si adatta alle proprie esigenze,

in modo consapevole, intuitivo e soprattutto avendo una visione a trecentosessanta gradi del mercato d'interesse (43) (44).

## **4.2.2 Un focus sui tool di Business Intelligence**

Il Gartner Quadrant per soluzioni di Business Intelligence e Analytics include al suo interno diversi fornitori di piattaforme ABI (Analytics and Business Intelligence) sulla base del soddisfacimento o meno di talune funzionalità, definite critiche. Tra queste troviamo la capacità dei tool di applicare tecniche di machine learning, preparare i dati in modo semplice (funzione di drag-and-drop), connettersi con diversi tipi di piattaforme sia onpremise che nel cloud, consentire data storytelling, supportare la creazione di dashboard e reportistica e consentire il tracciamento delle informazioni condivise. Sulla base di queste caratteristiche Gartner ha definito, nel suo Quadrante del 2023, come leader del settore: Microsoft, Salesforce (Tableau) e Qlik (45).

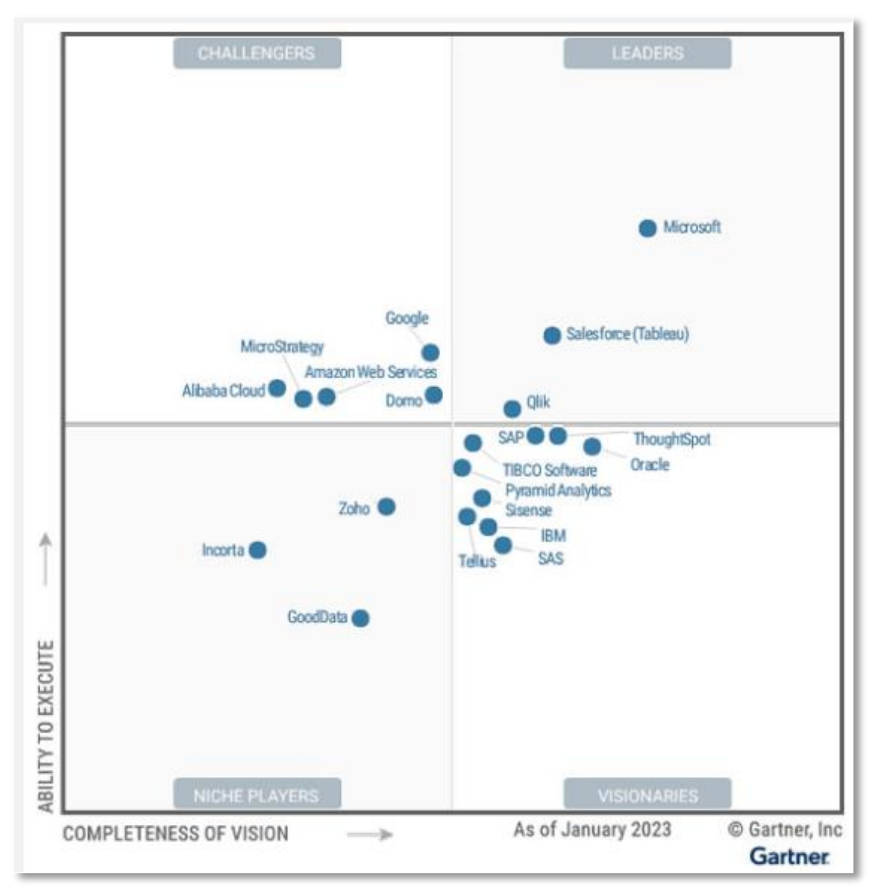

 *Figura 24 - Gartner Quadrant 2023 per soluzioni di Business Intelligence e Analytics*

Microsoft, grazie alla sua piattaforma di ABI, Power BI, ha assunto la posizione di leader assoluto nel mercato. Ciò è stato possibile grazie all'integrazione della piattaforma con altri prodotti del suo portafoglio, ovvero Office365, Azure e Teams, fornendo una soluzione completa a prodotti flessibili e con funzionalità al di sopra della media. Inoltre, l'allineamento di Power BI con Power Apps e Power Automate permette di creare app personalizzare e automatizzare i flussi di lavoro, creando un ambiente ricco di funzionalità e opzioni e ponendo l'azienda al primo posto come driver nell'innovazione. Tallone d'Achille di questa piattaforma è sicuramente il vincolo stringente di dover scegliere come unica opzione di distrubuzione Micorsoft Azure (45) (46).

Con l'acquisto di Tableau, Salesforce si posiziona come principale concorrente di Microsoft. Tableau permette agli utenti di preparare, analizzare e presentare i propri dati in modo semplice e intuitivo, consentendo una facile esplorazione e visualizzazione di questi, così da gestire in modo efficiente le relazioni con i clienti. Punto di forza della piattaforma è la sua indipendenza rispetto al cloud, alle origini dati e alle applicazioni. Il motore proprietario VizQL consente di creare dashboard intuitive e di facile utilizzo, senza necessitare di una conoscenza approfondita di linguaggi di query o programmazione (45) (46).

Qlik è un'azienda che offre come suo prodotto di punta Qlik Sense Enterprise Saas, piattaforma che include soluzioni come Qlik Sense, AutoML e Application Automatation. Questa suite di strumenti permette alle organizzazioni di effettuare analisi avanzate dei dati e di visualizzarli in modo intuitivo, sviluppare modelli predittivi senza possedere necessariamente conoscenze nel machine learning, semplificando la selezione di algoritmi adeguati, di automatizzare i processi aziendali senza la necessità di dover scrivere codice, e dunque utilizzando un approccio visivo con strumenti drag-and-drop per la creazione di flussi di azioni. Qlik è inoltre indipendente dal cloud, ed ha il più alto livello di partnership con ciascuno dei tre principali fornitori di servizi cloud (Amazon Web Service, Microsoft e Google) (45) (46).

Board International è un fornitore su scala globale di software a supporto del management per aziende di dimensioni e settori diversi. In particolare, offre un'unica piattaforma integrata per Business Intelligence, Corporate Performance Management e Predictive Analytics. La società è stata fondata nel 1994 ed ha i suoi Headquarters a Chiasso, in Svizzera, a Boston, in Massachusetts, e a Londra, UK, per un totale di venticinque sedi su tutto il globo, tra cui due in Italia, a Roma e Milano. Nel 2019 la società è stata acquistata da Nordic Capital, un importante investitore di private equity affermato nel nord Europa, con esperienza in settori selezionati quali Salute, Tecnologia, Servizi Finanziari, Industria e Consumo e Vendita al dettaglio. La finalità dell'acquisizione era proprio fornire un supporto finanziario alla società che gli consentisse di effettuare un percorso continuo di espansione e sviluppo a livello mondiale (47) (48) (49).

Con la sua soluzione all-in-one Board International consente a una vasta gamma di organizzazioni di sviluppare una visione delle informazioni aziendali completa, dettagliata e originale, così da assicurare ai manager il pieno controllo delle prestazioni organizzative. La società è al servizio di più di tremila clienti in oltre cento Paesi, supportando con la sua piattaforma cloud-based i processi di decision making aziendale (47) (48) (49).

Fino al 2021 era stata inserita da Gartner all'interno del Magic Quadrant per soluzioni di Business Intelligence e Analytics, posizionandosi nella posizione di fornitore di nicchia come si può vedere in *figura 25*:

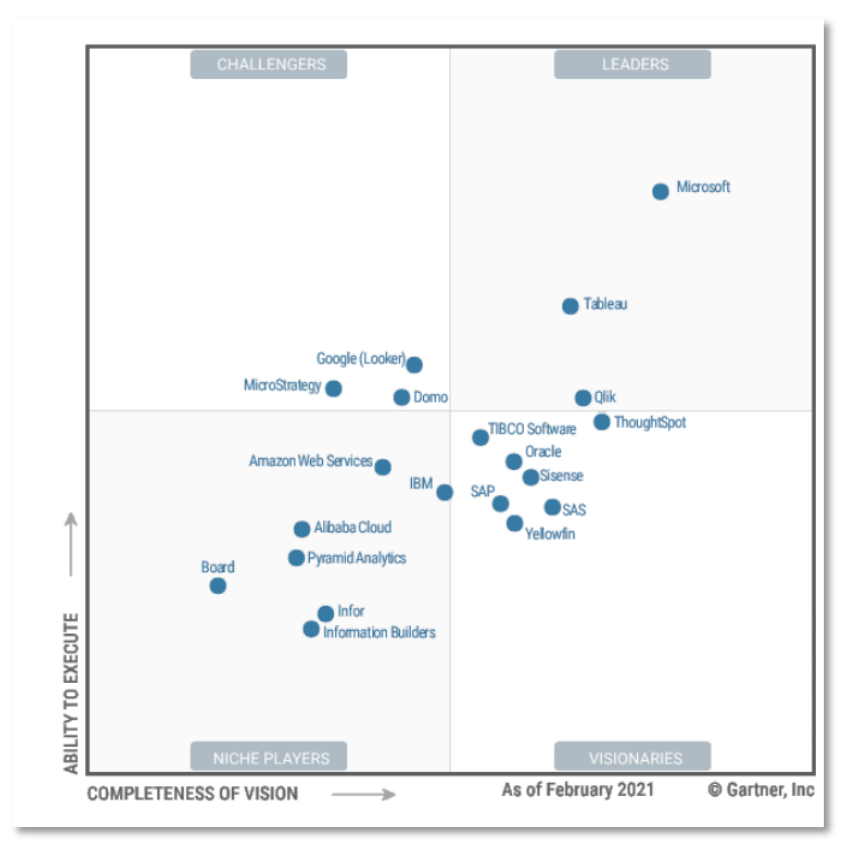

 *Figura 25 - Gartner Quadrant 2021 per soluzioni di Business Intelligence e Analytics*

Nello scorso anno, ovvero nel 2023, è stato nominato dalla rinomata società di consulenza come Leader all'interno del Magic Quadrant per il Financial Planning e Analytics (FP&A) come si può vedere in *figura 26* (50):

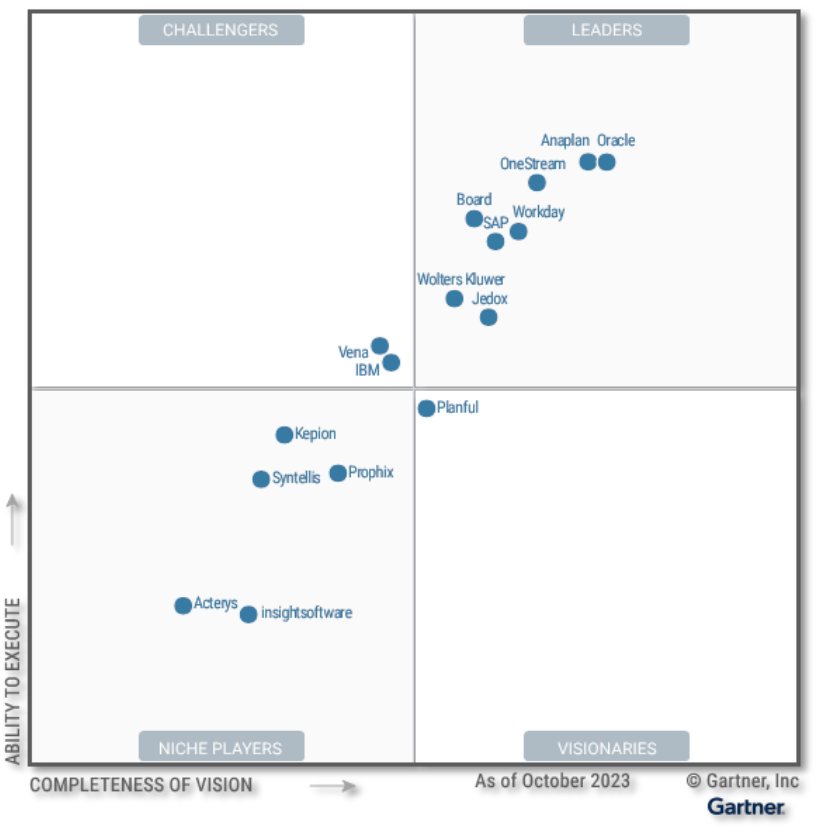

 *Figura 26 - Magic Quadrant 2023 per il Financial Planning & Analytics*

I software di pianificazione finanziaria sono stati definiti da Gartner come quegli strumenti che consentono alle organizzazioni di automatizzare i processi di pianificazione, budgeting e forecasting, offrendo funzionalità di integrazione e modellazione dati, reporting e flusso di lavoro, così da permettere un'efficace gestione da parte dell'utente delle prestazioni della propria organizzazione. Ci sono dei criteri di inclusione per gli analisti di Gartner che devono essere necessariamente soddisfatti affinché un fornitore possa essere considerato all'interno del quadrante, questi includono (50) (51):

- *Lato prodotto:* la capacità di offrire le funzionalità essenziali per la pianificazione finanziaria e la possibilità di offrire un servizio cloud da riuscire a vendere e implementare in modo autonomo.
- *Lato mercato:* vincoli sul fatturato dei clienti (per il 50% superiore a 50 milioni), numero minimo di 250 clienti in "live" ovvero che usano la corrente versione del

software, avere clienti "live" che utilizzano il software al di fuori della regione di origine, avere un abbonamento al cloud e un fatturato di supporto di almeno 25 milioni di dollari nell'anno precedente.

Secondo Gartner, invece, le principali sfide affrontate da questi tipi di software includono:

- *Mantenimento dell'efficienza in termini di ottimizzazione e semplificazione dei processi di pianificazione:* ridurre al minimo le attività manuali di raccolta dati, integrare le varie fonti e massimizzare la collaborazione per l'inserimento contemporaneo di dati da parte degli utenti.
- *Miglioramento della visibilità e della gestione:* fornire informazioni puntuali sulle prestazioni finanziarie e operative, così da permettere agli utenti di effettuare valutazioni basandosi sulla totalità delle risorse dati a disposizione.
- *Capacità di integrazione di sistemi e processi in un ambiente aziendale complesso:* presenza di più sistemi ERP connessi a diverse linee di business e operatività in più parti del mondo.

È possibile visualizzare per ciascun fornitore, un punteggio assegnato da Gartner in merito ai tre obiettivi sopracitati che i software di FP&A si auspicano di soddisfare (51):

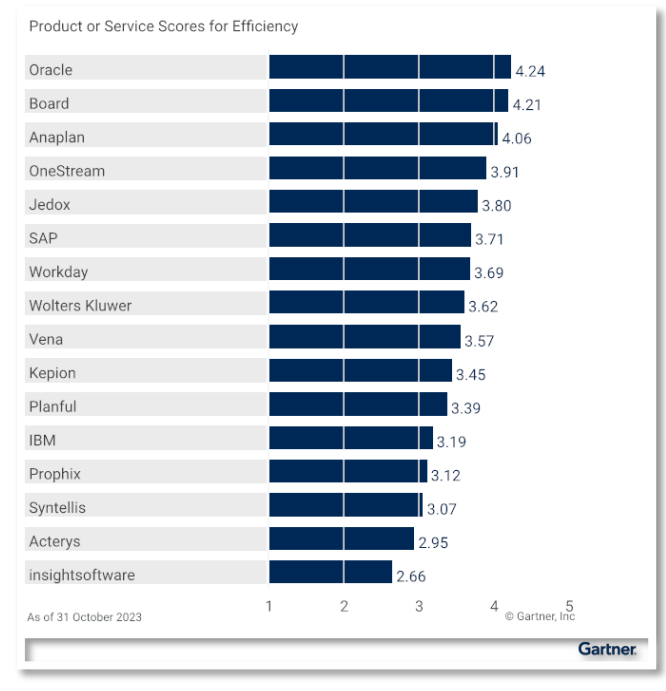

 *Figura 27 - Punteggio dei Software di FP&A in termini di Efficienza*

Dove un punteggio da 0 a 1.4 indica un livello scarso di soluzione al problema, un punteggio tra 1.5 e 2.4 un livello discreto, un punteggio tra 2.5 e 3.4 un livello buono, un punteggio tra 3.5 e 4.4 un livello eccellente e infine un punteggio tra 4.5 e 5 un livello eccezionale (51).

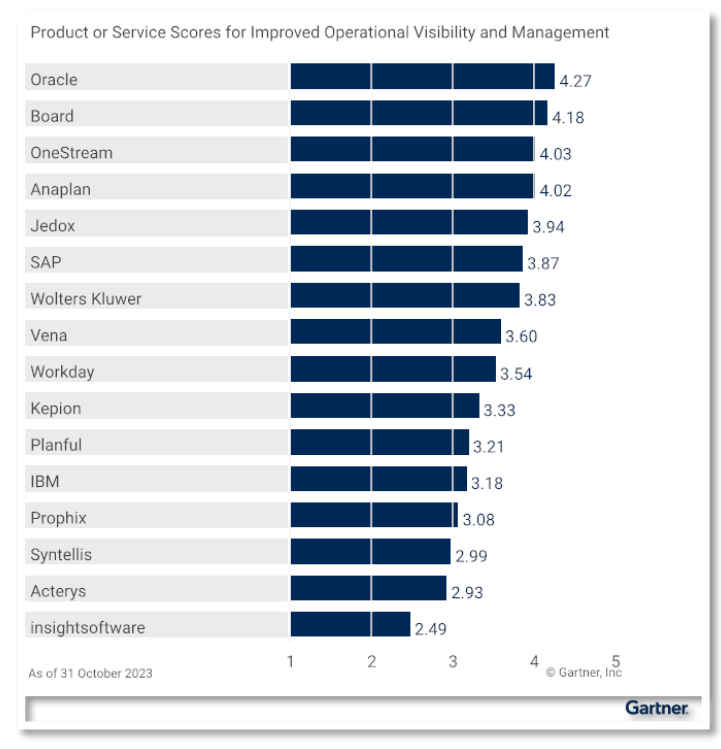

 *Figura 28 - Punteggio dei Software di FP&A in termini di Visibilità e Gestione*

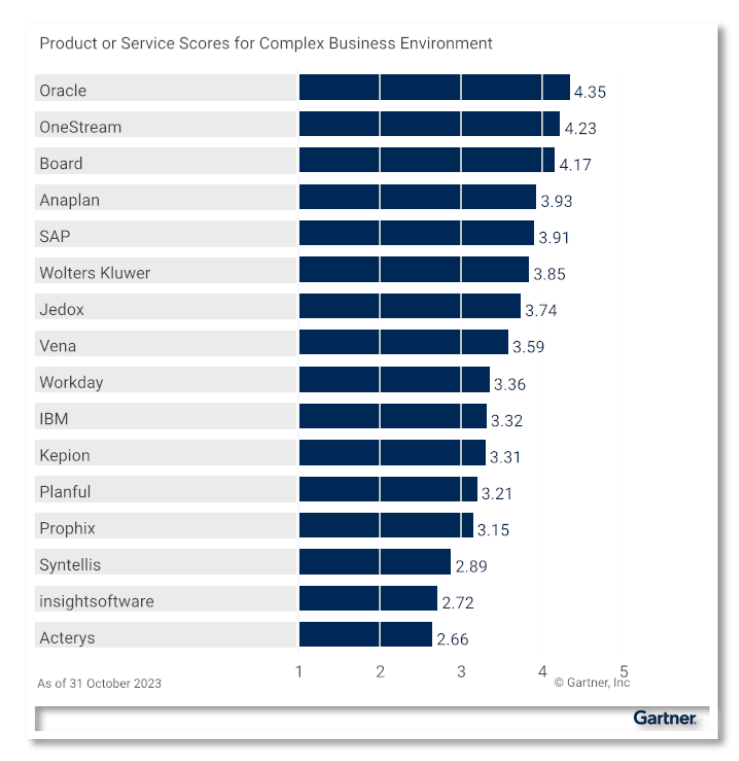

 *Figura 29 - Punteggio dei Software di FP&A in termini di Complessità dell'ambiente*

Per ciascuno di questi tre problemi che si trovano ad affrontare, i fornitori adotteranno differenti approcci dando priorità a certe funzionalità cosiddette critiche piuttosto che ad altre, differenziandosi rispetto i competitors. Le funzionalità critiche comprendono (51):

- La possibilità di poter creare modelli flessibili.
- La possibilità di poter creare, archiviare e analizzare scenari multipli così da valutare l'efficacia di diverse strategie, e l'eventuale rischio connesso.
- La possibilità di integrare i dati, ovvero di connettersi a sistemi ERP di origine e sistemi non ERP.
- La possibilità di poter effettuare un'analisi predittiva con algoritmi di Machine Learning garantendo trasparenza e interpretabilità per l'utente.
- La possibilità di supportare un numero elevato di utenti e dati in modo simultaneo, senza rischi di latenza e instabilità della piattaforma.
- La possibilità di automatizzare il flusso di lavoro in termini di gestione del ciclo di pianificazione, consentendo l'identificazione chiara dei ruoli all'interno del processo (chi fa cosa), evitando al personale del reparto Finance di dover effettuare follow-up amministrativo.
- La possibilità di offrire una soluzione semplice e intuitiva per l'utente, garantendo ad esempio assistenza digitale e interfaccia utente reattiva, così da mantenere alta la qualità del prodotto.
- La possibilità di garantire un aiuto e supporto continuo al cliente nell'implementazione del prodotto (ad esempio il supporto nella migrazione dalla versione precedente a quella successiva).
- La possibilità di integrare dati operativi nella pianificazione finanziaria così da consentire alle organizzazioni di allineare l'operatività con gli obiettivi strategici.
- La possibilità di creare report e dashboard self-service e on-demand.

Si può quindi concludere che un software di FP&A deve essere basato su cloud, integrare funzionalità avanzate di analisi e fornire l'accesso ad una vasta gamma di differenti fonti dati al fine di assicurarsi competitività sul mercato. Solo in questo modo riuscirà a supportare correttamente le organizzazioni nell'implementazione delle loro strategie.

# **5 LA PIATTAFORMA BOARD**

# **5.1 SCOPO E FUNZIONALITÀ**

Board è una piattaforma di Intelligence Planning che supporta le organizzazioni nell'implementazione di processi e nella presa di decisioni. La soluzione all-in-one integra (52):

- *Business Intelligence:* Scorecarding, Dashboard, Reporting, Analysis.
- *Performance Management:* Budgeting, Planning, Forecasting, Profitability Analysis, Strategy Management, Financial Consolidation.
- *Predictive Analytics:* Machine Learning Forecasting, Simulation, Clustering, Statistical Functions.

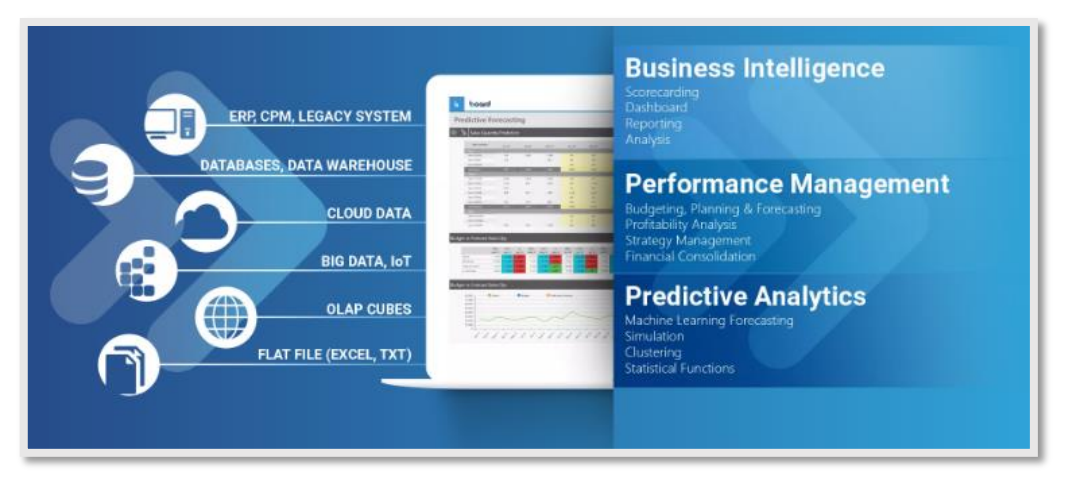

 *Figura 30 - Funzionalità della Piattaforma Board*

Grazie al supporto di Microsoft Azure, Board offre una versione sia on-premise che nel cloud consentendo agli utenti di pianificare, analizzare i dati e fare previsioni in modo semplice e intuitivo, mantenendo alti standard di affidabilità, sicurezza, scalabilità e performance (31).

"*I data center di Microsoft controllano e gestiscono i dati del cliente, potendo far leva su oltre due decenni di esperienza nel mantenere i dati al sicuro e rispettare i requisiti di privacy e compliance."* È ciò che afferma Nelson Petracek, CTO di Board International (52).

Con Board in versione SaaS è possibile pianificare ed effettuare analisi real-time dei dati, consentendo una continuità nel flusso di processo. Tutti gli utenti vi possono accedere in modo semplice ovunque si trovino, senza necessità di installazioni o download e con funzionalità della piattaforma sempre aggiornate. Inoltre, grazie alla presenza di 26 data center in 5 continenti diversi, l'utente può scegliere il posto per l'hosting di Board Cloud maggiormente conveniente per ridurre la latenza e aumentare le performance (52).

Le soluzioni di pianificazione intelligente offerte da Board permettono di effettuare attività di supporto in diversi settori (52).

- Nel Finance è possibile effettuare attività di Financial Control, ovvero (52):
	- Creare report affidabili di budgeting, planning e forecasting, con la possibilità di integrare le attività operative, i risultati economico-finanziari, e la strategia con le risorse a disposizione dell'impresa, adottando un approccio di Integrated Business Planning (IBP) e allineando la strategia con l'execution.
	- Effettuare analisi sulla profittabilità, sulle performance aziendali e sui cambiamenti dei risultati in caso di variazione di key driver, implementando indicatori di profittabilità robusti e semplici da interpretare.
	- Velocizzare il processo di chiusura contabile, di consolidamento finanziario e lease accounting, attività che spesso richiedono azioni manuali altamente ripetitive e time consuming. L'automazione del processo consente al reparto Finance di concentrarsi più sull'analisi e sull'implementazione della strategia, piuttosto che sulla squadratura dei dati. È possibile, inoltre, creare in modo semplice diversi scenari what-if e monitorarne le differenze.
	- Semplificare il processo di gestione del Bilancio Civilistico, di Disclosure Management e del Bilancio Manageriale, grazie ad un ambiente unificato in grado di garantire coerenza, completezza e precisione dei dati.
- $\cdot \cdot$  Nella Supply chain è possibile monitorare l'intero processo attraverso (52):
	- Una pianificazione della produzione e del magazzino in modo veloce e semplice e un supporto alle decisioni di Strategic Sourcing (make or buy, off-shoring, re-shoring).
	- La previsione della domanda con algoritmi di Machine Learning.
	- Una pianificazione di tipo Rough-Cut Capacity Planning (RCCP) che consente di individuare le risorse chiave per la produzione e dunque allineare la capacità operativa con la domanda prevista.
- $\div$  Nell'area Human Resources (HR) è possible gestire efficacemente le risorse umane attraverso (52):
	- La pianificazione del personale in modo da consentire un allineamento tra obiettivi aziendali e forza lavoro, che ha il compito di implementarli.
	- La massimizzazione dell'efficienza del work force tramite key driver che consentono di estrapolare informazioni dettagliate a supporto della gestione del personale, come ad esempio informazioni sulla fidelizzazione del dipendente e sul turnover.
	- L'allineamento degli obiettivi aziendali con quelli individuali, l'individuazione dei talenti e il monitoraggio delle prestazioni dei dipendenti garantiscono una maggior consapevolezza nella presa di decisioni riguardo incentivi e retribuzioni, al fine di ottenere una giusta allocazione delle risorse finanziarie.
- Nell'area delle vendite è possibile gestire le performance attraverso (52):
	- Una pianificazione adeguata delle vendite con una segmentazione dei clienti, in base alle loro preferenze ed esigenze negli acquisti, così da migliorare i processi di sales budgeting e di pianificazione delle quote di vendita per Sales Rep e area geografica.
	- Una corretta gestione del team di vendita attraverso la pianificazione dei giusti incentivi e delle giuste retribuzioni in base al monitoraggio delle performance dei venditori.

Grazie alle sue funzionalità la piattaforma Board è stata adottata come soluzione di intelligence planning da numerose organizzazioni di grande calibro internazionale, tra queste (52):

 *Toyota Motor Europe (TIME):* ha deciso di implementare la soluzione per le 40 società del Gruppo, passando da fogli di calcolo sconnessi tra loro ad un ambiente integrato e standardizzato per tutti i processi di budgeting, forecasting e reporting. Il sistema conta 750 utenti che inseriscono dati su Board e controllano le previsioni in modo standardizzato, il che è fondamentale per garantire rapidità ed efficienza in una società di questa portata. *"Prima di scegliere Board, usavamo numerosi fogli di calcolo e dovevamo raccogliere molti dati manualmente. Grazie a Board, non* 

*abbiamo più bisogno di farlo. Adesso, infatti, disponiamo di un processo di collezione delle informazioni automatizzato, che consente ai nostri controller di dedicarsi principalmente all'analisi dei dati e alla soluzione di problemi, prendendo decisioni aziendali più consapevoli."* È quanto affermato da Jordan Rowley, Project-Manager del Gruppo.

 *Coca-Cola European Partners:* azienda più grande al mondo che si occupa dell'imbottigliamento di Coca-Cola. Grazie all'implementazione di Board ha perseguito numerosi obiettivi, tra cui una pianificazione finanziaria driver-based, automatizzata e integrata con l'utilizzo di Key Business Indicator (KBI) come il volume delle vendite, il volume di produzione, la velocità della linea, i resi, la produttività, creando un collegamento diretto tra reparto finance e dati operativi, una maggiore comunicazione tra i team di lavoro, un controllo sull'intera filiera, dagli stabilimenti produttivi ai singoli distributori automatici, garantendo una piena visibilità della supply chain in un unico ambiente e in modalità real-time.

## **5.2 CARATTERISTICHE DEL SOFTWARE**

Le caratteristiche che contraddistinguono la piattaforma Board sono molteplici e di seguito elencate (52):

- Possibilità di implementazione sia on-premise che nel cloud.
- Presenza di un'architettura multilivello per la sicurezza, che consente di soddisfare le necessità ad hoc di ogni organizzazione, con l'opzione di autorizzare o meno l'accesso ai dati sino al livello della singola cella.
- Scalabilità orizzontale, grazie all'architettura "In memory Server Cluster", che consente la condivisione dei carichi di lavoro su un numero illimitato di nodi, permettendo lo svolgimento di un numero crescente di attività senza perdere le prestazioni.
- Tecnologia proprietaria HBMP (Hybrid Bitwise Memory Pattern) che permette di ottenere risposte in modo veloce nell'analisi e nella gestione dei dati.
- Possibilità di visualizzare le informazioni in differenti lingue, costruzione di applicazioni senza la necessità di dover scrivere righe di codice, integrazione di

diverse fonti dato in un unico database fisico e logico, così da utilizzare i dati come se fossero nativi di Board.

- Possibilità di creare report in modo semplice con grafici, tabelle, filtri e selezioni attraverso la funzionalità di drag-and-drop (trascinamento).
- Possibilità di calcolare metriche attraverso l'inserimento di algoritmi e utilizzare questi direttamente in report e dashboard.
- Utilizzo di funzioni temporali (anno precedente, periodo precedente, offset rispetto al periodo corrente) così da poter individuare trend storici dei dati e confronti negli anni.
- Funzione di drill-down, drill through, roll-up e slice and dice.
- Utilizzo di funzioni statistiche preimpostate come calcolo del minimo, massimo, media, media mobile, frequenza.
- Possibilità di effettuare data entry in modo simultaneo da parte di più utenti a qualsiasi livello di dettaglio.
- Possibilità di modificare i dati real-time, mentre i processi continuano ad essere eseguiti senza essere compromessi.
- Possibilità di riportare automaticamente i risultati ottenuti sui database dei sistemi ERP garantendo una perfetta integrazione tra i due.

# **5.3COMPONENTI**

Una volta inserite le credenziali per effettuare l'accesso a Board, tramite il menu principiale, presente in alto a sinistra, è possibile accedere alle diverse componenti della piattaforma, con una differenziazione sulle possibili aree in cui poter entrare in base alla licenza acquisita (53).

Come è possibile visualizzare in *figura 31*, le sezioni in cui viene suddiviso il tool sono: Capsules, Presentations, Cognitive Space, Data Model e System Administration.

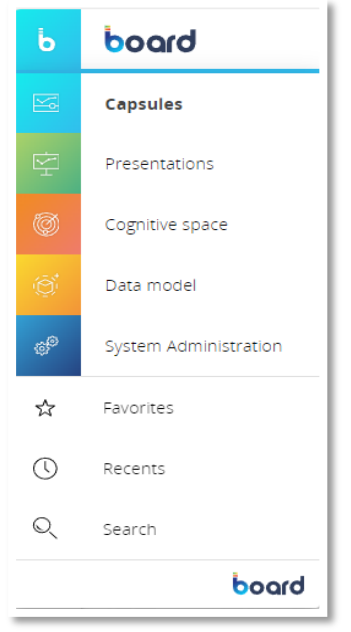

*Figura 31 - Menù di Board*

### **5.3.1 Data Model**

Il Data Model di Board può essere considerato come la "struttura di base" su cui poggia l'intera piattaforma. In particolare, il modello dati è un modello di analisi multidimensionale, e quindi in grado di mantenere un livello ottimale di gestione di grandi volumi, garantendo elevate performance. Il concetto alla base della modellazione dei dati in Board è legato alla creazione di cubi di dati, in cui ogni cella rappresenta un valore ottenuto dall'incrocio di *n* dimensioni del cubo, rispetto cui si vuole svolgere l'analisi. Ad esempio, un cubo che analizza il fatturato può avere come dimensioni i clienti e l'area geografica. Queste dimensioni di analisi prendono il nome di entità e possono essere connesse tra loro tramite relazioni, stabilendo una certa gerarchia (53).

Per determinare correttamente il layout del modello è fondamentale il processo preliminare di interazione con coloro che andranno ad utilizzare l'applicazione. Bisogna raccogliere e definire i requisiti degli utenti finali e tradurli in specifiche del modello. Grazie all'analisi multidimensionale le informazioni possono essere guardate secondo diverse prospettive o livelli di dettaglio, in modo flessibile, adattabile e scalabile adottando un approccio di sviluppo del progetto agile e iterativo, e discostandosi così dal rigido approccio tradizionale a cascata in cui le fasi vengono svolte in maniera sequenziale (53).
Come già accennato, i data model di Board sono costituiti da più elementi, tra i principali, fondamentali per la creazione della piattaforma, vi sono: Intervallo temporale, Entità, Relazioni, Cubi, Data Reader, Procedure e Regole. Altri elementi di supporto possono essere i Logs, i Format e l'Impact Analysis. Con i Logs, in particolare, si tiene traccia di tutte le azioni eseguite sul modello dati; con i Format si possono configurare diversi elementi quali sfondo, bordo, font, colori, intestazione; con l'Impact Analysis è possibile analizzare le connessioni tra gli elementi della struttura del modello dati, così da poter averne una visione completa e determinare l'eventuale impatto di una variazione della struttura del modello (53).

Per implementare correttamente il modello è importante seguire ordinatamente le fasi di: definizione del time range, creazione delle entità, definizione delle relazioni, creazione dei cubi e caricamento dei dati tramite i data reader. Questa necessità deriva dal fatto che ogni step dipende da quello precedente; infatti, per creare ed analizzare i cubi c'è bisogno delle entità e delle possibili relazioni, e per caricare i dati c'è bisogno di cubi su cui leggerli (53).

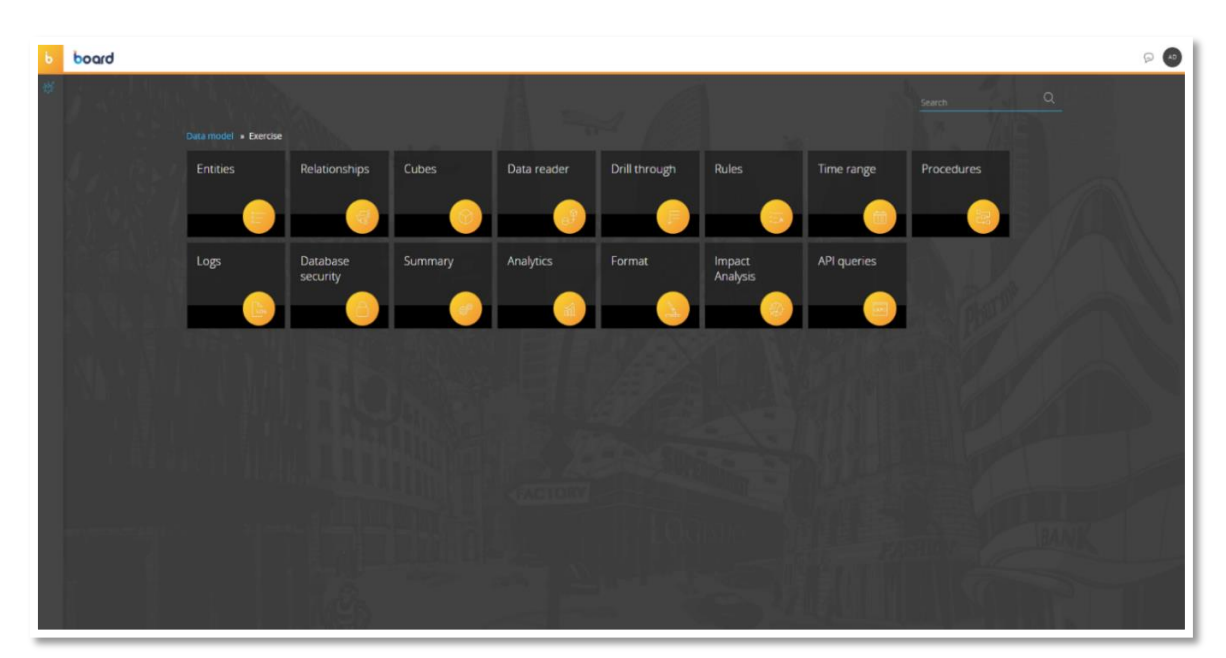

 *Figura 32 - Data Model di Board*

#### *5.3.1.1 Time Range*

Il primo step da effettuare all'interno di Board per costruire adeguatamente un modello dati è quello di definizione dell'intervallo di tempo. Affinché ci sia coerenza tra il modello e l'analisi che si intende svolgere, è necessario scegliere opportunamente quale possa essere il range entro cui analizzare i propri dati, e dunque definire l'anno di inizio e l'anno di fine,

con i vincoli per cui la durata minima di un intervallo è un anno e la durata massima è di 110 anni (dal 1990 al 2100) (53).

Per quanto riguarda le entità temporali rispetto cui poter svolgere l'analisi, vi sono quattro native di Board, ovvero Giorno, Settimana, Trimestre e Anno fiscale; e al più altre possibili quattro entità temporali personalizzate, ovvero definite dall'utente, come ad esempio "Stagione". Le relazioni tra le entità temporali vengono automaticamente definite da Board, solamente per quanto concerne le entità personalizzate è necessario connetterle con le altre entità esistenti. Ad esempio, per la nuova entità "Stagione" sarà necessario definire quali mesi appartengono a quali stagioni, e collegarla con l'entità "Mese". Se si volesse modificare il range temporale impostato, bisogna tener conto che si può estendere l'anno di fine e si possono rimuovere o aggiungere nuove entità temporali senza la necessità di dover svolgere ulteriori attività sui dati, mentre se si volesse modificare l'anno di inizio o ridurre l'estensione dell'anno di fine verranno cancellati i dati da tutti i cubi e dunque si dovrà procedere ad una loro estrazione preliminare ed un successivo caricamento dei dati dopo la modifica (53).

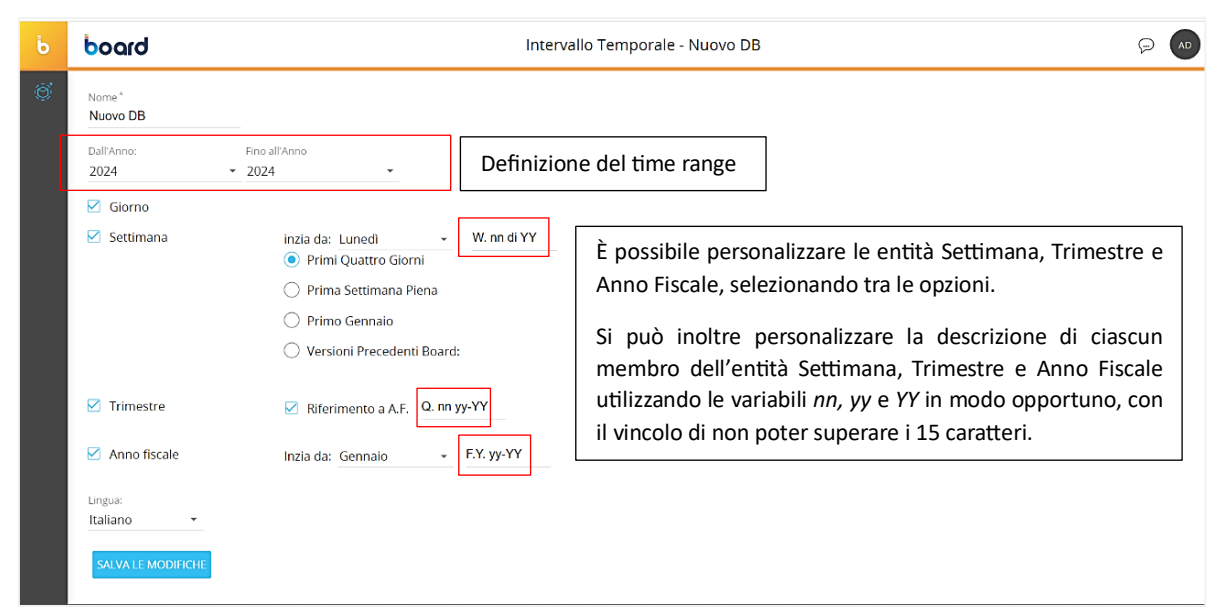

*Figura 33 - Definizione del Time Range*

### *5.3.1.2 Entità*

Un'entità è un insieme di elementi con stesse caratteristiche, rispetto cui si possono analizzare e visualizzare i dati. Un'entità è formata da più occorrenze, definite membri, caratterizzate da un codice univoco e da una descrizione, ovvero una stringa di testo (53).

All'interno del modello dati le entità vengono utilizzate come dimensioni dei cubi per svolgere analisi secondo diverse prospettive. Possono, tuttavia, essere utilizzate anche come insieme di dati aggiunti indipendentemente in un layout (53).

Una volta creata un'entità, Board le assegna un identificativo interno univoco (UID) utilizzato da tutti gli oggetti di Board; dunque, è possibile modificare il nome dell'entità senza che tale modifica impatti su capsule realizzate, procedure o altro. Il numero massimo di entità da poter realizzare è pari a mille (53).

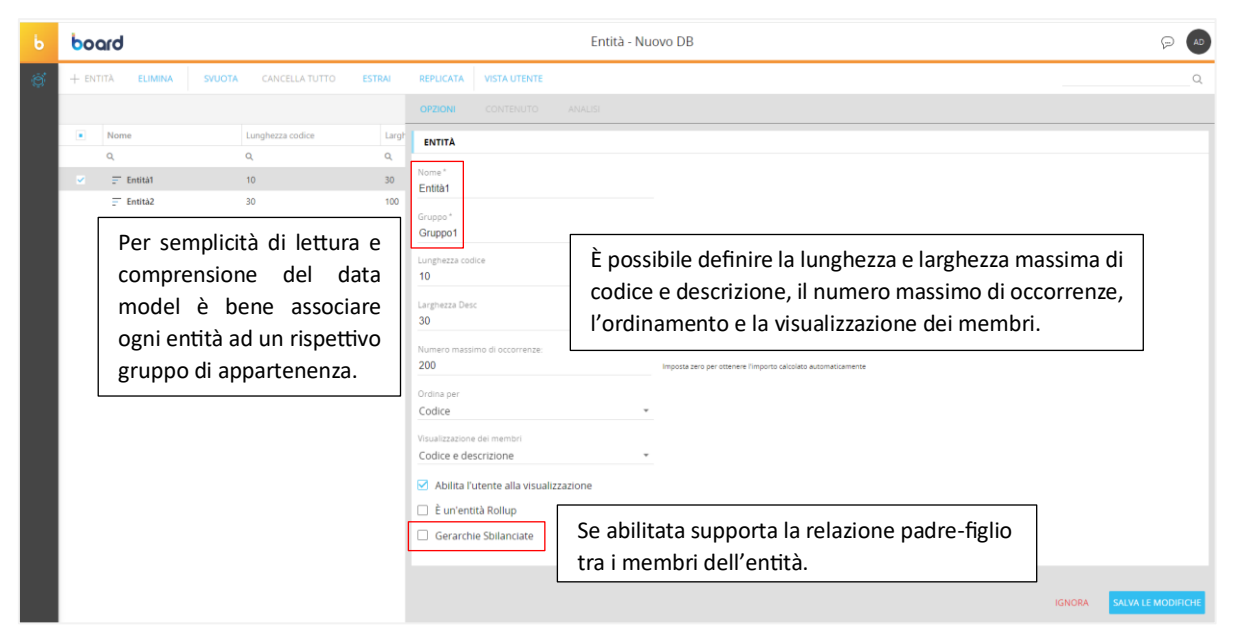

 *Figura 34 - Creazione di un'entità* 

### *5.3.1.3 Relazioni*

Una volta definite le entità del modello è utile andare a relazionarle tra loro laddove risulti necessario. Le relazioni sono delle gerarchie in cui un'entità figlio viene connessa all'entità padre, secondo una relazione molti a uno. È utile utilizzare le relazioni tra le entità così da poter analizzare i dati di un cubo a vari livelli di aggregazione. Inoltre, un'entità può avere più percorsi di roll up rispetto cui svolgere l'analisi (53).

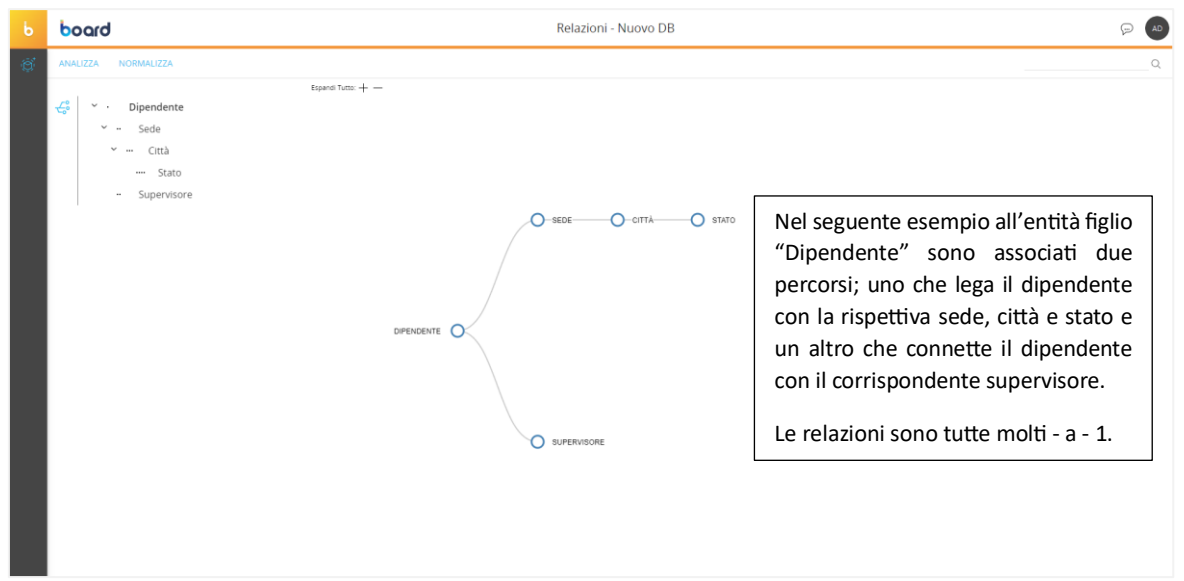

 *Figura 35 - Creazione di un albero di relazioni tra entità*

#### *5.3.1.4 Cubi*

Un cubo è il "cuore" del modello dati perché ne permette la sua multidimensionalità. È utilizzato per archiviare, recuperare, analizzare i dati in modo multidimensionale, e dunque rispetto più dimensioni, fino ad un massimo di 32, dove queste possono essere entità o intere relazioni. È possibile così visualizzare i dati da diversi punti di vista, a diversi livelli di dettaglio, sezionando, perforando e tagliando il cubo. L'elemento più piccolo di un cubo è la cella, ovvero il singolo valore unico ottenuto dall'incrocio di tutte le dimensioni del cubo. Ad ogni cubo è associato un nome fisico, per cui la modifica del nome del cubo non determina una modifica sui report, procedure e altri oggetti di Board in cui il cubo è presente (53).

Un concetto molto importante quando si parla di cubi è quello di densità di un cubo. Questa grandezza è definita come il rapporto tra il numero di celle che contengono dati e il numero totale di celle presenti nel cubo. Il numero totale di celle è ottenuto moltiplicando il numero dei membri di ciascuna dimensione del cubo. Board consente di gestire la densità di un cubo andando a definire una struttura sparsa o densa delle dimensioni. Con una gestione sparsa non viene creata una cella per ogni possibile valore di una dimensione del cubo, così da minimizzare il sovraccarico dello spazio su disco; mentre, con una struttura densa si creano tutte le celle date dai possibili valori di una dimensione del cubo. Le entità temporali sono le uniche che devono avere per forza una struttura densa (53).

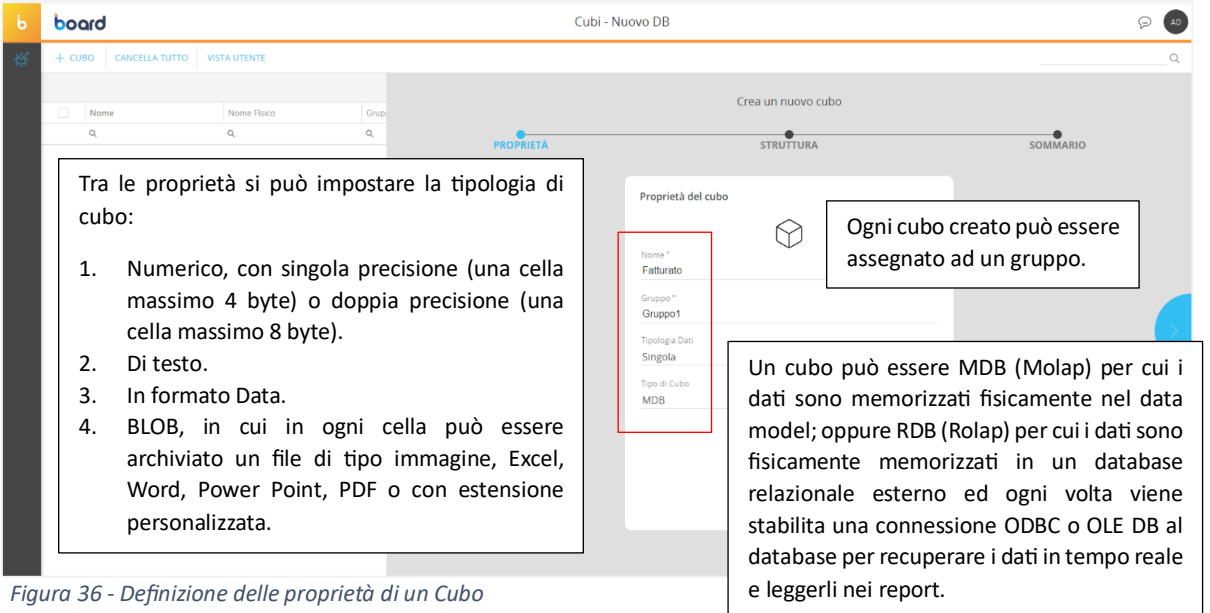

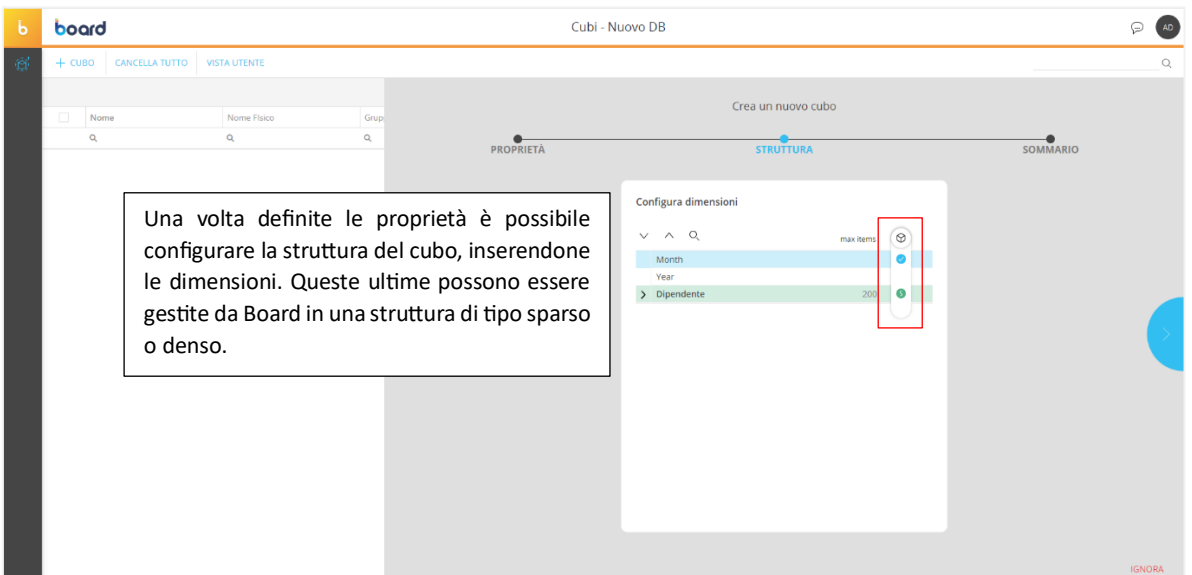

*Figura 37 – Definizione della struttura di un cubo*

È possibile creare versioni diverse di un cubo, fino ad un massimo di 256. Le versioni servono per analizzare i dati ad un livello più aggregato; infatti, la prima versione deve essere quella con la struttura al massimo livello di dettaglio. L'utilizzo di più versioni ha lo scopo di migliorare le performance in termini di tempi di analisi, in quanto essendo ad un livello più alto ci saranno meno dati da recuperare. I cubi di data e di testo possono avere una sola versione.

Una volta create, le nuove versioni devono essere allineate con le altre esistenti per poter essere popolate con i rispettivi dati. Affinché ci sia un corretto allineamento tra le versioni il valore totale complessivo di ogni versione, deve corrispondere a quello della versione primaria (53).

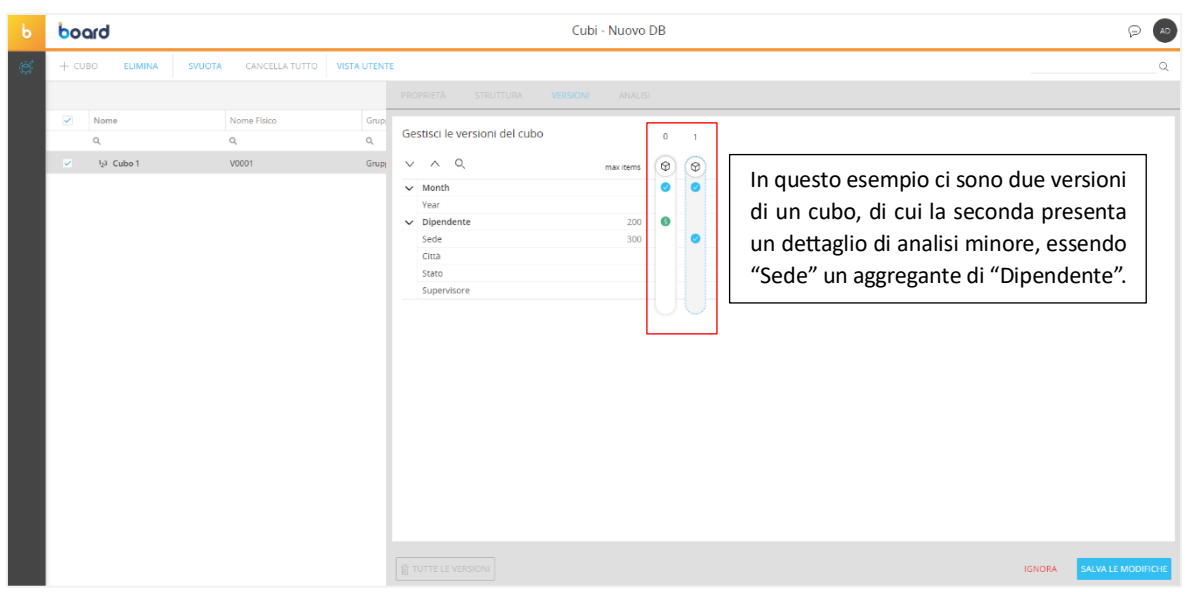

*Figura 38 - Definizione delle Versioni di un Cubo*

### *5.3.1.5 Data Reader*

Lo scopo del data reader è quello di importare i dati in un data model di Board. Questi dati possono provenire da file di testo, o da sistemi di gestione di database relazionali e altre fonti esterne. Gli step da seguire per importare i dati in Board sono:

- Connessione alla sorgente dati.
- Mappatura dei dati su entità e cubi, così da definire i campi, di un file o di una tabella di un database relazionale, che devono essere inseriti nelle corrispondenti entità o cubi.
- Sezione ETL dove vengono inserite, se necessarie, formule di trasformazione dei dati applicate poi sui dati in ingresso in modo automatico.

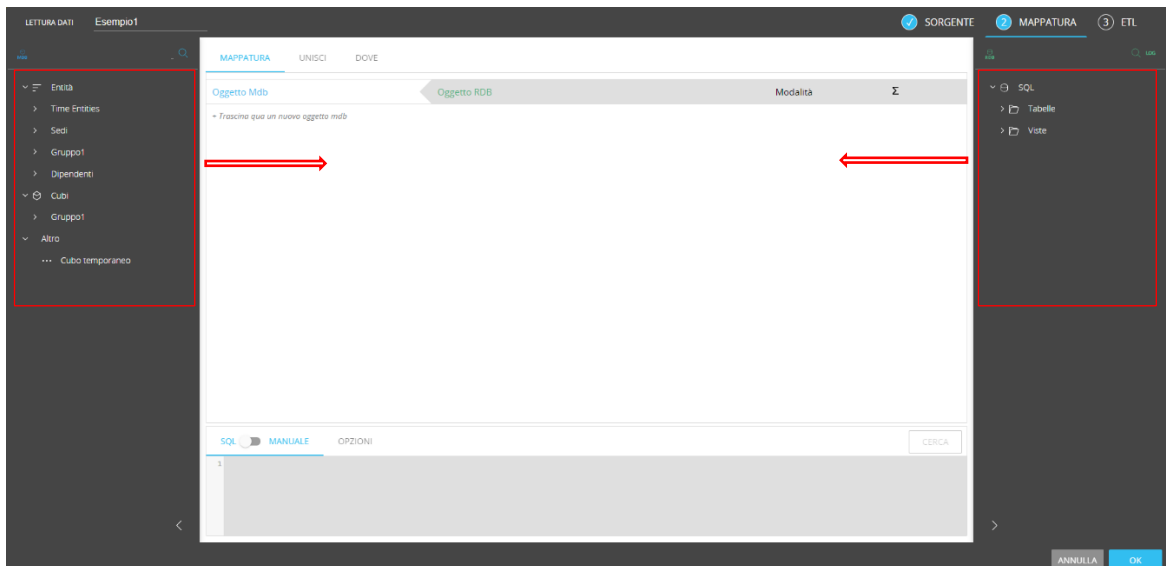

*Figura 39 - Mappatura di un Data Reader*

Per avviare un data reader è possibile farlo da procedura o tramite l'apposita sezione nel data model. Grazie alla sua forte flessibilità è possibile alimentare il modello direttamente dai sistemi di origine, quali ERP, CRM senza dover passare per livelli intermedi come Datamat o Datawarehouse.

#### *5.3.1.6 Procedure*

Per eseguire diversi "compiti" sui cubi e in generale sugli elementi del modello dati di Board si possono utilizzare le Procedure. Una Procedura è una sequenza di azioni che l'utente può inserire, scegliendo all'interno dei diversi gruppi come si può visualizzare in *figura 40* (53).

Tra le principali azioni che è possibile svolgere tramite procedure troviamo la possibilità di aggiornamento di un data model, operazioni di calcolo, di estrazione, elaborazione o lettura dei dati. Per eseguire una procedura è possibile farlo tramite schermata, e dunque attraverso l'interazione dell'utente con l'applicazione tramite pulsanti o label, o anche tramite altre procedure con l'inserimento dello step di "Chiama Procedura" che permette di chiamare un'altra procedura in una procedura in esecuzione. Infine, una procedura può essere di Data model o di Capsule. Le procedure di Capsule possono essere richiamate esclusivamente negli schermi della Capsule a cui si riferiscono ma possono accedere e lavorare su più data model. Le procedure di data model possono essere richiamate in più Capsule differenti ma far riferimento solo a quello specifico modello dati (53).

| $\frac{8m}{2}$ Procedura1 |                                                            |                                                                           |                                                                                    |                                                                                          |                          |
|---------------------------|------------------------------------------------------------|---------------------------------------------------------------------------|------------------------------------------------------------------------------------|------------------------------------------------------------------------------------------|--------------------------|
| $+$ GRUPPO<br>$+$ STEP    |                                                            |                                                                           |                                                                                    | $\overline{\phantom{a}}$ and $\overline{\phantom{a}}$ and $\overline{\phantom{a}}$       |                          |
| <b>Step</b><br>Azione     | Seleziona azione                                           |                                                                           |                                                                                    |                                                                                          |                          |
| <b>MAIN</b>               | $\mathbb{Z}_\equiv^7$ Schermo<br>Navigazione e interazione | Vai alla capsule                                                          | Mostra messaggio                                                                   | Aggiorna schermo                                                                         |                          |
|                           | 문 Seleziona<br>Limita/Espandi i filtri di selezione        | Selezione<br>Rimuovi tutte le selezioni<br>Ripristina lo schermo corrente | Selezione Interattiva<br>Rimuovi selezione dall'entita<br>Salva selezione corrente | Selezione Entita basata su Cubo<br>Rimuovi selezione dall'albero<br>Rioristina selezione |                          |
|                           | $+\frac{1}{x}$ Calcolo<br>Calcolo cubo                     | <b>Dataflow</b><br>Allinea cubo                                           | Nexel WriteBack                                                                    | Syuota il cubo                                                                           |                          |
|                           | $e^{\mathcal{O}}$ , Lettura Dati<br>Importa dati esterni   | Lettura Dati SOL                                                          | Lettura Dati File di Testo                                                         | SAP Data reader                                                                          |                          |
|                           | 문급 Flusso d'esecuzione<br>Sequenza azioni della procedura  | Vai al gruppo<br>Esci dalla procedura<br>Rest API call                    | If Then Else<br>Attendi                                                            | Chiama la procedura<br>Comando server                                                    |                          |
|                           | $\mathcal{O}_{\overline{P}}$ Estrai<br>Estrai dati su file | Estral cubo<br>Esporta Dataview su file<br>Bulk insert to SOL Table       | Estrai entita<br>Esporta il layout in XML                                          | Estral Albero<br>Esporta Dataset                                                         | $\overline{\phantom{a}}$ |
|                           |                                                            |                                                                           |                                                                                    |                                                                                          | <b>IGNORA</b>            |

*Figura 40 – Azioni di una Procedura*

### *5.3.1.7 Regole*

È possibile associare ad una certa entità una regola, ovvero un insieme di formule applicate sui membri di quell'entità. Le regole possono essere usate in tutti i cubi che contengono quell'entità come dimensione, e permettono di definire un valore di una cella di un cubo per un certo membro di un'entità come il risultato di una formula che comprende altri membri della stessa entità (53).

#### **5.3.2 Capsule**

Una capsule rappresenta l'output del processo di lavoro: è ciò che si vuole visualizzare e che funge da supporto al processo decisionale. Una capsule è un insieme di screen, dove ognuno di questi può contenere diversi oggetti, tra cui tabelle, grafici, pulsanti, menu, annotazioni, selettori, e altri strumenti di visualizzazione e navigazione dei dati. Lo scopo delle capsules è quello di creare report e dashboard per diversi tipi di analisi, come ad esempio analizzare i risultati di una campagna di marketing, o analizzare le prestazioni di un qualsiasi processo aziendale, ma è anche lo strumento attraverso cui vengono amministrate le impostazioni dell'applicazione.

All'interno delle capsule non vengono salvati alcuni dati, bensì questi vengono prelevati dal Data Model e modellati a piacere dall'utente, il quale può creare diversi layout di presentazione attraverso i tool di analisi presenti. All'interno delle capsules possono essere richiamate diverse procedure, ovvero delle sequenze di azioni scelte che eseguono automaticamente trasformazioni sui dati (aggiornamenti, calcolo di nuovi valori, trasmissione dei report e altro) e permettono di mantenere i dati all'interno dei diversi screen sincronizzati tra loro, consentendo la realizzazione di un flusso integrato e ben strutturato (53).

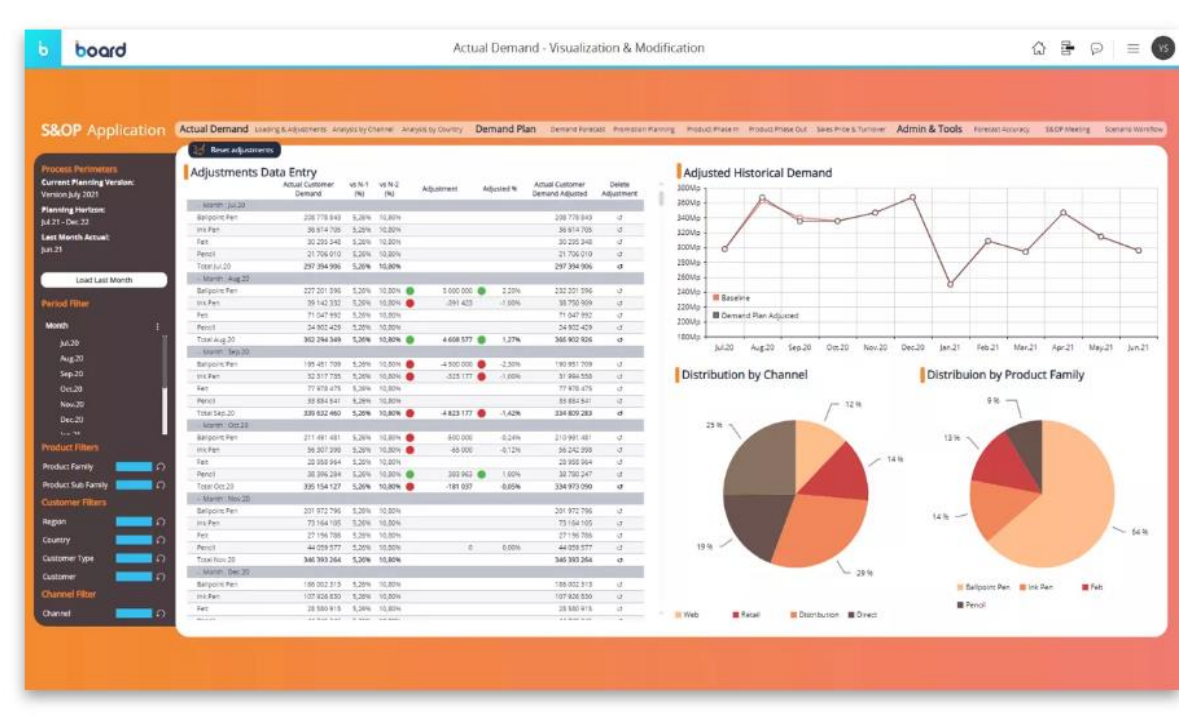

 *Figura 41 - Esempio di schermata di una Capsule*

Questo esempio di schermata rappresenta una dashboard che sintetizza dei dati in diversi formati, tabellare, grafico a torta, cartesiano; così da poter visualizzare lo stesso dato da prospettive diverse, e dunque ricavare in modo più agevole insight e informazioni utili per il management (53).

A seconda della licenza acquistata dall'utente, è possibile effettuare diverse azioni sui dati all'interno degli screen, ad esempio l'opzione di data-entry, o l'opzione di modificare gli oggetti nella capsule e quindi di passare in design mode (53).

Per creare una capsule è necessario passare dalla modalità visualizzazione alla modalità progettazione, e ciò è equivalente anche per la creazione degli screen all'interno delle capsules (53).

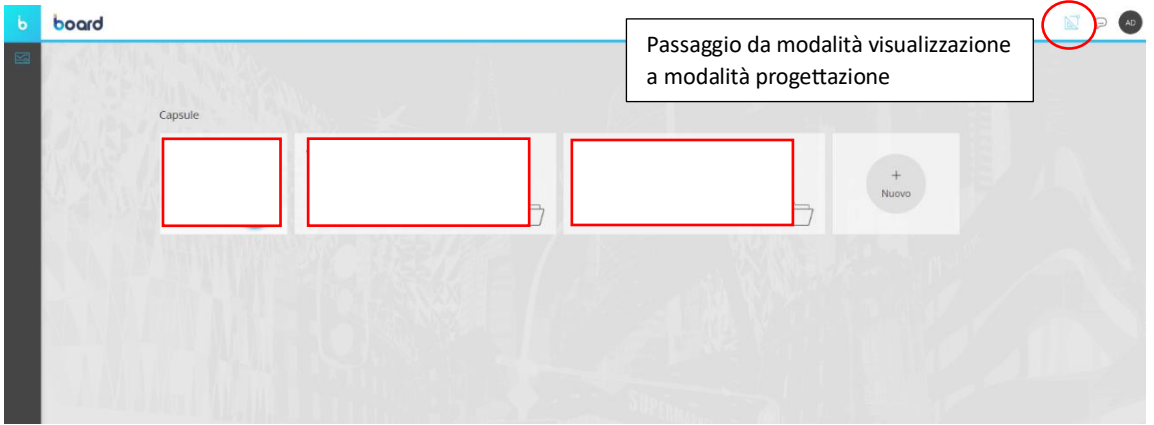

*Figura 42 - Creazione di una nuova Capsule*

Una volta passati in design mode è possibile costruire ogni screen ad-hoc per ogni esigenza del cliente, creando dashboard per comunicare informazioni di alto livello, o mostrando un'elevata e dettagliata quantità di dati per analizzare un processo aziendale.

Per popolare una schermata bisogna aggiungere gli oggetti presenti sotto il menù, e grazie alla semplice funzione di drag-and-drop l'utente può trascinarli direttamente nello screen. È così possibile aggiungere, selezionare ed eliminare oggetti in modo agile e veloce riuscendo a modellare e variare il layout di un report in poco tempo (53).

I principali elementi che possono essere utilizzati sono (53):

- *Data View:* consentono di rappresentare i dati in formato tabellare. Sono l'oggetto maggiormente utilizzato per le analisi all'interno di Board. Tramite i data view è possibile visualizzare i dati in diversi formati quali numerico, testo, immagini, date, ed è possibile effettuare diverse operazioni, come ad esempio l'ordinamento, la selezione, il data-entry, la formattazione, il collasso delle righe.
- *Grafici:* possono essere di diverso tipo a seconda dell'analisi. Tra i principali vi sono il grafico cartesiano, utile soprattutto per analisi temporali dei dati, il grafico a torta utilizzato ad esempio quando si vogliono rappresentare dei dati sotto forma di

frazione di un intero, il waterfall che consente di visualizzare le variazioni dei valori in modo diretto, il radar, il bubble chart e altri.

- *Selettori:* Selector e Pager, consentono di selezionare in modo interattivo delle entità rispetto cui analizzare i dati di interesse, così da poter effettuare una scrematura sul totale e focalizzarsi solo su ciò che si vuole. La differenza tra Pager e Selector è che il primo consente la selezione di un unico membro di un'entità mentre il secondo di più elementi; indifferentemente da ciò all'interno di uno screen posso avere più pager e più selector rispetto diverse entità.
- *Bottoni, Label e Menu:* oggetti fondamentali per consentire la navigazione tra gli screen di una capsule e il lancio di procedure, ovvero l'esecuzione di specifiche attività automatiche sui dati.

| $\mathbf b$<br>board                          |                          | Schermo 1   |             |                               |
|-----------------------------------------------|--------------------------|-------------|-------------|-------------------------------|
| 員<br>一輪<br>$\approx$                          |                          |             |             | PROPRIETÀ DI SCHERMO          |
| <b>B</b> Data View<br><b>El Smart import</b>  |                          |             |             | <b>SCHERMO</b>                |
| v du Grafici                                  |                          |             |             | <b>DATA MODEL</b>             |
| $\mathbb E$ Cartesiano                        | $\circ$                  |             |             | $\Box$<br>TRIGGER IN APERTURA |
| C Torta                                       | Label                    | 囲           | $\sim$      | <b>COLORE SFONDO</b>          |
| $\Box$ Waterfall                              | <b>Button</b>            |             |             | COMMENTO                      |
| <b>A</b> Radar<br>$\frac{10}{6}$ Bubble chart |                          | CONFIGURAMI | CONFIGURAMI |                               |
| 島 Bullet chart                                |                          |             |             | <b>BETA FEATURE</b>           |
| <b>HE</b> Heatmap                             |                          |             |             |                               |
| <b>Treemap</b>                                |                          |             |             |                               |
| ◇ & Geo maps                                  |                          |             |             |                               |
| Soogle Maps                                   |                          | 鼺           | $\Theta$    |                               |
| C OpenStreetMap<br><sup>因</sup> Svg map       |                          |             |             |                               |
| $\mathbb{R}^n$ Gantt                          |                          | CONFIGURAMI | CONFIGURAMI |                               |
| <b>Gauge</b>                                  |                          |             |             |                               |
| $\Box$ Card                                   |                          |             |             |                               |
| als. Tree                                     |                          |             |             |                               |
| <b>E</b> Selector                             | $\overline{\phantom{a}}$ |             |             |                               |

*Figura 43 - Elementi di una schermata*

Inoltre, per mantenere ordine e chiarezza nelle informazioni, sia le capsules che gli screen possono essere raggruppati in apposite cartelle come in *figura 43*.

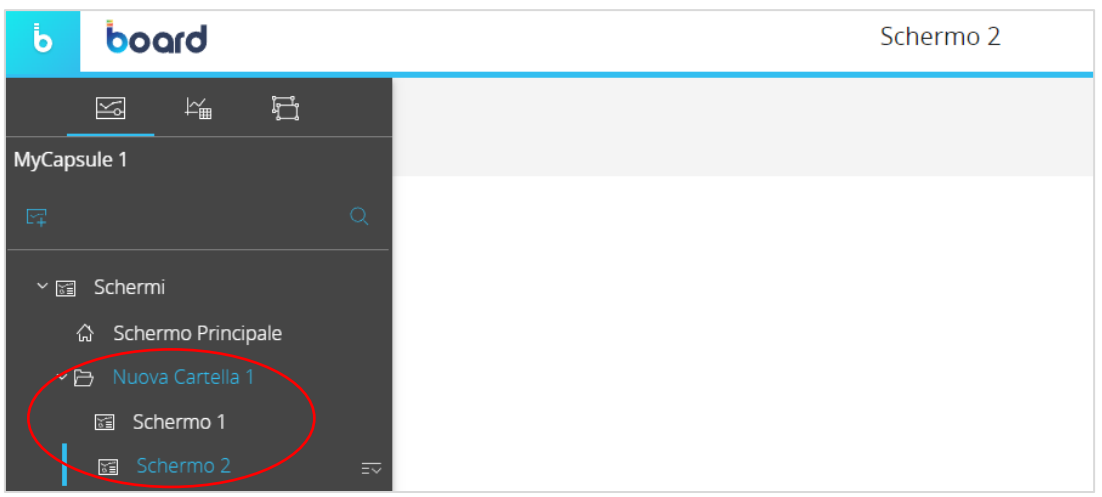

 *Figura 44 - Raggruppamento di Screen in Cartelle*

Come già detto, le capsules non contengono dati memorizzati bensì li acquisiscono dal Data Model. Dunque, per configurare questi oggetti bisogna inserire al loro interno i cubi e le entità rispetto cui voler svolgere l'analisi. Ad esempio, per un data view si può avere un layout come in *figura 45*.

|                                     |                         |                                |                    | DATA MODEL NORTHWIND [3] |                      |                   |                   |                            |                   |                   |                      |                   | 眉                 |
|-------------------------------------|-------------------------|--------------------------------|--------------------|--------------------------|----------------------|-------------------|-------------------|----------------------------|-------------------|-------------------|----------------------|-------------------|-------------------|
|                                     | F AXIS SETTINGS         |                                |                    |                          |                      |                   |                   | <b><i>R</i></b> SELECTIONS |                   |                   |                      |                   |                   |
| <b>HT DATA</b><br>$\equiv$ ENTITIES | $\ldots$ MORE<br>BY ROW | Continent                      | - Customer Country |                          |                      |                   |                   | <b>SCREEN</b>              |                   |                   |                      |                   |                   |
| Data                                | Year<br>BY COLUMN       |                                | . Product Division |                          |                      |                   |                   | LAYOUT                     |                   |                   |                      |                   |                   |
| $\overline{\phantom{a}}$ Sales      | <b>FT DATA</b>          | $\equiv$ FILTERS $\frac{m}{2}$ |                    |                          |                      |                   |                   |                            |                   |                   |                      |                   |                   |
| $\bullet$ Costs                     |                         |                                |                    |                          |                      |                   |                   |                            |                   |                   |                      |                   |                   |
|                                     | a Net Sales             |                                |                    |                          | Infocube             |                   |                   |                            |                   |                   |                      |                   |                   |
| * Reporting                         |                         |                                |                    |                          |                      |                   |                   |                            |                   |                   |                      |                   |                   |
| $\sqrt{*}$ Stock                    |                         |                                |                    |                          |                      |                   |                   |                            |                   |                   |                      |                   |                   |
| $\bullet$ Geo                       |                         |                                |                    |                          |                      |                   |                   |                            |                   |                   |                      |                   |                   |
|                                     |                         |                                |                    |                          |                      |                   |                   |                            |                   |                   |                      |                   |                   |
| * Admin                             |                         |                                |                    |                          |                      |                   |                   |                            |                   |                   |                      |                   |                   |
| $+$ HR                              |                         |                                |                    |                          |                      |                   |                   |                            |                   |                   |                      |                   |                   |
| ▼ PLN Working Hours                 |                         |                                |                    |                          |                      |                   |                   |                            |                   |                   |                      |                   |                   |
| <b>* PLN Revenue</b>                | ÷                       |                                |                    |                          |                      |                   |                   |                            |                   |                   |                      |                   |                   |
|                                     |                         |                                |                    |                          |                      |                   |                   |                            |                   |                   |                      |                   |                   |
|                                     |                         |                                |                    |                          |                      |                   |                   |                            |                   |                   |                      |                   |                   |
|                                     | 前 DATA VIEW - SETTINGS  |                                |                    |                          |                      |                   |                   |                            |                   |                   |                      |                   | <b>EXPERIESH</b>  |
|                                     |                         |                                | 2017               |                          |                      | 2018              |                   |                            | 2019              |                   |                      | 2020              |                   |
|                                     | Net Sales Breakdown     | Everyday<br>products           | <b>Delicacies</b>  | <b>Total 2017</b>        | Everyday<br>products | <b>Delicacies</b> | <b>Total 2018</b> | Everyday<br>products       | <b>Delicacies</b> | <b>Total 2019</b> | Everyday<br>products | <b>Delicacies</b> | <b>Total 2020</b> |
|                                     | - Continent : Europ     |                                |                    |                          |                      |                   |                   |                            |                   |                   |                      |                   |                   |
|                                     | Italy                   | 309                            | 644                | 953                      | 4,509                | 3,014             | 7.523             | 3,402                      | 4,146             | 7.548             | 4,688                | 2.753             | 7,441             |
|                                     | France                  | 11,335                         | 3,828              | 15,163                   | 21,713               | 17,616            | 39,328            | 22,539                     | 12,465            | 35,004            | 18,998               | 17,452            | 36,450            |
|                                     | Finland                 | 737<br>16,036                  | 1,938              | 2,675                    | 7,172                | 5,454<br>48,981   | 12,626            | 1,579                      | 3,095             | 4,674             | 7,071<br>53,805      | 5,420<br>48,244   | 12,491            |
|                                     | Germany<br>UK.          | 4,639                          | 15,035<br>4,255    | 31,071<br>8,894          | 55,254<br>12,556     | 7,201             | 104,235<br>19,757 | 59,135<br>17,797           | 38,059<br>15,225  | 97,194<br>33,022  | 13,594               | 6,981             | 102,048<br>20,575 |
|                                     | Sweden                  | 2,752                          | 3,650              | 6,402                    | 14,044               | 9,214             | 23,258            | 17,215                     | 8,002             | 25,217            | 12,889               | 9,518             | 22,407            |
|                                     | Spain                   | 947                            | 1,705              | 2,652                    | 3,540                | 533               | 4,073             | 9,698                      | 3,653             | 13,351            | 3,523                | 387               | 3,910             |
|                                     | Switzerland             | 2.297                          | 1,700              | 3.997                    | 11,021               | 7,078             | 18.099            | 7.147                      | 5.661             | 12.809            | 9,881                | 6.565             | 16.446            |
|                                     | Austria<br>Portugal     | 11,557<br>219                  | 6,082<br>1,318     | 17,639<br>1,537          | 32,022<br>3,349      | 20,884<br>2,652   | 52,907<br>6,002   | 31,531<br>1,622            | 31,053<br>2.544   | 62,584<br>4,167   | 32,426<br>4,301      | 20.557<br>2344    | 52,983<br>6,645   |

*Figura 45 - Layout di un Data View*

### *5.3.2.1 Maschere*

Quando si creano più schermate appartenenti allo stesso flusso di lavoro, per garantirne una certa omogeneità e connessione, è opportuno e conveniente realizzare una maschera. La mask consente di gestire in modo veloce e semplice il layout grafico delle schermate così da apportare lo stesso stile a più screen o ad un gruppo di questi. Una volta impostata la mask e assegnati i rispettivi screen, automaticamente questi assumeranno le proprietà grafiche della maschera e tutte le eventuali future modifiche. Elementi che spesso vengono inseriti nelle maschere possono essere il logo aziendale, un menu di navigazione, bottoni, label per le intestazioni e i titoli (53).

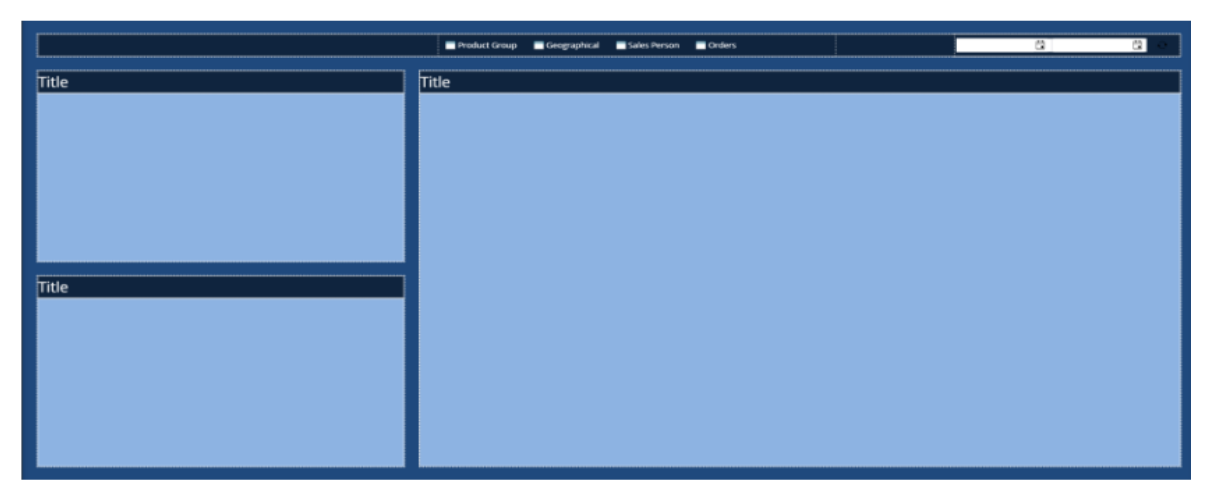

*Figura 46 - Esempio di Maschera*

#### **5.3.3 Presentation**

La sezione delle Presentazioni è una sezione di Board che consente di creare dei report personalizzati. In base a specifiche esigenze di analisi, un utente può realizzare nel proprio spazio personale di lavoro delle presentazioni personalizzate così da poter analizzare e visualizzare i dati a suo piacimento. Le presentazioni sono riservate per l'utente che le crea, tuttavia, possono essere condivise tra più utenti, ad esempio, dello stesso team di lavoro. Di fatto, una presentazione è un insieme di diapositive connesse a delle schermate a cui possono essere applicate modifiche customizzate. Tutte le modifiche apportate nel layout di una schermata vengono automaticamente applicate alla diapositiva corrispondente, ma non viceversa. Lo scopo di queste presentazioni è quello di consentire agli utenti di effettuare più analisi ad hoc sulla base delle proprie esigenze discostandosi in parte dai report aziendali condivisi (53).

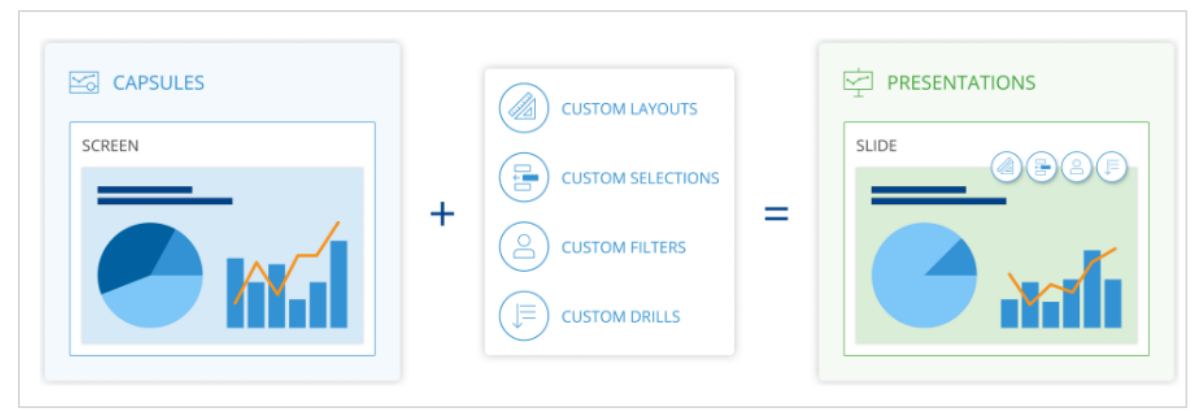

*Figura 47 – Dalla Capsule alla Presentazione*

#### **5.3.4 Cognitive Space**

Tramite il Cognitive Space è possibile interagire con Board comunicando direttamente attraverso il linguaggio naturale. L'utente può chiedere informazioni che verranno tradotte in query. Board così restituirà una serie di analisi e report chiave e maggiormente rilevanti secondo il sistema sulla base della richiesta effettuata. Questa sezione permette di risparmiare tempo nella stesura dei report e di interagire in modo naturale con i dati (53).

#### **5.3.5 System Administration**

La sezione di Amministrazione del sistema come dice la parola stessa è dedicata all'amministrazione della piattaforma. Questa sezione non è accessibile indifferentemente a tutti gli utenti, bensì solo a coloro che posseggono una licenza Developer ed hanno un profilo di sicurezza adeguato. Questa sezione si suddivide a sua volta in quattro aree, ovvero (53):

- *User & Security:* in cui vengono gestiti gli utenti e definite le loro autorizzazioni circa l'accesso a cartelle, la modifica di capsule e del data model.
- *Monitoring:* in cui vengono monitorate le attività svolte dai diversi utenti e quelle ancora in esecuzione e vengono configurati i log di sistema.
- *Administrator:* in cui si può gestire la funzione di Broadcasting con cui inviare e-mail ad una lista prestabilita di destinatari, configurare le sorgenti dati, adattare il testo da una lingua ad un'altra, configurare gli elementi visivi dell'interfaccia utente,

importare tassonomie per creare report standardizzati, modificare le impostazioni relative al motore di ricerca Board.

 *Transporter:* in cui è possibile trasferire la struttura di un modello dati (entità, cubi, relazioni) da un modello di origine ad uno di destinazione. Non vengono effettivamente trasferiti i dati, bensì i metadati, ovvero i "dati sui dati".

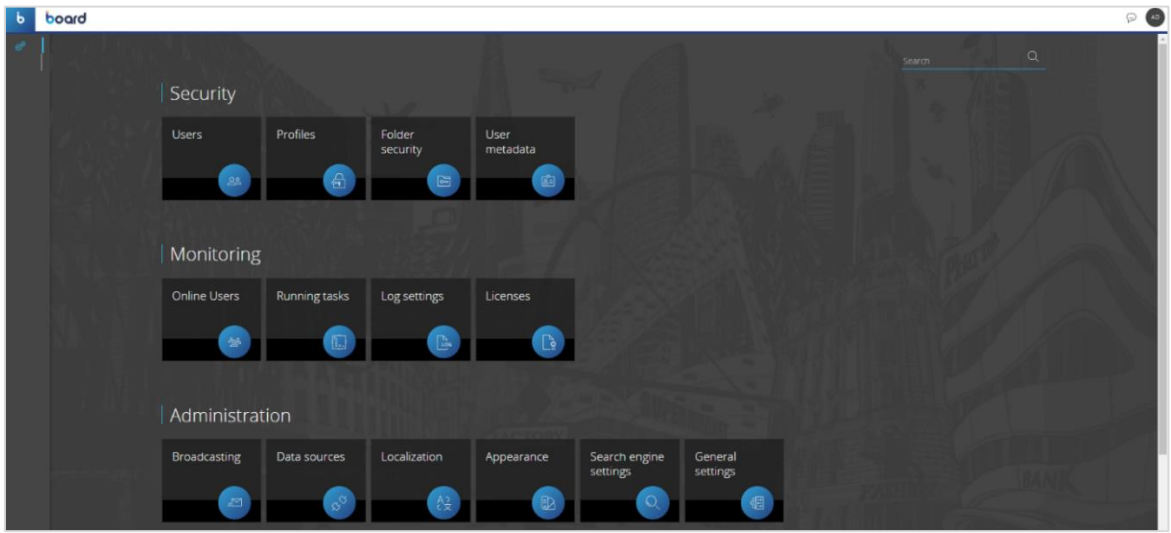

*Figura 48 - System Administration*

# **6 CASO APPLICATIVO**

### **6.1 BIOS MANAGEMENT S.r.l.**

Bios Management S.r.l. è una società di consulenza che, da più di vent'anni, opera a supporto delle aziende di svariati settori nel processo di innovazione, attraverso l'offerta di servizi di consulenza direzionale, strategica e digitale.

L'obiettivo è quello di migliorare i processi aziendali con l'implementazione di soluzioni digitali attraverso l'utilizzo di software di Business Intelligence ed Enterprise Performance Management, come Board, Power BI, QLik, ARXivar.

L'headquarter è a Santa Vittoria D'Alba, in provincia di Cuneo, mentre le restanti sedi sono sparse per il globo, per un totale di tredici uffici, di cui sei in Italia. La grande flessibilità e il forte carattere innovativo hanno permesso all'azienda di ottenere una rapida crescita negli ultimi anni, con più di 160 dipendenti e oltre 500 clienti in diversi settori, come l'Automotive, il Banking, il Food and Beverage, il Manufacturing, l'Utilities.

Le attività svolte dall'azienda possono essere suddivise in tre macroaree, in particolare troviamo:

- Consulenza strategica e gestione dell'innovazione a supporto del business delle organizzazioni.
- Implementazione di soluzioni di Business Intelligence, EPM e Data Analytics.
- Gestione e automazione dei processi relazionali attraverso sistemi di Customer Relationship Management (CRM) e Human Capital Solutions.

Il seguente lavoro di tesi è stato svolto in collaborazione con Bios S.r.l., in particolare con la divisione EPM Solution-Board. È stato possibile implementare un modello di flusso di reportistica aziendale, con l'obiettivo di semplificare e ottimizzare i processi decisionali all'interno di un'organizzazione. In *figura 49* è possibile visualizzare il logo di Bios Management Sr.l.

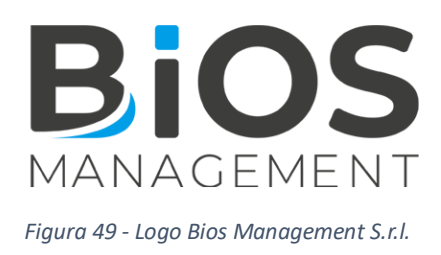

## **6.2 OBIETTIVI DEL LAVORO**

Lo scopo dell'applicazione realizzata è ottimizzare l'utilizzo dell'ampia quantità di dati generati ogni giorno da un'organizzazione, facilitando così la presa di decisioni strategiche e operative.

L'obiettivo è fornire un ambiente di lavoro intuitivo per gli utenti, così da consentire a tutti di accedere alle diverse aree di analisi da una schermata principale.

Il flusso realizzato è stato suddiviso in tre macroaree, ovvero:

- *Gestione e analisi delle vendite:* Indicatori di crescita, produttività delle vendite, analisi di redditività.
- *Gestione dello stock di magazzino*: Stima mensile della domanda di beni prevista dal mercato così da avere una reazione pronta alle carenze di scorte.
- *Quadro consolidato e ben formattato del P&L (Profit&Loss)*: Costruito a partire da un piano di planning, così da avere una chiara visione della redditività futura.

Queste analisi sono state svolte con un dettaglio richiesto per mese, prodotto, al più aggregabile in categoria merceologica, cliente e per rappresentante di vendita. L'elevato dettaglio consentirà di ricostruire tramite un approccio bottom-up lo "stato di salute" di un'azienda nel modo più accurato possibile.

Complessivamente, l'obiettivo è creare un sistema integrato che agevoli l'analisi, il monitoraggio e la pianificazione delle attività, contribuendo così al successo continuo e preparando l'organizzazione per future sfide di mercato.

L'interfaccia deve essere user-friendly e rispecchiare le specifiche esigenze richieste dall'utente, essendo l'applicazione utilizzata da diverse figure aziendali.

Le sezioni in cui è stato suddiviso il lavoro sono rispettivamente:

- *Sales*
- *Logistic*
- *Marketing*
- *Sales Prevision*
- *Planning*
- *Profit&Loss (P&L)*

Tutti i dati utilizzati nel seguente modello sono fittizi.

### **6.3 FLUSSO DI PROCESSO**

Definito lo scopo principale dell'applicazione e i requisiti richiesti dal cliente, si può procedere con la fase di design. Come da prassi il punto di partenza è la costruzione del data model, andando a trasformare le richieste del cliente in specifiche del modello. Seguirà poi, la creazione delle Capsules necessarie e dei relativi Screen, che verranno popolati con gli strumenti di analisi più appropriati.

#### **6.3.1 Creazione del Data Model**

La creazione del data model è sicuramente la principale fase del progetto, e al contempo la più complessa. La traduzione dei bisogni del cliente in specifiche del modello non sempre avviene in modo naturale ed immediato. Gli step seguiti al fine di realizzare un modello dati coerente e robusto sono stati implementati nel seguente ordine: definizione dell'intervallo temporale, creazione delle entità, definizione delle relazioni, creazione dei cubi, popolamento di cubi ed entità tramite data reader.

#### *6.3.1.1 Definizione dell'Intervallo Temporale*

Una volta entrati in Board, la prima attività svolta, dopo aver creato il nuovo Data Model, è stata quella di definizione dell'intervallo temporale. I dati importati, e quindi di interesse, sono quelli relativi agli anni 2022 e 2023; tuttavia, per anticipare eventuali variazioni sugli anni di analisi, è prassi considerare un buffer sia per l'anno di inizio che per quello di fine. In particolare, per quello d'inizio si è deciso di partire dal 2018 mentre per quello di fine di arrivare fino al 2025. La maggior estensione all'indietro per l'anno di inizio è dovuta al fatto

che l'eventuale variazione futura di questo andrebbe a svuotare tutti i cubi del modello dati, mentre per l'anno di fine una sua eventuale modifica futura, in avanti, non porterebbe ad alcuna eliminazione dei dati. In *figura 50* è possibile visualizzare l'impostazione dell'intervallo di tempo in Board.

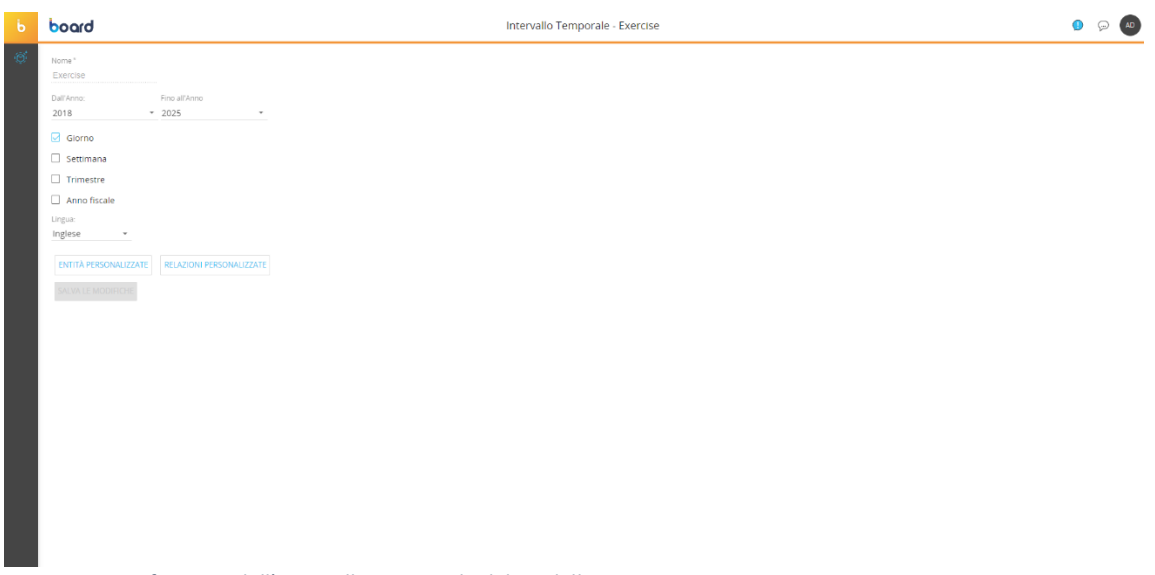

*Figura 50 - Definizione dell'Intervallo Temporale del modello*

Le entità temporali che sono state considerate per l'analisi sono: *Giorno, Mese* e *Anno*. In *figura 51* è possibile visualizzare le relazioni tra le entità temporali del modello.

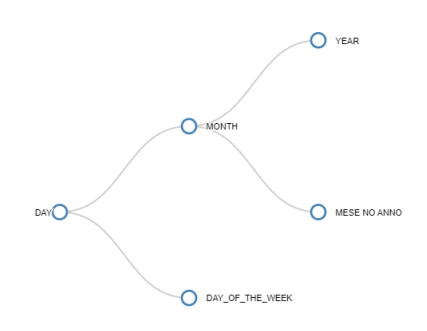

*Figura 51 - Relazioni tra le entità temporali del modello*

### *6.3.1.2 Creazione delle Entità*

Definito l'intervallo temporale si è proceduto con la creazione delle entità. Queste rappresentano tutte le variabili d'interesse rispetto cui voler svolgere l'analisi. Nel caso d'esame, si volevano svolgere le diverse valutazioni sulle vendite, sullo stock, sul marketing, prevision, planning e sul P&L con un dettaglio di analisi per *Mese, Prodotto, Agente di Vendita e Cliente*. A partire da queste quattro entità fondamentali ne sono state definite altre di aggregazione o di supporto. È possibile visualizzare l'insieme delle entità create in *figura 52*.

|    | <b>CANCELLA TUTTO</b><br><b>ENTITA</b> | <b>VISTA UTENTE</b>     |                  |                         |             |                     |                    |                               | $\hbox{O}$     |
|----|----------------------------------------|-------------------------|------------------|-------------------------|-------------|---------------------|--------------------|-------------------------------|----------------|
|    |                                        |                         |                  |                         |             |                     |                    |                               | 田上             |
| ٦. | Nome                                   | Lunghezza codice        | Larghezza Desc   | Numero Elementi         | Nome fisico | Gruppo <sup>†</sup> | Saturazione        | Numero massimo di occorrenze: |                |
|    | $Q_{c}$                                | $\alpha$                | $\alpha$         | Q                       | $Q_{\rm c}$ | $\alpha$            | $Q_{\rm c}$        | $\alpha$                      |                |
|    | $\equiv$ Security                      | 20                      | 50               | $\overline{\mathbf{3}}$ | E_000224    | <b>Adm Security</b> |                    | 2%                            | 200            |
|    | $=$ Continent                          | $\mathsf{S}$            | 20 <sub>2</sub>  | 5                       | E_000207    | Customer            |                    | 71%                           | $\overline{7}$ |
|    | $=$ Country                            | 20                      | 20               | 21                      | E_000206    | Customer            |                    | 14%                           | 150            |
|    | $\equiv$ City                          | 20                      | 30               | 69                      | E 000205    | Customer            |                    | 46%                           | 150            |
|    | $\equiv$ Customer                      | 5                       | 50               | 89                      | E_000202    | Customer            |                    | 59%                           | 150            |
|    | $=$ P&L                                | 10                      | 50               | 27                      | E_000222    | <b>IBP</b>          |                    | 19%                           | 150            |
|    | $=$ Conversion Rate                    | 10                      | 10 <sup>10</sup> | 12                      | E_000214    | <b>IBP</b>          |                    | 60%                           | 20             |
|    | $=$ List Price                         | 5                       | 5                | 43                      | E_000219    | Product             |                    | 28%                           | 150            |
|    | $=$ Packaging                          | 10                      | 20               | 8                       | E_000216    | Product             |                    | 5%                            | 150            |
|    | $\equiv$ Supplier                      | $\overline{\mathbf{3}}$ | 50               | 29                      | E_000215    | Product             |                    | 58%                           | 50             |
|    | $\equiv$ UM                            | $\overline{\mathbf{3}}$ | $5 -$            | 13                      | E 000213    | Product             |                    | 65%                           | 20             |
|    | $=$ Product                            | $\overline{\mathbf{3}}$ | 50               | 78                      | E_000212    | Product             | the control of the | 52%                           | 150            |
|    | $=$ Category                           | $\mathbf{1}$            | 20               | 8                       | E_000201    | Product             |                    | 40%                           | 20             |
|    | F Historical_Sales_Rep                 | 5                       | 20               | 9                       | E_000217    | Sales               |                    | 6%                            | 150            |
|    | $\equiv$ Order                         | 5                       | 5                | 1228                    | E_000211    | Sales               |                    | 61%                           | 2000           |
|    | $\equiv$ Area Manager                  | $\overline{a}$          | $\overline{2}$   | $\overline{2}$          | E_000209    | Sales               |                    | 22%                           | $\mathbf Q$    |
|    | $\equiv$ Sales_Rep                     | $\overline{\mathbf{3}}$ | 20               | $\mathbf{Q}$            | E_000208    | Sales               |                    | 30%                           | 30             |
|    |                                        |                         |                  |                         |             |                     |                    |                               |                |
|    |                                        |                         |                  |                         |             |                     |                    |                               |                |
|    |                                        |                         |                  |                         |             |                     |                    |                               |                |
|    |                                        |                         |                  |                         |             |                     |                    |                               |                |

*Figura 52 - Realizzazione delle entità del modello*

I dati sono stati importati da MicrosoftSQL Server. Per capirne la struttura è utile visualizzarli in MicrosoftSQL Server Management Studio così da poter definire poi in Board l'adeguata lunghezza dei codici, larghezza delle descrizioni e numero massimo di occorrenze. In *figura 53* è possibile visualizzare un esempio di tabella di dati (fittizi) che sono stati importati nel data model di Board.

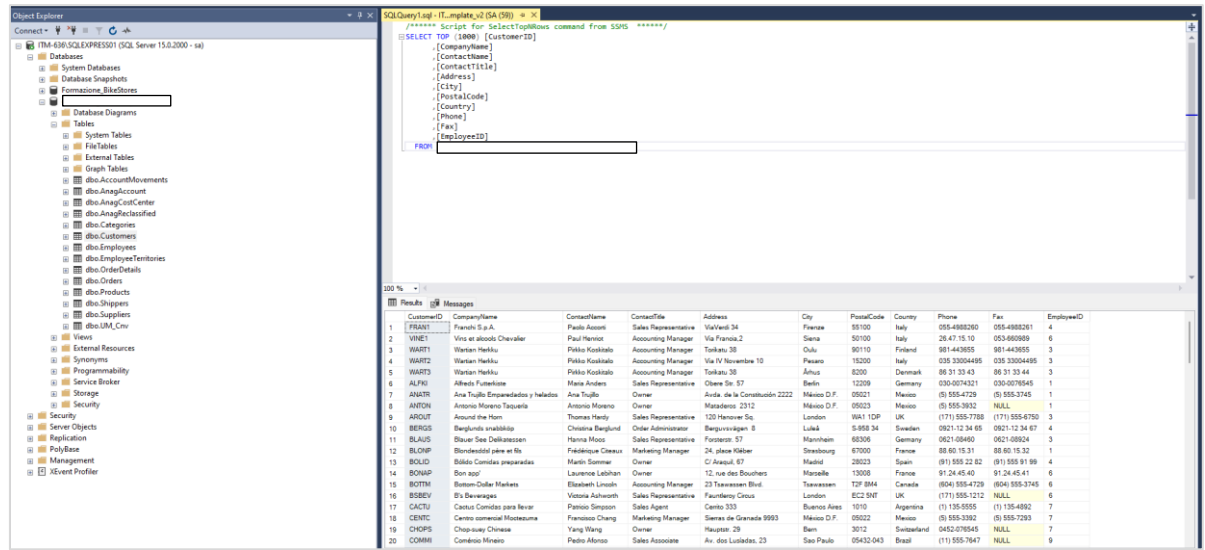

*Figura 53 - Esempio di tabella in Microsoft SQLManagement Studio per gestire i dati in ingresso a Board*

### *6.3.1.3 Creazione delle Relazioni*

Una volta create le entità necessarie all'analisi si è proceduto con la definizione delle relazioni tra queste. Sono stati realizzati i differenti alberi di relazione partendo dalle entità al minimo dettaglio e collegando a queste le entità che ne rappresentano un'aggregazione, con il vincolo di possibili relazioni *n:1* ("un figlio può avere un solo padre biologico"). In *figura 54* e in *figura 55* è possibile visualizzare gli alberi creati, rispettivamente per le entità *Customer* e *Product*.

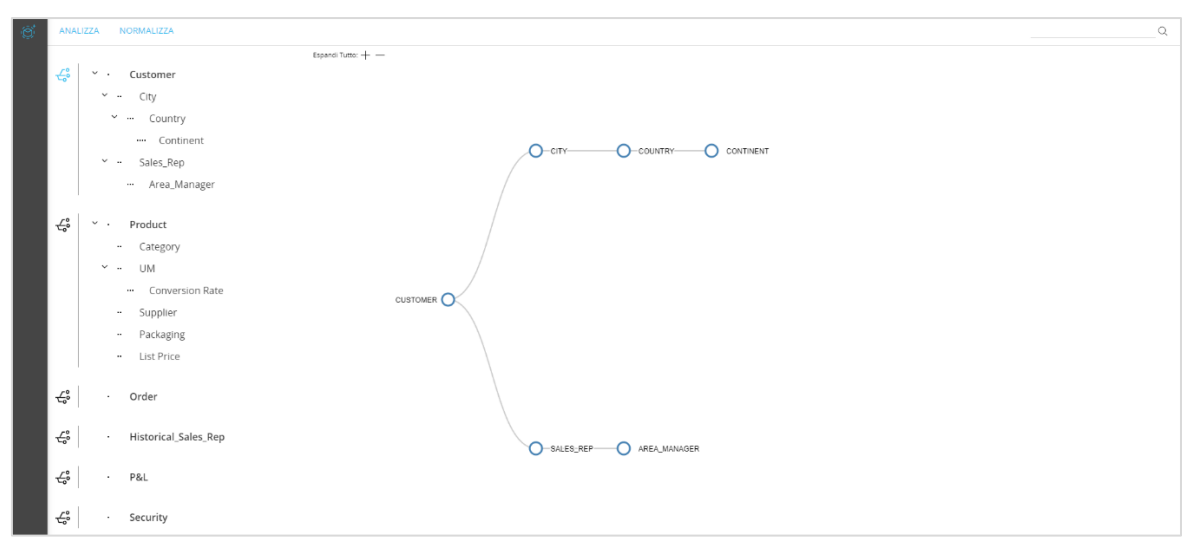

*Figura 54 - Albero delle relazioni per l'entità Customer*

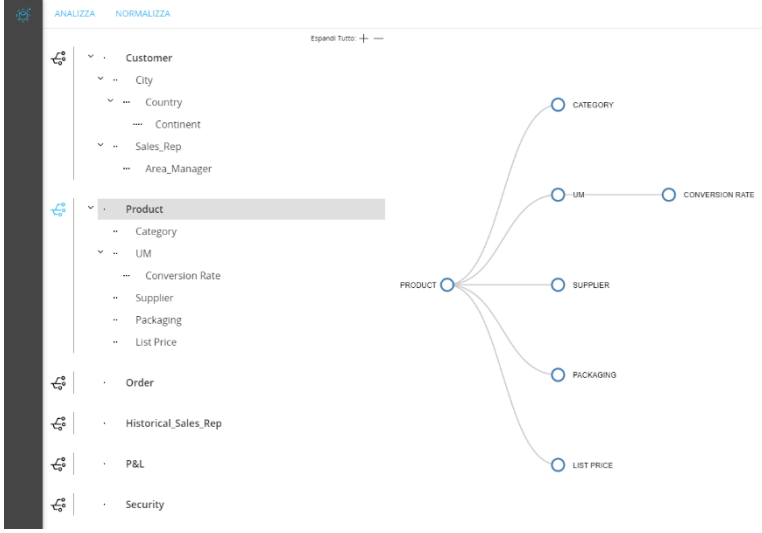

*Figura 55 - Alberto delle relazioni per l'entità Product*

Come è possibile visualizzare, l'entità *Cliente* può essere aggregata seguendo due percorsi differenti. Da un lato, ogni cliente ha una sola città di appartenenza, ma più clienti possono avere la stessa città; quindi, si può aggregare per città. Ancora, ogni città appartiene ad un certo Stato, che a sua volta fa parte di un Continente. Dall'altro lato, secondo il nostro modello, ogni cliente in un certo momento avrà un unico agente di vendita ma al contempo un agente di vendita può avere contemporaneamente più clienti, ed è a sua volta raggruppabile in Area Manager. La stessa logica si ha per l'albero dell'entità *Prodotto*.

Va notato che per il rappresentante delle vendite sono state create due entità differenti, *Sales Rep* connessa con il *Cliente*, e *Historical Sales Rep,* entità Standalone. Quest'ultima tiene traccia dello storico degli agenti di vendita di un cliente; dunque, se un cliente il giorno *x* ha un certo agente e il giorno *y* ne ha un altro, si terrà traccia di ciò, permettendo così di poter creare implicitamente una relazione *n:n*, non consentita in Board.

Con le relazioni create si possono effettuare differenti analisi a diversi livelli di aggregazione a seconda degli obiettivi desiderati.

#### *6.3.1.4 Creazione dei Cubi*

Dopo aver costruito le entità e le rispettive relazioni è stato possibile procedere con la realizzazione dei cubi. Ad ogni cubo, sarà assegnata una certa struttura, ovvero ne verranno definite le dimensioni di analisi, rappresentate dalle entità. In *figura 56* e in *figura 57* sono rappresentati i diversi cubi realizzati.

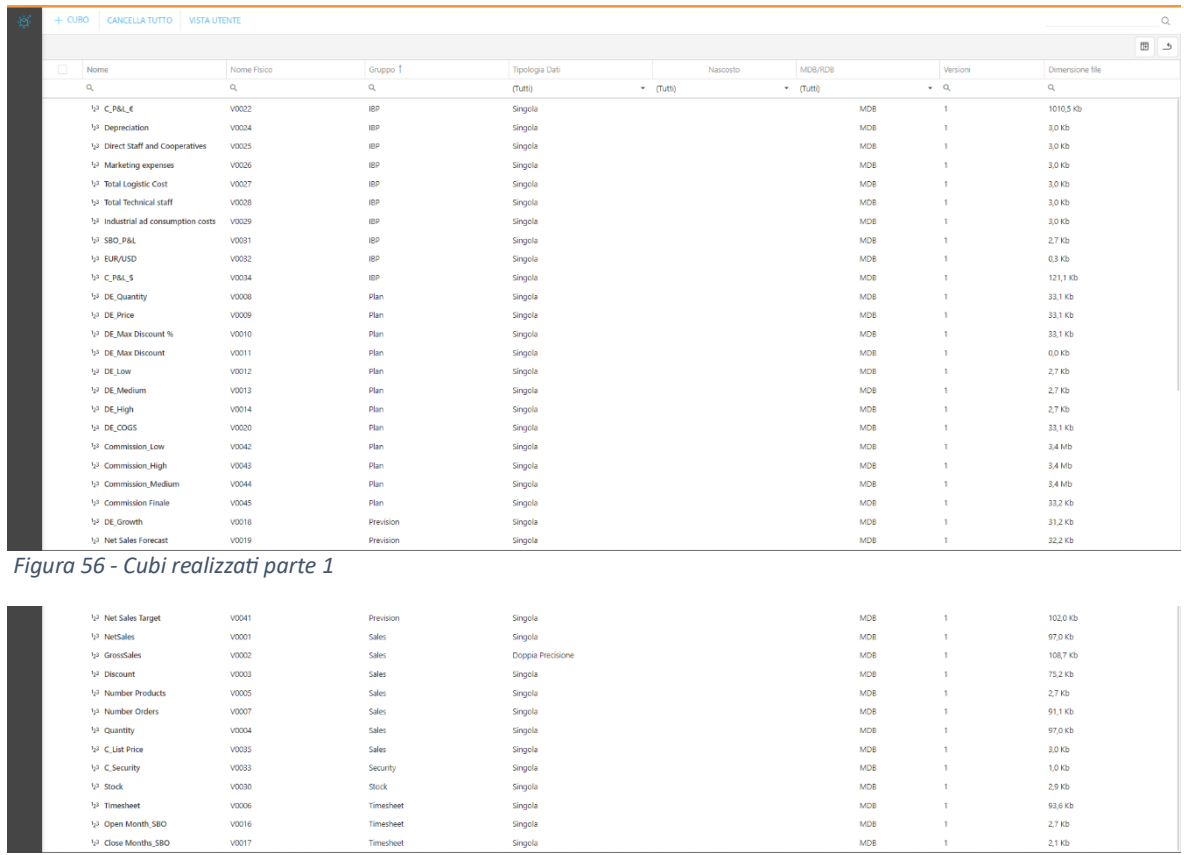

*Figura 57 - Cubi realizzati parte 2*

## È possibile visualizzare in *Tabella 1* la struttura, ovvero le dimensioni, di ogni cubo realizzato:

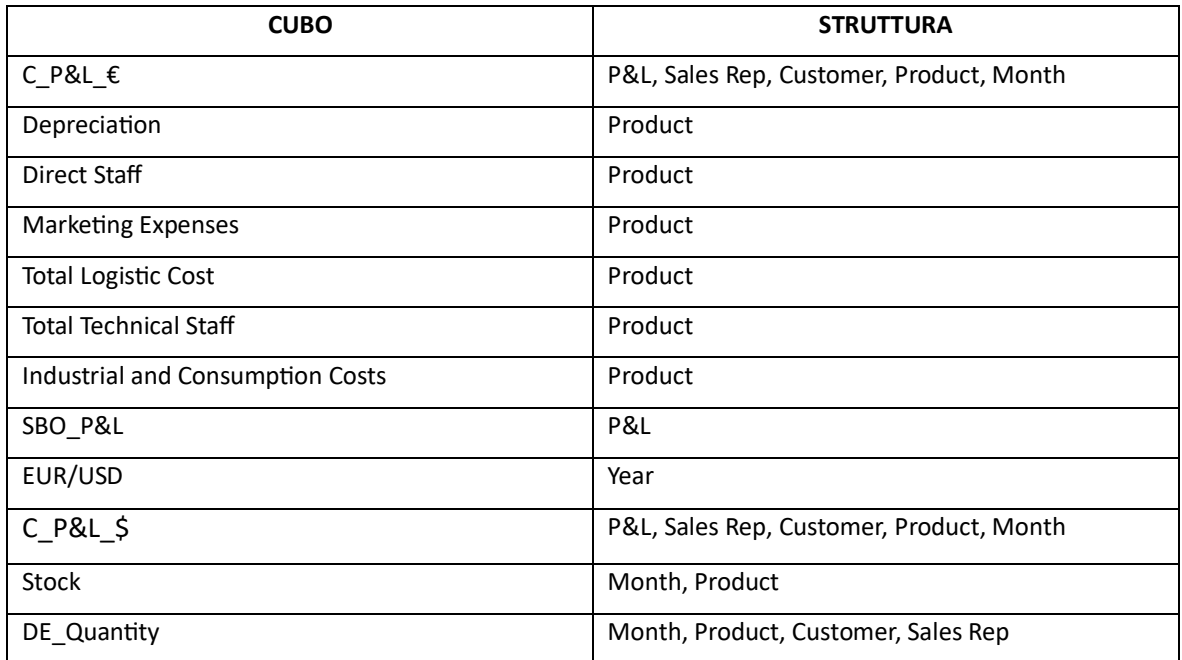

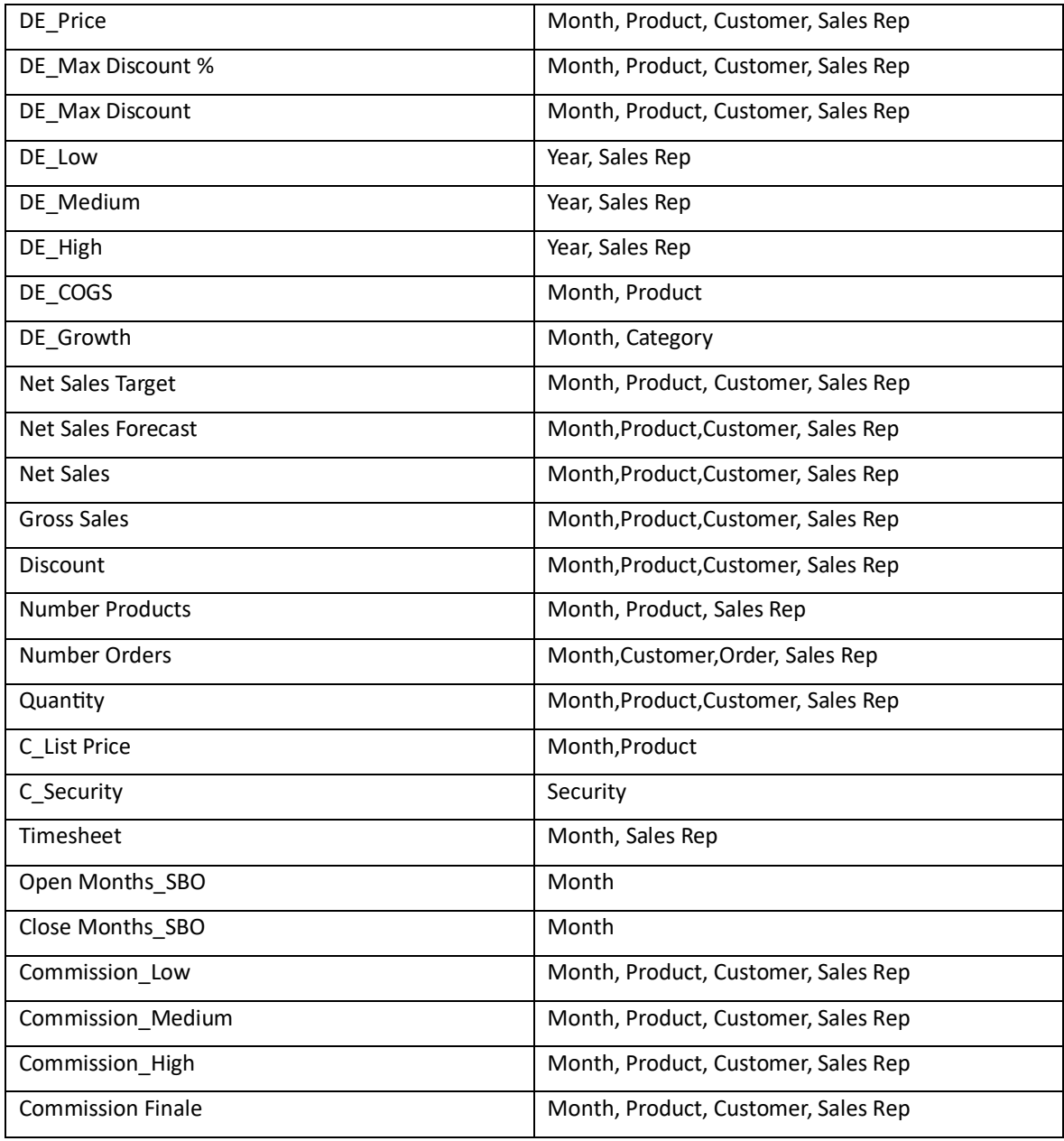

*Tabella 1 - Struttura dei cubi*

Tutti i cubi che hanno come prefisso "DE" sono in Data Entry, ovvero sarà il cliente stesso a popolarli con dei dati immessi real-time in ingresso nella piattaforma.

### *6.3.1.5 Caricamento dei dati*

La fase di caricamento dei dati nel data model è uno step del processo fondamentale e da effettuare con molta attenzione, in quanto l'eventuale caricamento sbagliato dei dati porterebbe alla creazione di un modello che non raffigurerebbe la realtà. In *figura 58* è possibile visualizzare i diversi data reader creati per i cubi e per gli alberi delle entità.

| 图 |    | + LETTURA DATI                     |                                    |           |                      |                                                        |      |                                                      |                 |                      |                    |                   |                 | $\mathbb{Q}$ |
|---|----|------------------------------------|------------------------------------|-----------|----------------------|--------------------------------------------------------|------|------------------------------------------------------|-----------------|----------------------|--------------------|-------------------|-----------------|--------------|
|   |    |                                    |                                    |           |                      |                                                        |      |                                                      |                 |                      |                    |                   |                 | 田上           |
|   | П. | Nome 1                             | Tipo                               | Gruppo    | Sorgente             | File                                                   | ETL. | Log                                                  | Stop in caso di | Ultima Data          |                    | Ese Record Validi | Record Scartati |              |
|   |    | $Q_{\rm c}$                        | $-Q$<br>(Tutti)                    |           | $\alpha$             | Q                                                      |      | $(T_{++} - T_{++} - T_{++} - T_{--} - T_{++}T_{--})$ | $-Q$            |                      | $\Box$ $Q$ $($ $Q$ |                   | Q               |              |
|   |    | AnagraficaHistoricalSR             | <b>SQL</b>                         | Time      | <b>SQL</b>           |                                                        |      | 0                                                    | $\Box$          | 20/9/2023, 09:59     | 00                 | 9                 |                 |              |
|   |    | AnagraficaSR                       | SQL                                | Time      | SQL                  |                                                        |      | 0                                                    | $\Box$          | 21/9/2023, 10:59     | 00                 | $\mathbf{Q}$      |                 |              |
|   |    | C Depraciation                     | File di Testo (Files locali/Cloud) | Movimenti |                      | C:\Board\Data,,, Cube Depreciation.csv                 |      | 0                                                    | $\Box$          | 26/9/2023, 17:14     | 00:                | 77                |                 |              |
|   |    | C_Direct Staff and cooperativies   | File di Testo (Files locali/Cloud) | Movimenti |                      | CABoard\Data Cube Direct staff + cooperatives.csv      |      | $\Box$                                               | $\Box$          | 26/9/2023, 17:21 00: |                    | 77                |                 |              |
|   |    | C Industrial and consumption costs | File di Testo (Files locali/Cloud) | Movimenti |                      | CABoard\Data Cube Industrial and Consumption Costs.csv |      | $\Box$                                               | $\Box$          | 26/9/2023, 17:31     | 001                | 77                |                 |              |
|   |    | C List Price                       | <b>SQL</b>                         | Movimenti | SQL                  |                                                        |      | $\Box$                                               | $\Box$          | 5/10/2023, 17:42     | 00                 | 78                |                 |              |
|   |    | C Marketing Expenses               | File di Testo (Files locali/Cloud) | Movimenti |                      | C:\Board\Data Cube Marketing Expenses.csv              |      | 0                                                    | $\Box$          | 26/9/2023 17:21      | 00                 | 75                |                 |              |
|   |    | C Stock                            | <b>SOL</b>                         | Movimenti | SQL                  |                                                        |      | $\Box$                                               | $\Box$          | 2/10/2023, 15:22     | 00                 | 78                |                 |              |
|   |    | C Total Logistic Cost              | File di Testo (Files locali/Cloud) | Movimenti |                      | C:\Board\Data Cube Total Logistics Cost.csv            |      | $\Box$                                               | $\Box$          | 26/9/2023, 17:26     | 00                 | 77                |                 |              |
|   |    | C_Total Technical Staff            | File di Testo (Files locali/Cloud) | Movimenti |                      | CABoard\Data Cube Total Technical staff cost.csv       |      | $\Box$                                               | $\Box$          | 26/9/2023, 17:28     | 001                | 77                |                 |              |
|   |    | Day of the week                    | File di Testo (Files locali/Cloud) | Time      | CABoard\Data day.csv |                                                        |      | $\Box$                                               | $\Box$          | 18/9/2023, 17:50     | 00:                | 2.922             |                 |              |
|   |    | <b>Number Orders</b>               | SQL                                | Ordini    | <b>SQL</b>           |                                                        |      | $\Box$                                               | $\Box$          | 1/10/2023, 19:14     | 00                 | 1.228             |                 |              |
|   |    | <b>Number Products</b>             | SOL.                               | Prodotti  | SQL                  |                                                        |      | $\blacktriangledown$                                 | $\Box$          | 17/3/2024, 18:03     | 00:                | $\mathbf{1}$      |                 |              |
|   |    | P&L                                | SQL                                | Budget    | <b>SQL</b>           |                                                        |      | 0                                                    | $\Box$          | 17/3/2024, 17:21     | 001                | 107               |                 |              |
|   |    | Sales Cubes                        | SOL.                               | Time      | SQL                  |                                                        |      | $\Box$                                               | $\Box$          | 24/3/2024, 16:19     | 00                 | 2,997             |                 |              |
|   |    | Timesheet                          | File di Testo (Files locali/Cloud) | Time      |                      | CABoard\Data saleperson timesheet.csv                  |      | $\overline{\mathbf{S}}$                              | $\Box$          | 18/3/2024.07:51 00:  |                    | 324               | 108             |              |
|   |    | TreeCustomer                       | SQL                                | Time      | SQL                  |                                                        |      | $\overline{\mathbf{S}}$                              | $\Box$          | 17/3/2024, 17:52     | 00                 | $\mathbf{1}$      |                 |              |
|   |    | TreeProduct                        | SQL                                | Movimenti | SQL                  |                                                        |      | $\overline{\mathcal{L}}$                             | $\Box$          | 17/3/2024, 18:17 00  |                    | $\mathbf{1}$      |                 |              |
|   |    |                                    |                                    |           |                      |                                                        |      |                                                      |                 |                      |                    |                   |                 |              |
|   |    |                                    |                                    |           |                      |                                                        |      |                                                      |                 |                      |                    |                   |                 |              |
|   |    |                                    |                                    |           |                      |                                                        |      |                                                      |                 |                      |                    |                   |                 |              |
|   |    |                                    |                                    |           |                      |                                                        |      |                                                      |                 |                      |                    |                   |                 |              |
|   |    |                                    |                                    |           |                      |                                                        |      |                                                      |                 |                      |                    |                   |                 |              |
|   |    | $\sim$                             |                                    |           |                      |                                                        |      |                                                      |                 |                      |                    |                   |                 |              |

 *Figura 58 - Data reader creati*

Per ogni data reader (DR) si può visualizzare il nome, il tipo di file che viene letto e la sorgente, il gruppo di appartenenza deciso dallo sviluppatore per motivi di chiarezza visiva, l'ultimo "lancio" del data reader in termini di data, il tempo di esecuzione, i record validi ed i record scartati.

Nello specifico, tra i DR fondamentali per questo lavoro vi è quello relativo ai cubi delle vendite, ovvero *Sales Cubes*, con cui leggiamo da una sorgente SQL i dati relativi ai cubi *Net Sales*, *Gross Sales, Quantity* e *Discount* come si osserva in *figura 59*.

| Sales Cubes<br>LETTURA DATI                                                                                                    |                                                                                                    |                                                                                                    |                                                                                                    | <b>SORGENTE</b>    | <b>C</b> MAPPATURA                                      | $(3)$ ETL |
|----------------------------------------------------------------------------------------------------|----------------------------------------------------------------------------------------------------|----------------------------------------------------------------------------------------------------|----------------------------------------------------------------------------------------------------|--------------------|---------------------------------------------------------|-----------|
|                                                                                                    | <b>MAPPATURA</b><br>:UNISCI<br>DOVE                                                                                                    |                                                                                                    |                                                                                                    |                    | ÷                                                       | CL until  |
| $\sim$ $=$ Entità<br>> Time Entities<br>> Customer<br>> Product<br>> Sales<br>> Adm Security<br>$>$ IBP<br>> Settings<br>$~\vee$ $~$ Cubi<br>> Timesheet<br>> Security<br>> Sales<br>> Plan<br>> Prevision<br>$>$ IBP<br>> Inventory<br>$~\times$ Altro.<br>Cubo temporaneo | Oggetto Mdb<br>图 Month<br># Customer<br># Product<br># Sales Rep<br>12 NetSales<br>12 Discount<br>12 Quantity<br>ha GrossSales                                           | Oggetto RDB<br>left(convert(varchar,dbo.Orders.[Order Date].112).6)<br>dbo. Orders. CustomerID<br>dbo. OrderDetails. ProductID<br>dbo. Orders. EmployeeID<br>(dbo. OrderDetails. Quantity*dbo. OrderDetails. UnitPrice)*(1-dbo. OrderDetails. [Discount %])<br>dbo.OrderDetails.[Discount %]<br>dbo. OrderDetails Quantity<br>dbo. OrderDetails. Quantity*dbo. OrderDetails. UnitPrice | Modalità<br>AGGIUNGI UN NUOVO ELEM<br>ASSEING UN NUOVO ELEM<br>AGGIUNGI UN NUOVO ELEM<br>SOSTITUISCI INTERVALLO DI<br>SOSTITUISCI INTERVALLO DI<br>SOSTITUISCI INTERVALLO DI<br>SOSTITUISCI INTERVALLO DI | Σ                  | $~9$ $~5$<br>$\rightarrow$ $\Box$ Tabelle<br>> En Viste |           |
|                                                                                                    | OPZIONI.<br>SQL <b>ID</b> MANUALE<br>7 FROM doo.Orders, dbo.OrderDetails<br>) WHERE dbo.OrderDetails.OrderID = dbo.Orders.OrderID<br>4 AND dbo.Orders.[Invoice Ref]= '#' | 1 SELECT left(convert(vercher,dbo.Orders.[Order Date],112),6), dbo.Orders.CustomerID, dbo.OrderDetails.ProductID, dbo.Orders.EmployeeID, (dbo.OrderDetails.Quantity*dbo.OrderDetails.Quantity*dbo.OrderDetails.UnitPrice)*(1-d                                                                                                    |                                                                                                    | CERCA<br>$\ddot{}$ | $\rightarrow$<br><b>ANNULLA</b>                         | $-10K$    |

 *Figura 59 - Mappatura del data reader per i Sales Cubes*

È stato possibile mappare insieme questi quattro cubi perché formati dalle stesse entità. Per evitare di dover effettuare diversi DR per la lettura di ogni cubo, è stato effettuato un unico data reader comune, aumentando l'efficienza in termini di tempo ed effort di lavoro.

Per mappare il DR sono stati inseriti sulla sinistra le entità relative ai cubi (*Month, Customer, Product* ed *Sales Rep*) ed i cubi stessi, da popolare con i rispettivi dati e da poter così analizzare rispetto le diverse entità aggiunte. Ad ognuno di questi è stata associata la colonna corrispondente della rispettiva tabella SQL contenente i dati, aggiunta al di sotto di *Oggetto RDB* (oggetto di un database relazionale), come è possibile vedere in *figura 59*. Ad esempio, all'entità *Customer* corrisponde *dbo.Orders.CustomerID* ovvero la colonna *CustomerID* presente nella tabella *Orders*.

Per quanto riguarda i valori con cui popolare i cubi *Net Sales* e *Gross Sales*, bisogna effettuare delle operazioni tra i dati presenti in diverse colonne della tabella *OrderDetails*. In particolare:

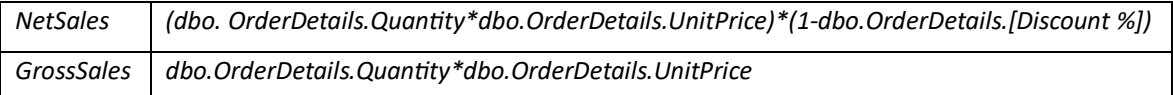

Per il cubo *Net Sales* i dati si sono ottenuti andando a moltiplicare i valori delle quantità vendute (*dbo.OrderDetails.Quantity)* per i rispettivi valori di prezzo unitario (*dbo.OrderDetails.UnitPrice)*, al netto dello sconto. Mentre, per il cubo *Gross Sales* i dati sono stati calcolati moltiplicando semplicemente le quantità per il prezzo.

Un'altra entità a cui è stata applicata una modifica rispetto i dati in input è l'entità temporale *Month*. Per leggere correttamente le date in cui è stata effettuata la vendita è necessario convertire le date in ingresso in un formato leggibile da Board ovvero passare da:

202007  $\rightarrow$ 

Per ottenere il nuovo formato di data bisogna inserire la seguente formula *left(convert(varchar,dbo.Orders.[Order Date],112),6)* che utilizza la funzione *convert* per convertire la data della colonna *[Order Date]* della tabella *Orders*in formato *varchar*, quindi la funzione *left* per prendere i primi 6 caratteri risultanti dalla conversione. Il numero 112 indica il codice di stile che converte la data in una stringa nel formato "YYYYMMDD", prendendone però solo i primi sei caratteri da sinistra, dunque, l'anno ed il mese.

Inoltre, in questo specifico DR, avendo usato due tabelle differenti per mappare i campi, si è svolta un'operazione di *join,* azione fondamentale per relazionare dati tra tabelle diverse, come si può osservare in *figura 60*.

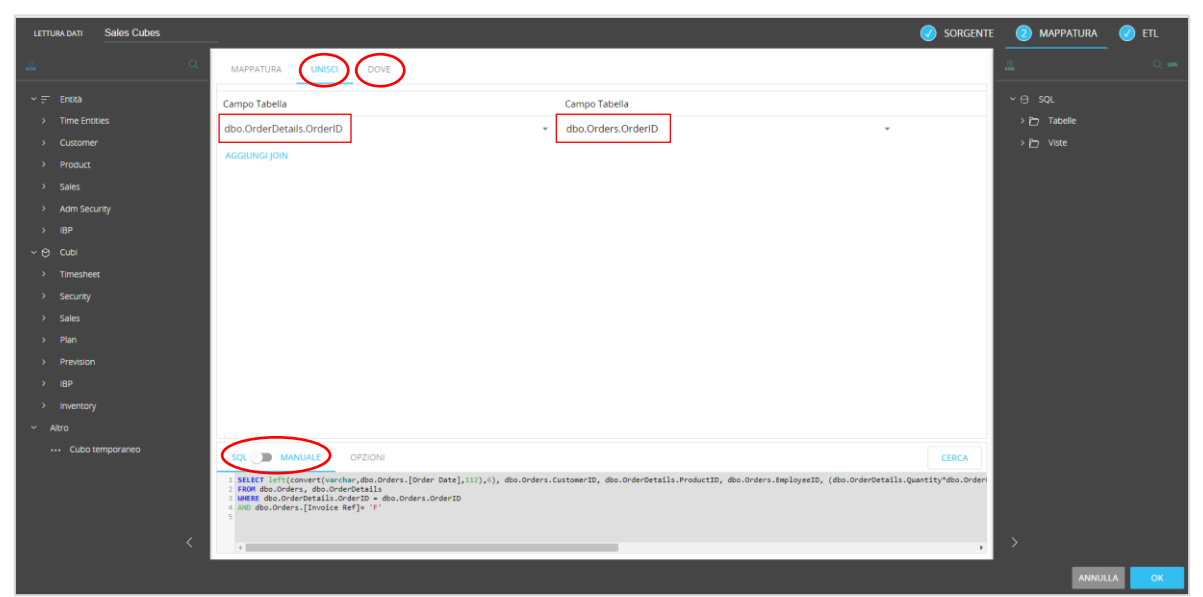

 *Figura 60- Operazione di join tra due tabelle*

Se si volessero filtrare le righe restituite dalle tabelle sarebbe possibile ricorrere ad operazioni di *where*, applicando una condizione specifica. In alternativa, si può abilitare direttamente l'SQL manuale e modellare i dati delle tabelle come si preferisce.

Infine, è possibile ricorrere, se ritenuto necessario, alla sezione ETL, in cui è possibile applicare ulteriori formule sui dati in input ed ottenere così un certo output desiderato, come mostrato in *figura 61*.

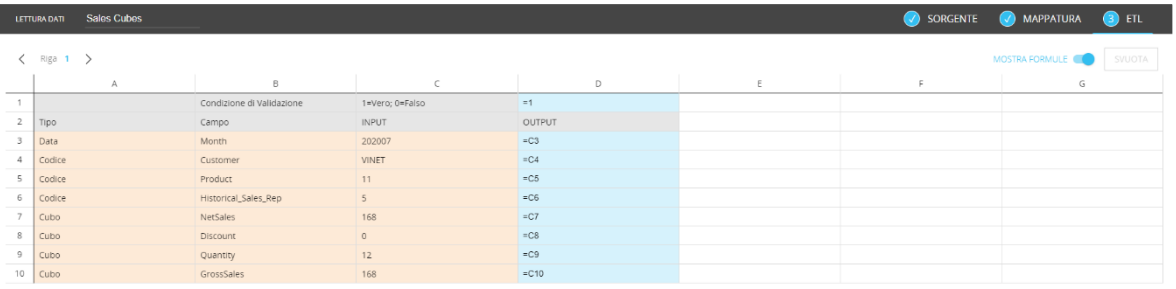

 *Figura 61 - Sezione ETL per il Data Reader Sales Cubes*

Una volta terminata la mappatura del data reader *Sales Cubes*, questo è pronto per essere eseguito, vengono letti così tutti i dati necessari e si popolano i diversi cubi.

La stessa logica si è usata per realizzare gli altri DR necessari al nostro modello dati.

#### **6.3.2 Creazione della Capsule**

Definita la struttura del modello e caricati i dati, si è passati alla realizzazione della Capsule. Questa rappresenta l'output dell'intero processo, in quanto è ciò che il cliente andrà a visualizzare e con cui interagirà per effettuare le analisi di suo interesse. È quindi necessario costruire un ambiente il più possibile intuitivo e semplice da utilizzare, con flussi lineari e strumenti di visualizzazione dei dati adeguati a ciascuna analisi.

### *6.3.2.1 Creazione della Home e della Mask*

Le prime attività da svolgere, una volta realizzata la Capsule, sono sicuramente la creazione di una Home e di una Mask. La schermata di Home permette di visualizzare le varie aree in cui è diviso l'ambiente e di accedervi attraverso dei bottoni. La creazione di una maschera consente, invece, di dare unicità e integrità ai diversi schermi che compongono la Capsule, conferendogli uno stesso stile grafico, e di navigare tra questi tramite un menu principale.

Nel caso in esame, le sezioni realizzate sono sei, ovvero Sales, *Logistic, Marketing, Sales Prevision, Planning* e *Profit & Loss*, come è possibile osservare in *figura 62*.

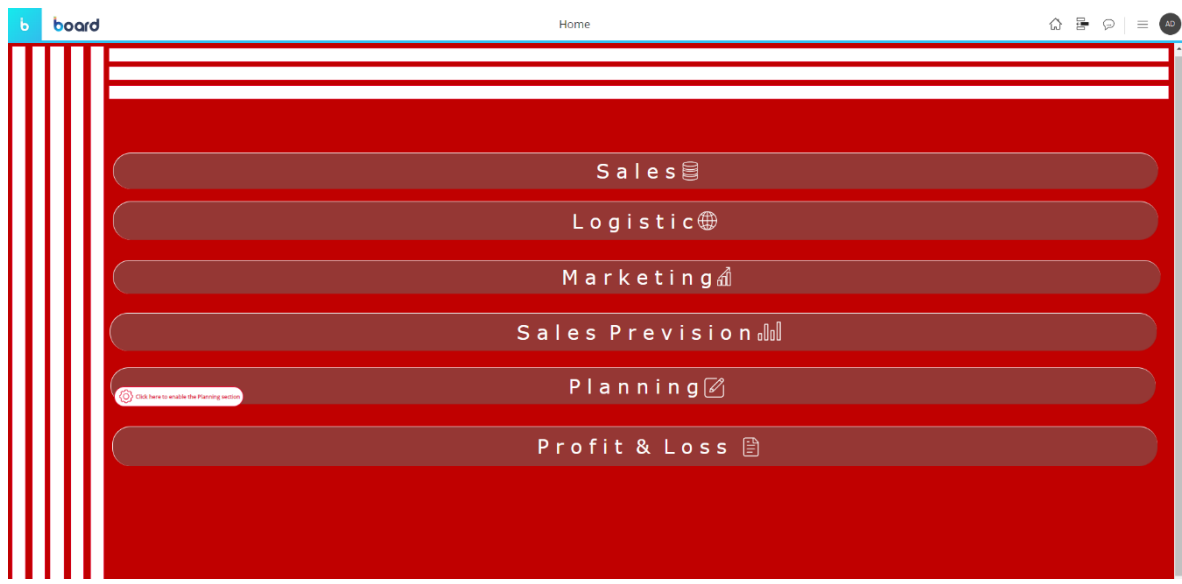

 *Figura 62 - Schermata di Home*

La maschera realizzata, visualizzabile in *figura 63*, mostra il menu di navigazione e il layout grafico degli screen della Capsule.

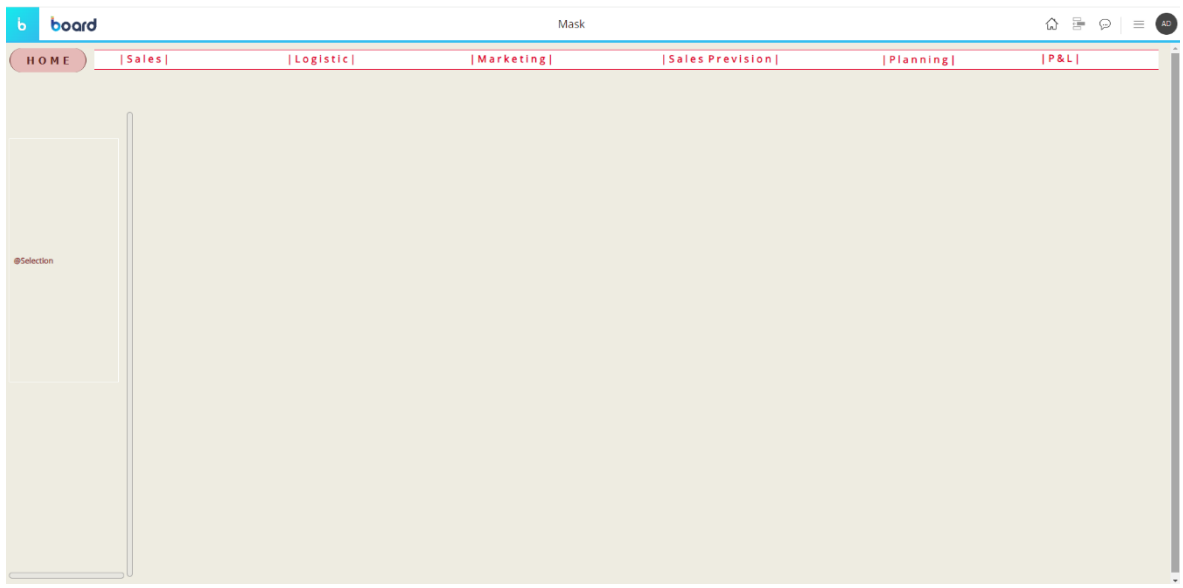

 *Figura 63 - Mask della Capsule*

### *6.3.2.2 Sales*

Negli screen relativi alle vendite è stata effettuata un'analisi delle *Net Sales*, rispetto diverse variabili. In particolare, sono state realizzate tre schermate.

 *Sales Performance*: Schermo in cui è possibile visualizzare la crescita, positiva o negativa, delle vendite nette rispetto l'anno precedente. Sono stati inseriti i valori delle *Net Sales* dei due anni (*Current Year – CY* e *Previous Year – PY*) e la crescita percentuale (*Growth versus PY %*), sia in un dataview, dunque in formato tabellare, che in un grafico cartesiano, inserendo un alert rosso o verde a seconda che la crescita delle vendite rispetto l'anno passato è stata positiva o negativa. Sono stati, inoltre, aggiunti i valori mensili cumulati sempre in entrambi i formati, tabellare e grafico, paragonando gli andamenti nei due anni. In ultimo, vi è un grafico a barre che indica le *Net Sales* per ogni rappresentante delle vendite, confrontando i valori del CY con quelli del PY, così da poter individuare in modo immediato un aumento o una diminuzione di performance di ognuno di questi tra un anno e l'altro, o semplicemente chi ha performato meglio e chi invece meno, con l'obiettivo di capirne le cause. È possibile visualizzare l'analisi svolta in *figura 64* e in *figura 65*, dove come anno corrente è stato selezionato a schermo il 2023, per un range di mesi che va da gennaio a giugno.

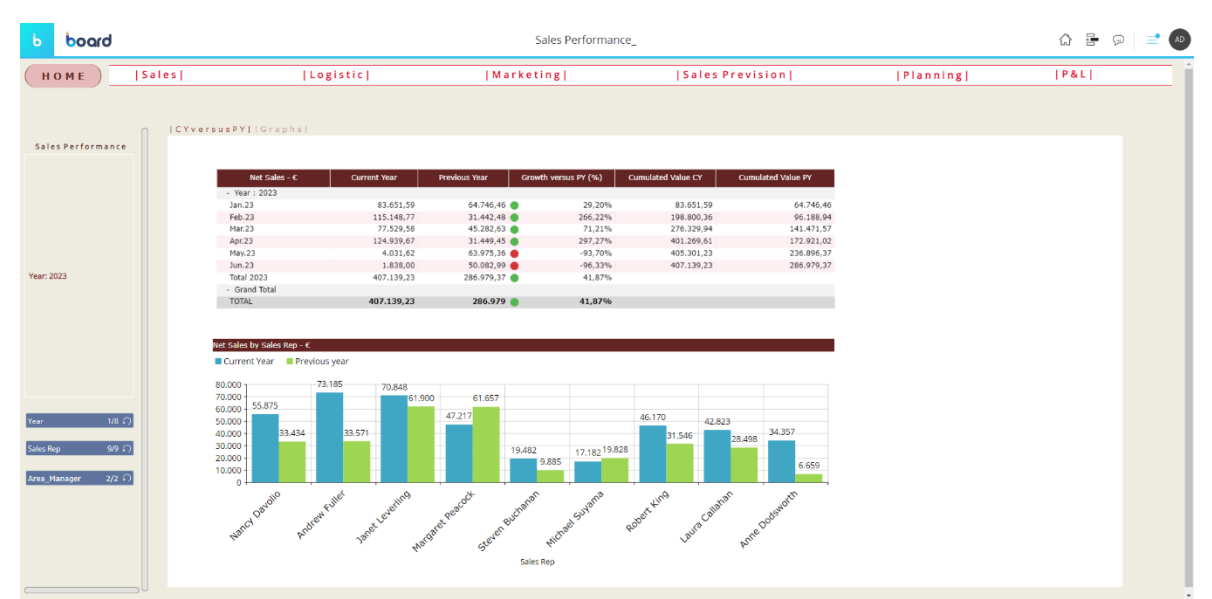

 *Figura 64 – Schermo Sales Performance1*

Nella parte sinistra delle schermate è possibile visualizzare tutte le selezioni inserite a schermo, in questo caso l'anno 2023 come CY, e i diversi Selector che consentono all'utente di filtrare a suo piacimento, in base all'analisi che vuole svolgere, rispetto le entità *Year, Sales Rep* e *Area\_Manager.* 

| $\mathbf b$<br>board                                                                    |                        |                                                                                                    | Sales Performance                                                                          |                                                                     |                                        | $\begin{array}{ccc}\n\bigcirc & \bigcirc & \bigcirc & \bigcirc & \bigcirc & \bigcirc\n\end{array}$ |
|-----------------------------------------------------------------------------------------|------------------------|----------------------------------------------------------------------------------------------------|--------------------------------------------------------------------------------------------|---------------------------------------------------------------------|----------------------------------------|----------------------------------------------------------------------------------------------------|
| HOME                                                                                    | Sales                  | Logistic                                                                                                    | Marketing                                                                                  | <b>Sales Prevision</b>                                              | Planning                               | P&L                                                                                                |
| Sales Performance                                                                       | CYversus PY     Graphs | Net Sales - C<br>Current Year <b>E</b> Previous Year                                                                                                    |                                                                                            |                                                                     |                                        |                                                                                                    |
| Year: 2023                                                                              |                        | $140.000 -$<br>120,000<br>$100.000 -$<br>83.652<br>80,000<br>54.74<br>60,000<br>40.000<br>20.000<br>$\theta$<br>130.23                                                                                           | 2023<br>115.149<br>77.530<br>1,442<br><b>Mar</b> 2<br><b>PRODUCE</b>                       | 124.940<br>63.975<br>31,449<br>4.032<br>APITA<br><b>May</b>         | 50.08<br>1.838<br><b>Lun23</b>         |                                                                                                    |
| $1/8$ $\Omega$<br>Year<br>Sales Rep<br>$9/9$ $\Omega$<br>$2/2$ $\Omega$<br>Area Manager |                        | Cumulated Net Sales - E<br>■ Cumulated Value CY ■ Cumulated Value PY<br>450.000<br>400,000<br>350,000<br>300,000<br>250,000<br>200.000<br>150,000<br>an era<br>471<br>100,000<br>50.000<br>$\circ$<br><b>An2</b> | 276.330<br>198.800<br>141,472<br>$\overline{ }$<br>96.189<br>a.<br>Feb 23<br><b>Mat 23</b> | 405.301<br>401.270<br>n<br>236.89<br>172.921<br><b>Way</b><br>APRIL | 407.139<br>≖<br>86.91<br><b>Normal</b> |                                                                                                    |

*Figura 65 - Schermo Sales Performance2*

Entrando nel layout del dataview presente nello schermo è possibile visualizzare la configurazione utilizzata, e dunque i cubi inseriti, gli algoritmi, le funzioni temporali, l'alert e l'impostazione degli assi, come si può osservare in *figura 66*.

| 間 DATI<br>$=$ ENTITA<br>ALTRO                   | ASSI = IMPOSTAZIONI                            |                                                   |                                               | <b>E</b> SELEZIONI                     |          |
|-------------------------------------------------|------------------------------------------------|---------------------------------------------------|-----------------------------------------------|----------------------------------------|----------|
|                                                 | Year<br><b>PER RIGA</b>                        | . Month                                           |                                               | $\sqrt{$ Year = 2023<br><b>SCHERMO</b> |          |
| Dati                                            | <b>PER COLONNA</b>                             |                                                   |                                               | LAYOUT                                 |          |
|                                                 |                                                |                                                   |                                               |                                        |          |
| $\blacktriangledown$ Timesheet                  | $\rightarrow$<br><b>HT DATI</b><br>$\pm$ 0.000 |                                                   |                                               |                                        |          |
| · Security                                      | a NetSales                                     | Current Year                                      | Infocubo<br>Filtra                            |                                        |          |
| v Sales                                         |                                                |                                                   |                                               |                                        |          |
|                                                 | <b>b</b> NetSales                              | Previous Year                                     | Infocubo<br>Anno precedente                   |                                        |          |
| $-$ Plan                                        | $c = f(a=0.0.0(a-b)/b)$ *1000                  | Growth versus PY (%)                              | Algoritmo [Num<br>Alert                       |                                        |          |
| · Prevision                                     | d NetSales                                     | <b>Cumulated Value CY</b>                         | Infocubo<br>Yearly Cumulated Value            |                                        |          |
| $\sqrt{BP}$                                     |                                                |                                                   |                                               |                                        |          |
|                                                 | e NetSales                                     | Cumulated Value PY                                | Infocubo<br>Anno precedente                   | Yearly Cumulated Value                 |          |
| v Inventory                                     |                                                |                                                   |                                               |                                        |          |
|                                                 |                                                |                                                   |                                               |                                        |          |
|                                                 |                                                |                                                   |                                               |                                        |          |
|                                                 | $+$                                            |                                                   |                                               |                                        |          |
|                                                 |                                                |                                                   |                                               |                                        |          |
|                                                 | THE DATA VIEW = IMPOSTAZIONI                   |                                                   |                                               |                                        | AGGIORNA |
|                                                 | Net Sales - C                                  | Current Year<br><b>Previous Year</b>              | Growth versus PY (%)<br>Cumulated Value CY    | Cumulated Value PY                     |          |
|                                                 | - Year: 2023                                   |                                                   |                                               |                                        |          |
|                                                 | Jan.23                                         | 83,651.59<br>64.746,46                            | 29,20%<br>83.651,59                           | 64,746.46                              |          |
|                                                 | Feb.23<br>Mar.23                               | 115,148.77<br>31.442,48<br>77.529.58<br>45.282,63 | 266,22%<br>198,800.36<br>71,21%<br>276.329,94 | 96.188,94<br>141.471.57                |          |
|                                                 | Apr.23                                         | 124.939.67<br>31,449,45                           | 297.27%<br>401.269.61                         | 172.921.02                             |          |
|                                                 | May.23                                         | 4.031,62<br>63.975,36                             | $-93,70%$<br>405.301,23                       | 236.896,37                             |          |
|                                                 | Jun.23                                         | 1.838.00<br>50.082,99                             | $-96.33%$<br>407.139.23                       | 286.979.37                             |          |
|                                                 | Total 2023                                     | 407.139.23<br>286.979,37                          | 41,87%                                        |                                        |          |
|                                                 | - Grand Total                                  |                                                   |                                               |                                        |          |
|                                                 | TOTAL                                          | 407.139.23<br>286.979                             | 41,87%                                        |                                        |          |
|                                                 |                                                |                                                   |                                               |                                        |          |
|                                                 |                                                |                                                   |                                               |                                        |          |
|                                                 |                                                |                                                   |                                               |                                        |          |
|                                                 |                                                |                                                   |                                               |                                        |          |
|                                                 |                                                |                                                   |                                               |                                        |          |
|                                                 |                                                |                                                   |                                               |                                        |          |
| <b>INCOLLA</b><br><b>SVUOTA</b><br><b>COPIA</b> |                                                |                                                   |                                               | <b>ANNULLA</b><br><b>APPLICA</b>       | SALVA    |
|                                                 |                                                |                                                   |                                               |                                        |          |
|                                                 |                                                |                                                   |                                               |                                        |          |

 *Figura 66 - Layout del dataview delle Net Sales*

 *Sales Productivity*: Schermo in cui viene analizzata la produttività delle vendite effettuate attraverso diversi indicatori. In particolare, sono stati calcolati il valore medio degli ordini, le ore medie spese per ciascun ordine e il valore medio degli ordini per ora,

con un dettaglio per agente di vendita e per mese. Inoltre, sono stati inseriti due grafici, uno a barre ed uno a torta. Il grafico a torta riporta la percentuale degli ordini totali effettuati per Paese di appartenenza, aggregante di Cliente, così da poter individuare una fetta di Paesi più profittevoli. Il grafico a barre permette di visualizzare il numero di ordini paragonando le due Area Manager (A1 e A2) con un'analisi per mese. Infine, inserendo un filtro sul valore medio degli ordini, è possibile osservare i primi cinque Paesi e le prime cinque città in ordine decrescente rispetto tale valore. L'anno selezionato a schermo, quindi rispetto cui è stata svolta l'analisi, è il 2022, come si può vedere in *figura 67* e in *figura 68*.

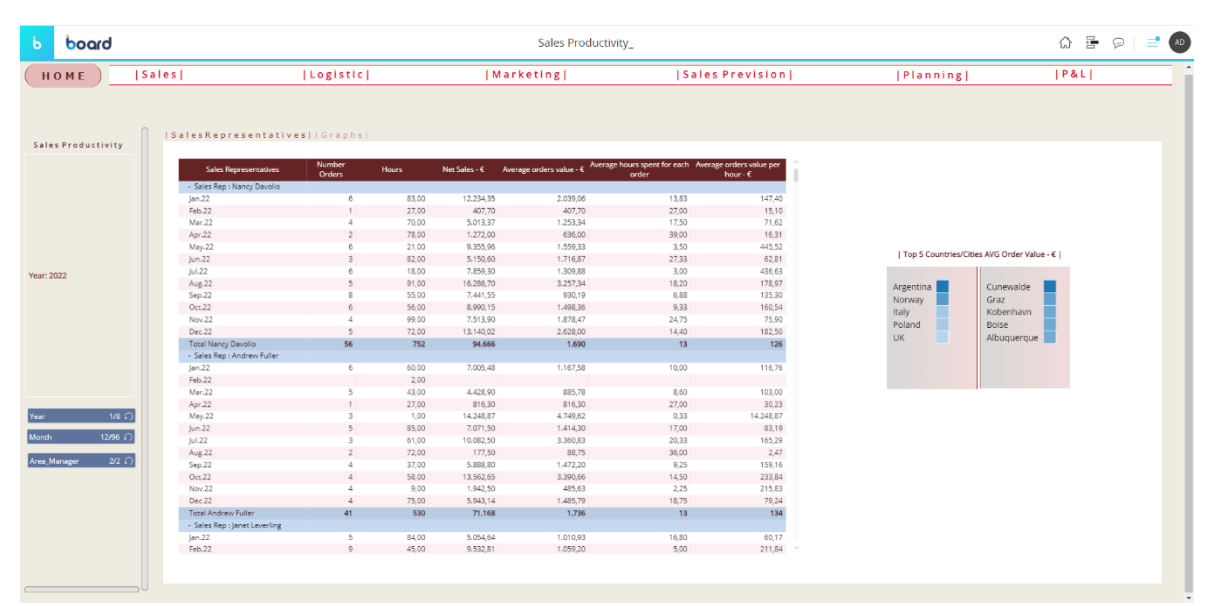

 *Figura 67 - Schermo Sales Productivity1*

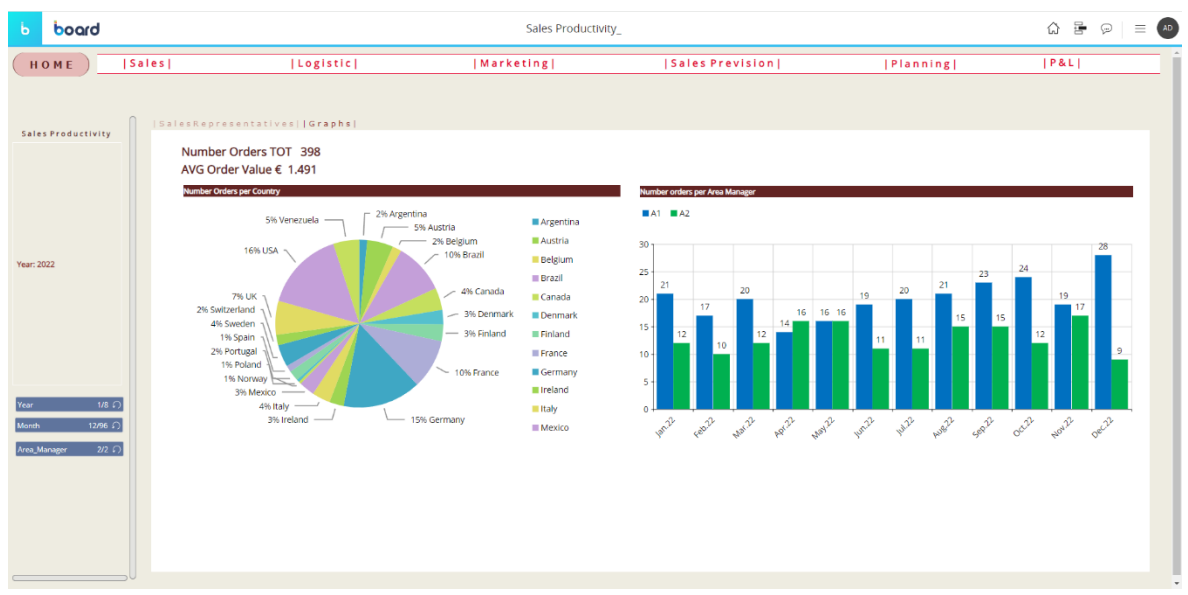

 *Figura 68 - Schermo Sales Productivity2*

 *Profitability Analysis:* Schermo in cui viene svolta un'analisi sulla profittabilità delle vendite. Nel primo dataview viene paragonato il prezzo di listino con il prezzo medio effettivamente applicato in sede di vendita, con un'analisi per singolo prodotto, aggregabile per categoria. È stato calcolato quanto il prezzo effettivo rappresenta in termini percentuali il prezzo di listino di riferimento, applicando la seguente formula: prezzo medio del prodotto x *prezzo medio del prodotto x* \* 100, dove il prezzo medio di un prodotto è il rapporto tra le *Net Sales* e la quantità venduta.

Nel secondo dataview è svolta un'analisi per cliente, aggregabile per Paese, in cui viene mostrato il valore assoluto di sconto applicato, come differenza tra Gross Sales e Net Sales, così da poter individuare quali sono i clienti a cui viene attuato un maggiore sconto. Viene, inoltre, calcolata la percentuale di sconto sul valore delle vendite lorde, ed inserito un alert rosso la cui intensità di colore aumenta all'aumentare della percentuale di sconto. Infine, nel secondo tab vi sono due grafici: un grafico cartesiano, che rappresenta il trend mensile della percentuale di sconto sulle vendite lorde, così da porter visualizzare i mesi in cui lo sconto risulta maggiore ed un grafico waterfall, che mostra le componenti assolute dello sconto applicato in ogni mese, evidenziando come si è passati da un certo valore complessivo di *Gross Sales* a quello delle *Net Sales*. A schermo è stato selezionato l'anno 2022 come si può vedere in *figura 69* e in *figura 70*.

| board                                |                                 |                 |        |                                                               | Profitability Analysis |                         |                               |           |                 | 를<br>$\bigcirc$          |
|--------------------------------------|---------------------------------|-----------------|--------|---------------------------------------------------------------|------------------------|-------------------------|-------------------------------|-----------|-----------------|--------------------------|
| HOME                                 | Sales                           | Logistic        |        | Marketing                                                     |                        | <b>Sales Prevision</b>  |                               | Planning  |                 | P&L                      |
| Profitability Analysis               | [Product\Customer]   Graphs     |                 |        |                                                               |                        |                         |                               |           | <b>Absolute</b> | Discount% on the         |
|                                      | Product                         | Quantity - Unit |        | List Price - € Average Price - € % of AVG Price to List Price |                        | Customer                | Gross Sales - € Net Sales - € |           | Discount - C    | <b>Gross Sales Value</b> |
|                                      | - Category: Beverages           |                 |        |                                                               |                        | - Country: Brazil       |                               |           |                 |                          |
|                                      | Steeleye Stout                  | 332             | 18.00  | 14.80                                                         | 82,24%                 | Tradição Hipermercado:  | 1.613.00                      | 1.320,40  | 292.60          | 18,14%                   |
|                                      | chang                           | 400             | 19.00  | 15,70                                                         | 82.61%                 | - Country: Canada       |                               |           |                 |                          |
|                                      | Côte de Blave                   | 213             | 264.00 | 218.61                                                        | 82.81%                 | Bottom-Dollar Markets   | 8,547.50                      | 7.630,25  | 917,25          | 10,73%                   |
|                                      | Outback Lager                   | 391             | 15.00  | 13.00                                                         | 86,69%                 | Mère Paillarde          | 26.087,10                     | 23.332,31 | 2.754,79        | 10.56%                   |
|                                      | Sasquatch Ale                   | 161             | 14:00  | 12,22                                                         | 87,27%                 | - Country: France       |                               |           |                 |                          |
|                                      | Chartreuse verte                | 283             | 18,00  | 15,82                                                         | 87,86%                 | Bon app'                | 10.641,75                     | 9.387.56  | 1.254,19        | 11,79%                   |
| Year: 2022                           | Rhönbrau Klosterbier            | 590             | 8.00   | 7.10                                                          | 88,79%                 | - Country: Germany      |                               |           |                 |                          |
|                                      | Chai                            | 304             | 18,00  | 16,08                                                         | 89,31%                 | Alfreds Futterkiste     | 2.294.00                      | 2.022.50  | 271,50          | 11,84%                   |
|                                      | Lakkalikööri                    | 468             | 18,00  | 16,31                                                         | 90,59%                 | Die Wandernde Kuh       | 5.217.65                      | 4.262,82  | 954,83          | 18,30%                   |
|                                      | looh Coffee                     | 228             | 46.00  | 44.01                                                         | 95,68%                 | - Country : Ireland     |                               |           |                 |                          |
|                                      | Guarana Fantástica              | 401             | 4.00   | 3.87                                                          | 96.86%                 | Hungry Owl All-Night Gr | 25.378.85                     | 21.768.22 | 3.610,63        | 14,23%                   |
|                                      | Laughing Lumberjack Lager       | 65              | 14.00  | 14.00                                                         | 100,00%                | - Country : Portugal    |                               |           |                 |                          |
|                                      | <b>Total Beverages</b>          | 3.836 AVG       | 38,00  | 25,68                                                         | 67,57%                 | Furia Bacalhau e Frutos | 5.761.55                      | 5.065.32  | 696.23          | 12.08%                   |
|                                      | - Category : Condiments         |                 |        |                                                               |                        | Princesa Isabel Vinhos  | 2,366.40                      | 2.125.92  | 240.48          | 10.16%                   |
|                                      | Sirop d'érable                  | 396             | 28,00  | 22.96                                                         | 81,99%                 | - Country: Spain        |                               |           |                 |                          |
|                                      | Vegle-spread                    | 189             | 44.00  | 36,50                                                         | 82.96%                 | Bólido Comidas prepara  | 4,035.80                      | 3.026.85  | 1,008.95        | 25,00%                   |
|                                      | Louisiana Hot Spiced Okra       | 208             | 17.00  | 14.22                                                         | 83.65%                 | - Country: USA          |                               |           |                 |                          |
| $1/8$ $\Omega$                       | Original Frankfurter grüne Soß- | 426             | 13.00  | 10.91                                                         | 83,91%                 | Let's Stop N Shop       | 2.039.42                      | 1,698.40  | 341.02          | 16,72%                   |
|                                      | Gula Malacca                    | 386             | 19.00  | 16.95                                                         | 89,22%                 | Split Rail Beer & Ale   | 2,972.50                      | 2,475.00  | 497.50          | 16,74%                   |
| 990<br>Sales Rep                     | Chef Anton's Calun Seasoning    | 264             | 22.00  | 19.75                                                         | 89.79%                 | White Clover Markets    | 10.262.55                     | 9.146.51  | 1.116.04        | 10.87%                   |
| <b>Month</b>                         | Aniseed Syrup                   | 190             | 10.00  | 9.07                                                          | 90.74%                 | - Country: Venezuela    |                               |           |                 |                          |
| 12/96 (7)                            | Louisiana Fiery Hot Pepper Sau  | 378             | 21.00  | 19.09                                                         | 90.90%                 | LILA-Supermercado       | 5,953.60                      | 5.175.20  | 778.40          | 13.07%                   |
|                                      | Northwoods Cranberry Sauce      | 114             | 40.00  | 37.37                                                         | 93,42%                 |                         |                               |           |                 |                          |
| $78/78$ $\bigcirc$<br><b>Product</b> | Chef Anton's Gumbo Mix          | 19.             | 21.00  | 19.66                                                         | 93.64%                 |                         |                               |           |                 |                          |
|                                      | Genen Shouvu                    | 97              | 16.00  | 15.20                                                         | 95.03%                 |                         |                               |           |                 |                          |
| <b>B/B</b> 0<br>Category             | Grandma's Boysenberry Sprear    | 100             | 25.00  | 25.00                                                         | 100.00%                |                         |                               |           |                 |                          |
|                                      | <b>Total Condiments</b>         | 2.767 AVG       | 23.00  | 19.12                                                         | 83.13%                 |                         |                               |           |                 |                          |

 *Figura 69 - Schermo Profitability Analysis1*

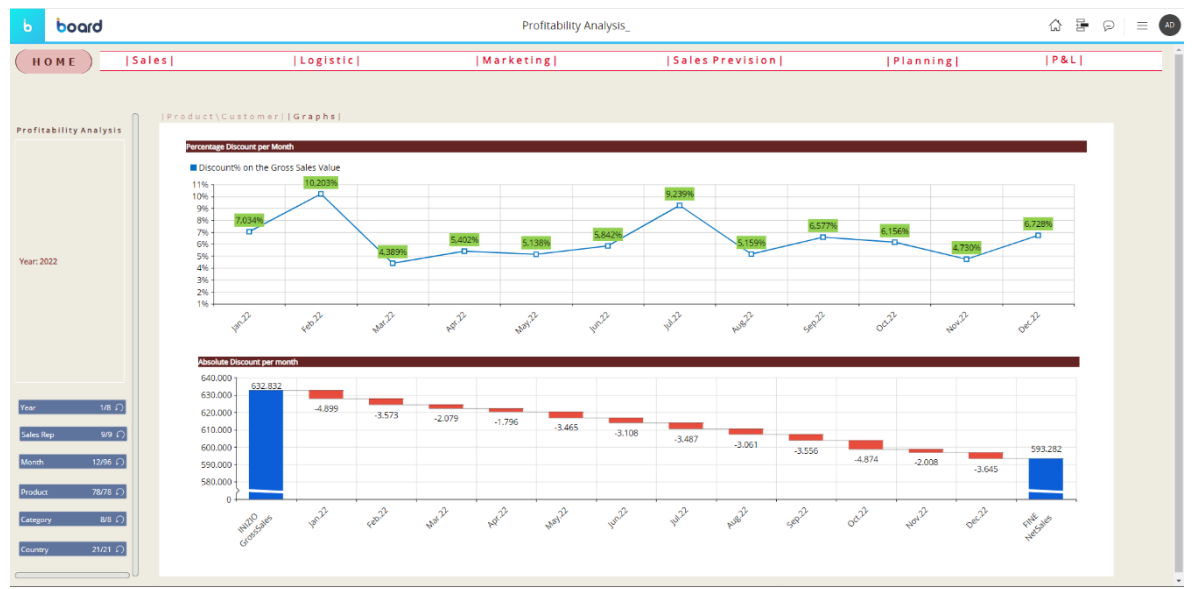

 *Figura 70 - Schermo Profitability Analysis2*

#### *6.3.2.3 Logistic*

Nella sezione relativa alla logistica, è stata eseguita un'analisi dettagliata a livello di prodotto, con la possibilità di aggregare i risultati per categoria. Tale analisi, svolta a livello mensile, ha coinvolto la comparazione dello stock di magazzino con una stima della domanda di unità di vendita, prevista per il mese successivo. Ciò consente di confrontare il valore previsto con le attuali scorte al fine di individuare possibili carenze. La previsione della domanda per il prossimo mese viene ottenuta partendo dal calcolo della media mobile delle quantità vendute negli ultimi 12, 6 e 3 mesi. Successivamente, si determinano le differenze assolute tra queste medie e la quantità venduta nell'ultimo mese. Infine, si considera la media mobile che presenta la minima differenza con la quantità venduta nell'ultimo mese per ottenere una stima della quantità prevista che più si avvicina all'ultimo risultato. Una volta calcolata la quantità prevista, viene determinato il delta tra la quantità in magazzino e la previsione di vendita, consentendo il monitoraggio dei prodotti il cui stock si prevede raggiungerà valori negativi. È possibile osservare l'analisi svolta in *figura 71* e in *figura 72*. Il mese selezionato a schermo, e dunque rispetto cui si ipotizza di svolgere l'analisi, è febbraio 2023.

| board<br>$\mathbf b$       |                                  |                                    |                            | Logistic                          |                                 |                        |                                     |            |     |
|----------------------------|----------------------------------|------------------------------------|----------------------------|-----------------------------------|---------------------------------|------------------------|-------------------------------------|------------|-----|
| HOME                       | Sales  <br>  Logistic            |                                    | Marketing                  |                                   |                                 | <b>Sales Prevision</b> |                                     | [Planning] | P&L |
|                            |                                  |                                    |                            |                                   |                                 |                        |                                     |            |     |
| Logistic                   | Inventory-Forecast  Graphs       |                                    |                            |                                   |                                 |                        |                                     |            |     |
|                            |                                  | <b>Yearly Moving</b><br>Average 12 | Yearly Moving<br>Average 6 | <b>Yearly Moving</b><br>Average 3 | <b>Previous Period</b><br>Value | <b>Stock</b>           | Forecast Quantity Stock vs Forecast |            |     |
|                            | - Category: Beverages            |                                    |                            |                                   |                                 |                        |                                     |            |     |
|                            | Chai                             | 35                                 | 48                         | 48                                | $\Delta$                        | 39                     | 35 <sup>o</sup>                     |            |     |
|                            | Chang                            | 34                                 | 37                         | 56                                | 57                              | 17                     | 56 <b>@</b>                         | $-39$      |     |
|                            | Guaraná Fantástica               | 49                                 | 49                         | 75                                | 20                              | 20                     | 49 ●                                | $-29$      |     |
|                            | Sasquatch Ale                    | 13                                 | 13                         | 17                                | 10 <sup>10</sup>                | 111                    | 13 <sup>°</sup>                     | 98         |     |
|                            | Steeleye Stout                   | 25                                 | 29                         | 37                                | 59                              | 20                     | 37 <sup>o</sup>                     | $-17$      |     |
| Month: Feb.23              | Côte de Blaye                    | 25                                 | 33                         | 62                                | 48                              | 17                     | 62 <sup>°</sup>                     | $-45$      |     |
|                            | Chartreuse verte                 | 39                                 | 67                         | 113                               | 28                              | 69                     | 39 ●                                | 30         |     |
|                            | Ipoh Coffee                      | 22                                 | 22                         | 14                                | 41                              | 17                     | 22 <sup>o</sup>                     | $-5$       |     |
|                            | Laughing Lumberjack Lager        | $\overline{7}$                     | $\overline{7}$             | 6                                 |                                 | 52                     | 60                                  | 46         |     |
|                            | Outback Lager                    | 42                                 | 61                         | 70                                | 92                              | 15                     | 70 $\bullet$                        | $-55$      |     |
|                            | Rhönbräu Klosterbier             | 63                                 | 65                         | 90                                | 60                              | 125                    | 63 0                                | 62         |     |
|                            | Lakkalikööri                     | 40                                 | 35                         | 37                                | 71                              | 57                     | 40 0                                | 17         |     |
|                            | <b>Total Beverages</b>           | 393                                | 467                        | 625                               | 490                             | 559                    | 467 @                               | 92         |     |
|                            | - Category : Condiments          |                                    |                            |                                   |                                 |                        |                                     |            |     |
|                            | Genen Shouyu                     | 8                                  | 8                          |                                   |                                 | 39                     | ٠                                   | 39         |     |
|                            | Aniseed Syrup                    | 18                                 | 21                         | 33                                | 49                              | 13                     | 33 <sup>o</sup>                     | $-20$      |     |
| $1/8$ $\Omega$<br>Year.    | Chef Anton's Cajun Seasoning     | 24                                 | 11                         | 15                                | 21                              | 53                     | 24 <sup>o</sup>                     | 29         |     |
|                            | Gula Malacca                     | 23                                 | 28                         | 9                                 | 26                              | 27                     | $28$ $\bullet$                      | $-1$       |     |
|                            | Chef Anton's Gumbo Mix           | 4                                  | 6                          | 10                                | 30                              |                        | 10 ●                                | $-10$      |     |
| Month<br>$1/96$ $\Omega$   | Grandma's Boysenberry Spread     | 13                                 | 14                         | 19                                | 6                               | 120                    | 13 <sup>°</sup>                     | 107        |     |
|                            | Sirop d'érable                   | 29                                 | 23                         | 27                                | 30 <sub>2</sub>                 | 113                    | 29 <sup>°</sup>                     | 84         |     |
| $8/8$ $\Omega$<br>Category | Vegie-spread                     | $\overline{7}$                     | 10                         | 10                                |                                 | 24                     | 7 <sup>°</sup>                      | 17         |     |
|                            | Louisiana Fiery Hot Pepper Sauce | 35                                 | 39                         | 20                                | $\overline{\phantom{a}}$        | 76                     | 20 <sub>o</sub>                     | 56         |     |
|                            | Louisiana Hot Spiced Okra        | 12                                 | $\overline{9}$             | 17                                |                                 | $\overline{A}$         | $9$ $\bullet$                       | $-5$       |     |
| Product<br>78/78 (         | Original Frankfurter grüne Soße  | 37                                 | 38                         | 31                                | 52                              | 32                     | 38 ●                                | $-6$       |     |

 *Figura 71 - Schermo Logistic1*

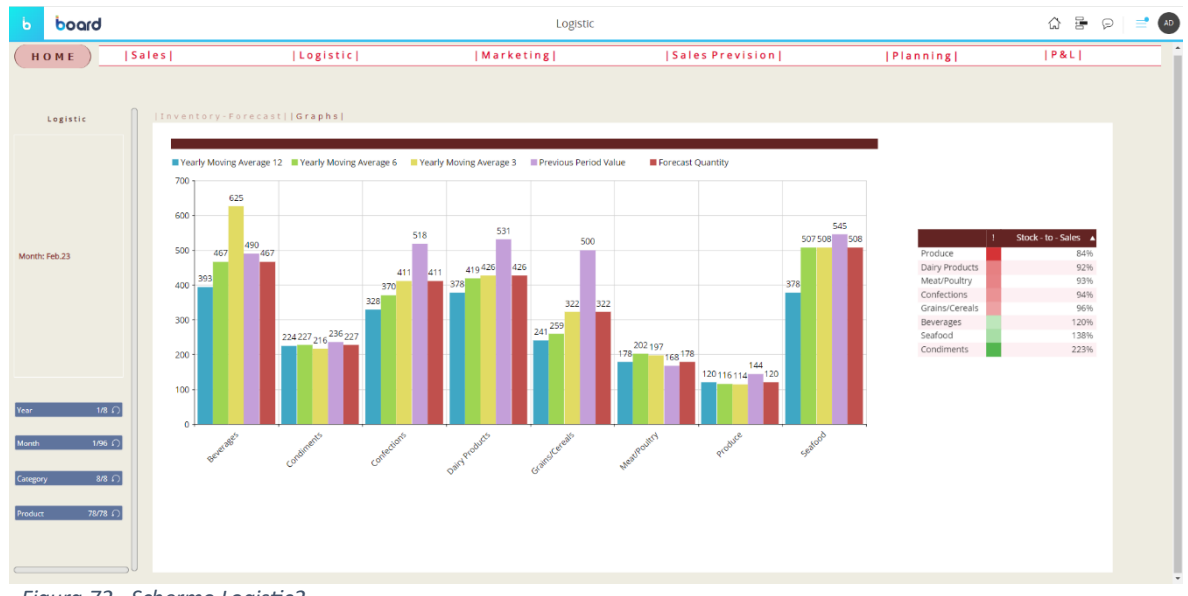

 *Figura 72 - Schermo Logistic2*

## *6.2.3.4 Marketing*

Nell'area relativa al Marketing si può effettuare un'analisi per comprendere meglio il mercato e i clienti. In particolare, selezionando un cliente è possibile visualizzare i prodotti che acquista, e allo stesso tempo scegliendo un prodotto si possono vedere i rispettivi consumatori. Questo si può effettuare in modo automatico premendo un bottone grazie alla creazione di una procedura come si può vedere in *figura 73* e in *figura 74*. L'anno selezionato a schermo è il 2023.

| board<br>$\mathbf b$                                                      |               |                                    | Marketing                            |                                        |                                    | $\Omega$ $\mathbb{R}$ $\Omega$<br>$\equiv$ (AD) |
|---------------------------------------------------------------------------|---------------|------------------------------------|--------------------------------------|----------------------------------------|------------------------------------|-------------------------------------------------|
| HOME                                                                      | <b>ISales</b> | [Logistic]                         | Marketing                            | <b>Sales Prevision</b>                 | Planning                           | P&L                                             |
| Marketing                                                                 |               |                                    |                                      |                                        |                                    |                                                 |
|                                                                           |               | Customer                           |                                      | You can select a customer and view the | Product                            |                                                 |
|                                                                           |               | Alfreds Futterkiste                | <b><del></del></b> Select a Customer | products they have purchased           | Chai                               |                                                 |
|                                                                           |               | Ana Trujillo Emparedados y helados |                                      |                                        | Ikura                              |                                                 |
|                                                                           |               | Antonio Moreno Taguería            |                                      |                                        | Queso Cabrales                     |                                                 |
|                                                                           |               | Around the Horn                    | Select a Product                     | You can select a product and view the  | Queso Manchego La Pastora          |                                                 |
|                                                                           |               | Berglunds snabbköp                 |                                      | customers who bought it                | Konbu                              |                                                 |
| <b>Year: 2023</b>                                                         |               | Blauer See Delikatessen            |                                      |                                        | Tofu                               |                                                 |
|                                                                           |               | Blondesddsl père et fils           |                                      |                                        | Genen Shouvu                       |                                                 |
|                                                                           |               | Bólido Comidas preparadas          |                                      |                                        | Paylova                            |                                                 |
|                                                                           |               | Bon app <sup>®</sup>               |                                      |                                        | Carnarvon Tigers                   |                                                 |
|                                                                           |               | Bottom-Dollar Markets              |                                      |                                        | Teatime Chocolate Biscuits         |                                                 |
|                                                                           |               | B's Beverages                      |                                      |                                        | Chang                              |                                                 |
|                                                                           |               | Cactus Comidas para llevar         |                                      |                                        | Sir Rodney's Marmalade             |                                                 |
|                                                                           |               | Chop-suey Chinese                  |                                      |                                        | Sir Rodney's Scones                |                                                 |
|                                                                           |               | Comércio Mineiro                   |                                      |                                        | Gustaf's Knäckebröd                |                                                 |
| Sales Rep<br>9/9 C)                                                       |               | Consolidated Holdings              |                                      |                                        | Tunnbröd                           |                                                 |
| Month<br>$12/96$ $\bigcirc$                                               |               | Drachenblut Delikatessen           |                                      |                                        | Guaraná Fantástica                 |                                                 |
|                                                                           |               | Du monde entier                    |                                      |                                        | Gumbär Gummibärchen                |                                                 |
| $1/8$ $\Omega$<br>Year                                                    |               | Eastern Connection                 |                                      |                                        | Rössle Sauerkraut                  |                                                 |
| Quantity Plan and                                                         |               | Ernst Handel                       |                                      |                                        | Thüringer Rostbratwurst            |                                                 |
| <b>Product Price</b>                                                      |               | Folk och få HB                     |                                      |                                        | Nord-Ost Matjeshering              |                                                 |
| Click the button:                                                         |               | Frankenversand                     |                                      |                                        | Gorgonzola Telino                  |                                                 |
| You can export in txt file the bottom<br>up quantity plan and the product |               | France restauration                |                                      |                                        | Geitost                            |                                                 |
| price list                                                                |               | Franchi S.p.A.                     |                                      |                                        | Steeleye Stout                     |                                                 |
|                                                                           |               | Furia Bacalhau e Frutos do Mar     |                                      |                                        | Inlagd Sill                        |                                                 |
| <b>Customer Tree</b>                                                      |               | Galería del gastrónomo             |                                      | <b>Export PDF</b>                      | Côte de Blave                      |                                                 |
|                                                                           |               | Godos Cocina Típica                |                                      |                                        | Chartreuse verte                   |                                                 |
| Click the button:<br>You can export in txt file the                       |               | Gourmet Lanchonetes                |                                      |                                        | Chef Anton's Cajun Seasoning       |                                                 |
| costumer attributes                                                       |               | Great Lakes Food Market            |                                      |                                        | Boston Crab Meat                   |                                                 |
|                                                                           |               | Hanari Carnes                      |                                      | <b>C</b> Reset All                     | Jack's New England Clam Chowder    |                                                 |
|                                                                           |               | LIST APPLICATION CONTINUES.        |                                      |                                        | Planners and a Holding Pole & Mex. |                                                 |
|                                                                           |               |                                    |                                      |                                        |                                    |                                                 |

*Figura 73 - Schermo Marketing*

|                 | 끊 Select a Product      |                                   |                             |  |  |  |  |  |
|-----------------|-------------------------|-----------------------------------|-----------------------------|--|--|--|--|--|
|                 | $+$ STEP<br>$+$ GRUPPO  |                                   |                             |  |  |  |  |  |
|                 | Step                    | Azione                            | Dettaglio                   |  |  |  |  |  |
| $\frac{11}{11}$ | $\mathbf{1}$            | <b>MAIN</b>                       |                             |  |  |  |  |  |
| 批               | 2 <sup>1</sup>          | Ripristina tutto                  | Reset whole selection       |  |  |  |  |  |
| 計               | $\overline{\mathbf{3}}$ | Selezione interattiva             | Select members from Product |  |  |  |  |  |
| 計               | $\overline{\mathbf{4}}$ | Applica la selezione allo schermo |                             |  |  |  |  |  |
| $\frac{11}{11}$ | $\overline{5}$          | Aggiorna schermo                  |                             |  |  |  |  |  |
|                 |                         |                                   |                             |  |  |  |  |  |
|                 |                         |                                   |                             |  |  |  |  |  |

 *Figura 74 - Procedura schermo Marketing*

Con la stessa logica sono state create altre due procedure connesse ai due bottoni *Select a Customer* e *Reset All* in *figura 74.*

### *6.2.3.5 Sales Prevision*

Nella sezione delle Sales Prevision viene fatta una previsione sulle vendite per l'anno successivo a quello corrente selezionato a schermo, in questo caso il 2024 (avendo i dati disponibili interamente del 2022 e in parte del 2023), così da determinare le future entrate
dell'azienda. L'approccio usato è quello di suddividere i mesi dell'anno corrente in mesi chiusi e mesi aperti, dove i mesi chiusi sono quelli terminati di cui conosco i valori a consuntivo, mentre i mesi aperti sono quelli futuri per i quali utilizzo come baseline i valori dell'anno precedente. Il Sales Plan sarà dunque inizializzato con i valori a consuntivo per i mesi chiusi e con i valori dell'anno precedente per i mesi aperti. Verrà poi effettuata un'operazione di adjustment con cui l'utente potrà inserire delle percentuali da aggiungere al Sales Plan in base a come crede andranno le vendite in quel determinato mese futuro. L'analisi viene effettuata per categoria di prodotto. Per automatizzare il processo, una volta flaggati in data entry i *closed months* e gli *open months*, vengono inseriti dei *bottoms* che riconducono alle rispettive procedure permettendo di popolare i cubi *Sales Plan* e *Adj Sales Plan* in base alle impostazioni inserite come si può vedere in *figura 75*, *76* e *77*.

| board<br>$\mathbf b$    |                        |                                             |                    |                         | Prevision         |                |                           |                                             |          |                | $\hat{\omega} \equiv \varphi \equiv \omega$ |
|-------------------------|------------------------|---------------------------------------------|--------------------|-------------------------|-------------------|----------------|---------------------------|---------------------------------------------|----------|----------------|---------------------------------------------|
| HOME                    | <b>ISales</b>          | Logistic                                    |                    |                         | <b>IMarketing</b> |                | <b>ISales Prevision I</b> |                                             |          | Planning       | PAL                                         |
|                         |                        |                                             |                    |                         |                   |                |                           |                                             |          |                |                                             |
|                         | <b>ISALESPREVISION</b> |                                             |                    |                         |                   |                |                           |                                             |          |                |                                             |
| Prevision               |                        | 1. Select Close Months and Open Months      |                    |                         |                   | Net Sales 2022 |                           | Net Sales 2023 Sales Plan 2024 Growth % Adj |          | Sales Plan ADJ |                                             |
|                         |                        |                                             | Sales Plan         |                         | $-Month: Jan.23$  |                |                           |                                             |          |                |                                             |
|                         |                        | 2. Click the button to calculate Sales Plan |                    |                         | Beverages         | 23.269.16      | 19.940,40                 | 19.940.40                                   | 5,00%    | 20.937,42      |                                             |
|                         |                        |                                             |                    |                         | Condiments        | 4,476,30       | 4,406.11                  | 4,406.11                                    | 5.00%    | 4.626.42       |                                             |
|                         | <b>Close Months</b>    |                                             | <b>Open Months</b> |                         | Confections       | 10.216.16      | 11,264.67                 | 11.264.67                                   | 4.00%    | 11,715.26      | You can:                                    |
|                         | lan.23                 | $\overline{\mathbf{v}}$                     | lan.23             | $\Box$                  | Dairy Products    | 9.851,48       | 17.621.30                 | 17.621,30                                   | 5,00%    | 18.502,36      |                                             |
|                         | Feb.23                 | $\overline{\mathbf{v}}$                     | Feb.23             | $\Box$                  | Grains/Cereals    | 3.585.60       | 10.815.95                 | 10.815.95                                   | 6,00%    | 11.464,91      | 1. Insert a Growth% Adj                     |
|                         | Mar.23                 | $\blacksquare$                              | Mar.23             | $\Box$                  | Meat/Poultry      | 8.365,45       | 6.220,34                  | 6.220.34                                    | 8.00%    | 6,717.96       | 2. Click the button to                      |
|                         | Apr.23                 | $\overline{\mathbf{v}}$                     | Apr.23             | $\Box$                  | Produce           | 3.288.54       | 4,372.40                  | 4.372,40                                    | 8,00%    | 4.722,19       | calculate the Adi Sales Plan                |
|                         | May.23                 | $\overline{\mathbf{v}}$                     | May.23             | $\Box$                  | Seafood           | 1,693,76       | 9.010,42                  | 9.010.42                                    | 8,00%    | 9.731,26       |                                             |
| <b>Year: 2023</b>       | un.23                  | $\overline{\mathbf{v}}$                     | Jun.23             | $\Box$                  | Total Jan.23      | 64,746,46      | 83.651.59                 | 83.651.59 AVG                               | 6.13     | 88.417.78      | Adj Sales Plan                              |
|                         | ul.23                  | $\square$                                   | ul.23              | $\blacksquare$          | - Month: Feb.23   |                |                           |                                             |          |                |                                             |
|                         | Aug.23                 | $\Box$                                      | Aug.23             | $\blacksquare$          | Beverages         | 2.019,24       | 44.569,40                 | 44.569,40                                   | $-5,00%$ | 42.340,93      |                                             |
|                         | Sep.23                 | $\Box$                                      | Sep.23             | $\blacksquare$          | Condiments        | 4,954,08       | 4,835,31                  | 4.835.31                                    | 6,00%    | 5.125.42       |                                             |
|                         | Oct.23                 | $\Box$                                      | Oct.23             | $\overline{\mathbf{z}}$ | Confections       | 5.127.37       | 11,947.76                 | 11.947.76                                   | 10,00%   | 13,142.54      |                                             |
|                         | Nov.23                 | $\Box$                                      | <b>Nov.23</b>      | $\overline{\Xi}$        | Dairy Products    | 6.074,44       | 14.484,50                 | 14.484.50                                   | 8.00%    | 15.643,26      |                                             |
|                         | Dec.23                 | $\Box$                                      | Dec.23             | $\blacksquare$          | Grains/Cereals    | 3,798.80       | 5.994.79                  | 5.994.79                                    | 10.00%   | 6.594.27       |                                             |
|                         |                        | $\sim$                                      | $\sim$             | $-1$                    | Meat/Poultry      | 5,958.30       | 17,342.99                 | 17.342.99                                   | 20,00%   | 20.811,58      |                                             |
|                         |                        |                                             |                    |                         | Produce           | 1.587,60       | 551,80                    | 551.80                                      | 12,00%   | 618,02         |                                             |
|                         |                        |                                             |                    |                         | Seafood           | 1.922,65       | 15.422.22                 | 15.422.22                                   | 14,00%   | 17.581,33      |                                             |
|                         |                        |                                             |                    |                         | Total Feb.23      | 31,442,48      | 115.148,77                | 115.148,77 AVG                              | 9,38     | 121.857,35     |                                             |
|                         |                        |                                             |                    |                         | - Month: Mar.23   |                |                           |                                             |          |                |                                             |
| $1/8$ $\Omega$<br>Year. |                        |                                             |                    |                         | Beverages         | 10,425,80      | 10.025.95                 | 10.025.95                                   | 2.00%    | 10.226,47      |                                             |
|                         |                        |                                             |                    |                         | Condiments        | 2,491,79       | 9.509,13                  | 9.509.13                                    | 4,00%    | 9.889,49       |                                             |
|                         |                        |                                             |                    |                         | Confections       | 5.739.23       | 17,806.82                 | 17.806.82                                   | 6,00%    | 18.875.23      |                                             |
|                         |                        |                                             |                    |                         | Dairy Products    | 7.962.40       | 11.807.70                 | 11.807.70                                   | 5,00%    | 12.398.09      |                                             |
|                         |                        |                                             |                    |                         | Grains/Cereals    | 4.991,90       | 2.736.40                  | 2.736.40                                    | 8,00%    | 2.955.31       |                                             |
|                         |                        |                                             |                    |                         | Meat/Poultry      | 7.237,92       | 9.465,65                  | 9.465.65                                    | 6,00%    | 10.033,59      |                                             |
|                         |                        |                                             |                    |                         | Produce           | 4,104,60       | 7.088.00                  | 7.088.00                                    | 7,00%    | 7,584,16       |                                             |
|                         |                        |                                             |                    |                         | Seafood           | 2,329,00       | 9.089.94                  | 9.089.94                                    | 8,00%    | 9.817.14       |                                             |
|                         |                        |                                             |                    |                         | Total Mar.23      | 45.282.63      | 77.529.58                 | 77.529.58 AVG                               | 5.75     | 81,779,47      |                                             |
|                         |                        |                                             |                    |                         | - Month: Apr.23   |                |                           |                                             |          |                |                                             |

 *Figura 75 - Schermo Sales Prevision*

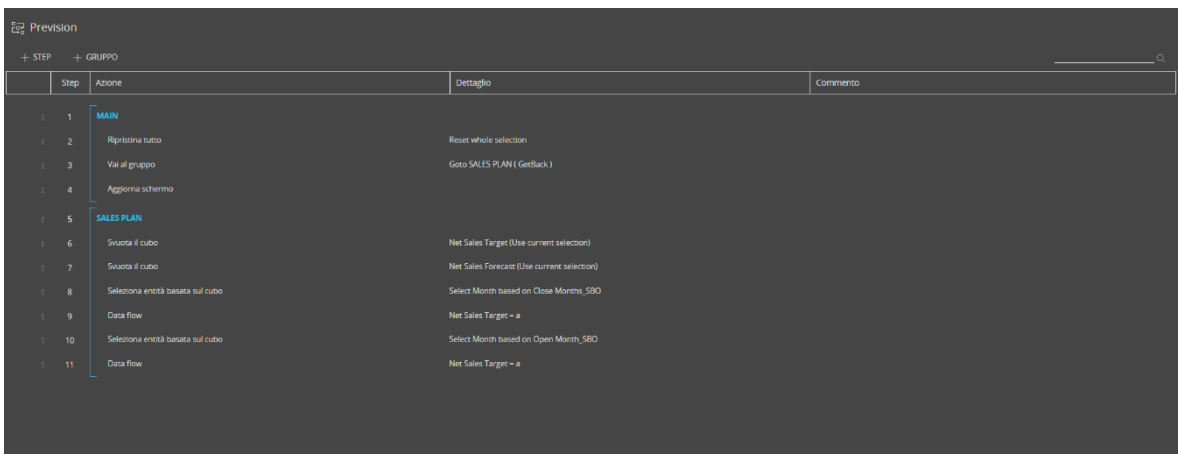

 *Figura 76 - Procedura Sales Plan*

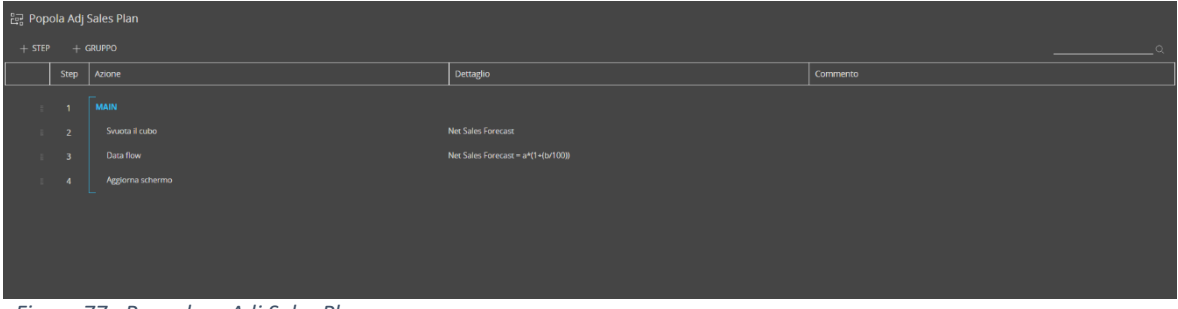

 *Figura 77 - Procedura Adj Sales Plan*

## *6.2.3.6 Planning*

In questa sezione vi sono tre schermate in cui viene data la possibilità agli utenti di poter inserire in data entry alcuni dati che andranno a formare il planning. Gli schermi creati sono:

 *Plan Sales Rep*: Ogni rappresentante di vendita può inserire le vendite che prevede di effettuare nei mesi dell'anno successivo, in questo caso il 2024. In particolare, ogni Sales Rep può inserire per ogni mese, cliente e prodotto che crederà di vendere, la quantità prevista di unità, un prezzo indicativo a cui effettuerà tale vendita e lo sconto che pensa di applicare. Questi valori possono essere inseriti prendendo in considerazione le vendite effettuate nell'anno precedente come si può vedere in *figura 78*. Si ricorda che i dati in data entry sono evidenziati da Board di default con sfondo giallo così da poterli differenziare dagli altri.

| board<br>$\mathbf b$                   |                                                           |                     |                |           | Plan Sales Rep                                                                    |                                                                                                    |                                                    |                              |                  | 들<br>☆<br>$\odot$                                       |
|----------------------------------------|-----------------------------------------------------------|---------------------|----------------|-----------|-----------------------------------------------------------------------------------|----------------------------------------------------------------------------------------------------|----------------------------------------------------|------------------------------|------------------|---------------------------------------------------------|
| HOME                                   | Logistic  <br> Sales                                      |                     |                | Marketing |                                                                                   | <b>Sales Prevision</b>                                                                                                |                                                    | <b> Planning </b>            |                  | P&L                                                     |
| <b>Plan Sales Rep</b>                  | To do Data Entry select a Sales Rep                       | $\overline{2}$      |                |           |                                                                                   |                                                                                                    |                                                    |                              |                  |                                                         |
| <b>Year: 2024</b>                      | SalesPlan <br>Product                                     | <b>FCT Quantity</b> | FCT Price - C  | Quantity  | to a particular customer in a specific month of the next year.<br>Avg Price - $C$ | [It's possible to input the forecasted quantity and price of products that a specific Sales Representative will sell] | FCT Max Discount - % FCT Value Before Discount - C | FCT Value After Discount - C | Value $PY - C$   | Growth %<br><b>Value After</b><br><b>Discount vs PY</b> |
| Sales Rep: Nancy Davollo               | $-$ Month : Jan.24<br>- Customer : Eastern Connection     |                     |                |           |                                                                                   |                                                                                                    |                                                    |                              |                  |                                                         |
|                                        | Steeleye Stout                                            | 44                  | 12,00          | 35        | 14,40                                                                             | 10,00%                                                                                                    | 528,00                                             | 475,20                       | 504,00           | $-6%$                                                   |
|                                        | Maxilaku                                                  | 35                  | 18,00          | 30        | 16,00                                                                             | 5,00%                                                                                                    | 630,00                                             | 598,50                       | 480,00           | 25%                                                     |
|                                        | Thüringer Rostbratwurst                                   | 24                  | 100,00         | 21        | 99,00                                                                             | 20.00%                                                                                                    | 2.400.00                                           | 1.920,00                     | 2.079,00         | $-8%$                                                   |
|                                        | <b>Total Eastern Connection</b>                           | 103 AVG             | 43             | 86        | 36 AVG                                                                            | 11,67%                                                                                                    | 3.558                                              | 2.994                        | 3.063            | $-2%$                                                   |
|                                        | - Customer : Frankenversand                               |                     |                |           |                                                                                   |                                                                                                    |                                                    |                              |                  |                                                         |
|                                        | Flotenwsost                                               | 80                  | 18,00          | 60        | 17,20                                                                             | 25,00%                                                                                                    | 1,440.00                                           | 1.080.00                     | 1.032,00         | 5%                                                      |
|                                        | Tunnbröd                                                  | 45                  | 8,00           | 40        | 7.20                                                                              | 5.00%                                                                                                    | 360.00                                             | 342.00                       | 288,00           | 19%                                                     |
|                                        | Mozzarella di Giovanni                                    | 25                  | 30,00          | 21        | 27.80                                                                             | 10.00%                                                                                                    | 750.00                                             | 675,00                       | 583,80           | 16%                                                     |
|                                        | <b>Total Frankenversand</b>                               | <b>150 AVG</b>      | 19             | 121       | <b>16 AVG</b>                                                                     | 13,33%                                                                                                    | 2.550                                              | 2.097                        | 1.904            | 10%                                                     |
|                                        | - Customer : Hungry Covote Import Store                   |                     |                |           |                                                                                   |                                                                                                    |                                                    |                              |                  |                                                         |
|                                        | Tarte au sucre                                            | 15                  | 45,00          | 10        | 39,40                                                                             | 15,00%                                                                                                    | 675,00                                             | 573,75                       | 394,00           | 46%                                                     |
|                                        | Konbu                                                     | 15                  | 8,00           | 10        | 4,80                                                                              | 20,00%                                                                                                    | 120.00                                             | 96,00                        | 48,00            | 100%                                                    |
| $1/8$ $\Omega$                         |                                                           |                     |                |           |                                                                                   |                                                                                                    | 795                                                | 670                          | 442              | 52%                                                     |
| $1/9$ $\Omega$                         | Total Hungry Coyote Import Store                          | <b>30 AVG</b>       | 27             | 20        | <b>22 AVG</b>                                                                     | 17,50%                                                                                                    |                                                    |                              |                  |                                                         |
|                                        | - Customer : LINO-Delicateses                             |                     |                |           |                                                                                   |                                                                                                    |                                                    |                              |                  |                                                         |
| 103/103 0                              | Aniseed Syrup                                             | 59                  | 9,00           | 50        | 8,00                                                                              | 20,00%                                                                                                    | 531.00                                             | 424,80                       | 400,00           | 6%                                                      |
|                                        | <b>Total LINO-Delicateses</b>                             | <b>59 AVG</b>       | $\mathbf{Q}$   | 50        | 8 AVG                                                                             | 20,00%                                                                                                    | 531                                                | 425                          | 400              | 6%                                                      |
| 12/96 ∩                                | - Customer : Rattlesnake Canyon Grocery                   |                     |                |           |                                                                                   |                                                                                                    |                                                    |                              |                  |                                                         |
|                                        | Gnocchi di nonna Alice                                    | 80                  | 40,00          | 70        | 30,40                                                                             | 10.00%                                                                                                    | 3.200.00                                           | 2.880.00                     | 2.128.00         | 35%                                                     |
|                                        | Flotenwsost                                               | 68                  | 18,00          | 60        | 17,20                                                                             | 10,00%                                                                                                    | 1.224.00                                           | 1.101.60                     | 1,032,00         | 7%                                                      |
| Year<br>Sales Rep<br>Customer<br>Month | Louisiana Fiery Hot Pepper Sauce<br>Nord-Ost Matieshering | 25<br>18            | 18,00<br>25,00 | 20<br>18  | 16,80<br>20,70                                                                    | 10,00%<br>15.00%                                                                                                    | 450,00<br>450.00                                   | 405,00<br>382.50             | 336,00<br>372,60 | 21%<br>3%                                               |

 *Figura 78 - Schermo Plan Sales Rep*

*Commission:* in questa schermata è possibile inserire, sempre in data entry, le commissioni percentuali sulle vendite che si prevede di dare ad ogni rappresentante. In particolare, queste sono divise in tre fasce, e possono essere basse, medie o alte, a seconda che le Net Sales a budget, calcolate utilizzando i valori in data entry inseriti nella schermata precedente (*Plan Sales Rep*), siano minori del 75%, tra il 75% ed il 95% o superiori del 95% rispetto le Net Sales dell'anno precedente. Per far ciò è stato utilizzato in procedura il seguente algoritmo, che permette di assegnare i giusti valori a seconda del caso:

### *IF(AND(h<75, h>0.00001), (i/100)\*f, IF(h>95, (j/100)\*f, IF(h=0.0, 0, (k/100)\*f)))*

dove *h* è la percentuale (< 75%, 75% - 95%, > 95%); *(i/100)\*f* è il valore di commissione da assegnare se *h* è minore del 75%; *(j/100)\*f* è il valore di commissione da assegnare se *h* è maggiore del 95% e *(k/100)\*f* è il valore di commissione da assegnare se *h* è compreso tra il 75% ed il 95%. *i, j, k* sono i valori percentuali inseriti in data entry rispettivamente per una bassa, media o alta commissione. In *figura 79* è possibile visualizzare la schermata realizzata con i valori inseriti. Il calcolo delle commissioni è svolto tramite procedura cliccando sul pulsante Commission come si può vedere in *figura 80* e in *figura 81*.

| board<br>$\mathbf b$        |            |                                                                                                    |              |                | Commission                                                                                |                       |                                           |                                                                                                    |                  |                         |
|-----------------------------|------------|----------------------------------------------------------------------------------------------------|--------------|----------------|-------------------------------------------------------------------------------------------|-----------------------|-------------------------------------------|----------------------------------------------------------------------------------------------------|------------------|-------------------------|
| HOME                        | Sales      | [Logistic]                                                                                                    |              | Marketing      |                                                                                           |                       | <b>Sales Prevision</b>                    |                                                                                                    | Planning         | PAL                     |
| Commission                  | Commission | The percentage is calculated by comparing the Sales Rep's expected<br>value to the budget with the PY sales value |              |                | Nancy Davolio                                                                             | Sales Rapresentatives | Medium<br>Low<br>2.00%                    | High<br>Commission (%) Commission (%) Commission (%)<br>10,00%<br>12,00%                                       |                  |                         |
|                             |            | You can enter the Commission to assign to each SR.<br>Low Commission: if the Percentage is below 75%              |              |                | Andrew Fuller<br>Janet Leverling<br>Margaret Peacock<br>Steven Buchanan<br>Michael Suyama |                       | 3,00%<br>2,00%<br>1.50%<br>2,30%<br>3.40% | 9,00%<br>14,00%<br>6,00%<br>13,00%<br>7.00%<br>15,00%<br>8.00%<br>12,40%<br>7.00%<br>16,00%<br>7.50%<br>17,00% |                  | $\mathbb{Z}$ Commission |
| Year: 2024                  |            | Medium Commission: if the Percentage is between 75% and 95%<br>High Commission: if the Percentage is over 95%     |              |                | Robert King<br>Laura Callahan<br>Anne Dodsworth                                           |                       | 4.30%<br>2.10%<br>2.50%                   | 6.50%<br>12,00%<br>5,00%<br>12,60%                                                                             |                  |                         |
|                             |            | Sales Rep : Nancy Davolio                                                                                         | Quantity     | Price          | <b>Before Discount</b>                                                                    | % Discount            | Net Sales BDG                             | Net Sales PY                                                                                                   | Percentage       | <b>COMMISSION</b>       |
|                             |            | - Month : Jan.24<br>- Customer : Eastern Connection                                                               |              |                |                                                                                           |                       |                                           |                                                                                                    |                  |                         |
|                             |            | Thüringer Rostbratwurst                                                                                           | 24           | 100.00         | 2,400,00                                                                                  | 20%                   | 1.920,00                                  | 2.079,00                                                                                                    | 92,35            | 192,00                  |
|                             |            | Steeleye Stout                                                                                                    | 44           | 12,00          | 528,00                                                                                    | 10%                   | 475,20                                    | 504,00                                                                                                    | 94.29            | 47,52                   |
|                             |            | Maxilaku                                                                                                    | 35           | 18,00          | 630,00                                                                                    | 5%                    | 598,50                                    | 480,00                                                                                                    | 124,69           | 71,82                   |
|                             |            | Total Eastern Connection                                                                                          | 103 AVG      | 43.33          | 3.558,00 AVG                                                                              | 12%                   | 2.993.70                                  | 3.063.00                                                                                                    | 97.74            | 311,34                  |
|                             |            | - Customer: Frankenversand                                                                                        |              |                |                                                                                           |                       |                                           |                                                                                                    |                  |                         |
|                             |            | Tunnbröd                                                                                                    | 45           | 8.00           | 360,00                                                                                    | 596                   | 342.00                                    | 288.00                                                                                                    | 118.75           | 41,04                   |
| $1/8$ $\bigcirc$<br>Year    |            | Flotenwsost                                                                                                    | 80           | 18.00          | 1,440.00                                                                                  | 25%                   | 1.080.00                                  | 1,032.00                                                                                                    | 104.65           | 129.60                  |
|                             |            | Mozzarella di Giovanni                                                                                            | 25           | 30,00          | 750.00                                                                                    | 10%                   | 675,00                                    | 583,80                                                                                                    | 115,62           | 81,00                   |
| Month<br>12/96 (            |            | Total Frankenversand                                                                                              | 150 AVG      | 18,67          | 2.550,00 AVG                                                                              | 13%                   | 2.097,00                                  | 1.903,80                                                                                                    | 110,15           | 251,64                  |
|                             |            | - Customer : Hungry Coyote Import Store<br>Konbu                                                                  | 15           | 8.00           | 120.00                                                                                    | 20%                   | 96.00                                     | 48.00                                                                                                    | 200.00           | 11.52                   |
| Sales Rep<br>$9/9$ $\Omega$ |            |                                                                                                    |              |                |                                                                                           |                       |                                           |                                                                                                    |                  |                         |
|                             |            | Tarte au sucre                                                                                                    | 15<br>30 AVG | 45,00<br>26.50 | 675,00<br>795,00 AVG                                                                      | 15%<br>18%            | 573,75                                    | 394,00<br>442.00                                                                                               | 145,62<br>151.53 | 68,85<br>80.37          |
|                             |            | Total Hungry Coyote Import Store<br>- Customer : LINO-Delicateses                                                 |              |                |                                                                                           |                       | 669,75                                    |                                                                                                    |                  |                         |
|                             |            | Aniseed Syrup                                                                                                    | 59           | 9.00           | 531.00                                                                                    | 20%                   | 424.80                                    | 400.00                                                                                                    | 106.20           | 50.98                   |
|                             |            | Total LINO-Delicateses                                                                                            | 59 AVG       | 9,00           | 531,00 AVG                                                                                | 20%                   | 424,80                                    | 400,00                                                                                                    | 106,20           | 50,98                   |
|                             |            | - Customer : Rattlesnake Canvon Grocery<br><b>CONTRACTOR</b>                                                      |              |                |                                                                                           | cess 11               | non roll                                  |                                                                                                    |                  |                         |

*Figura 79 - Schermo Commission*

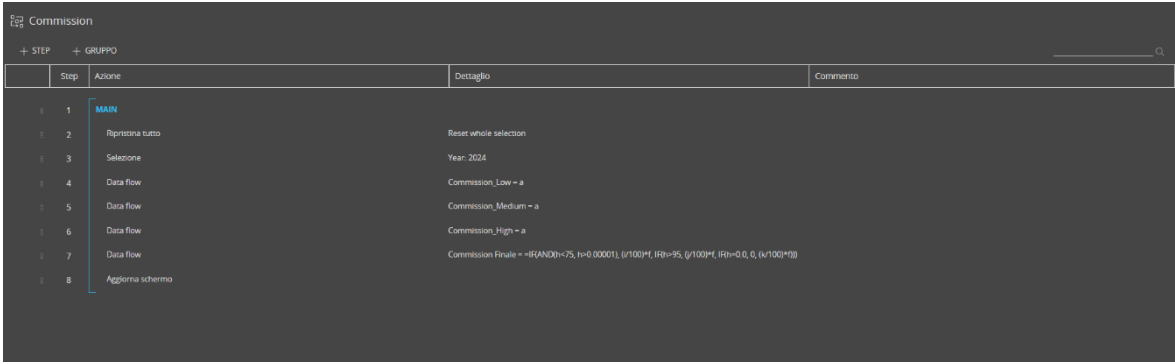

 *Figura 80 - Procedura Commission*

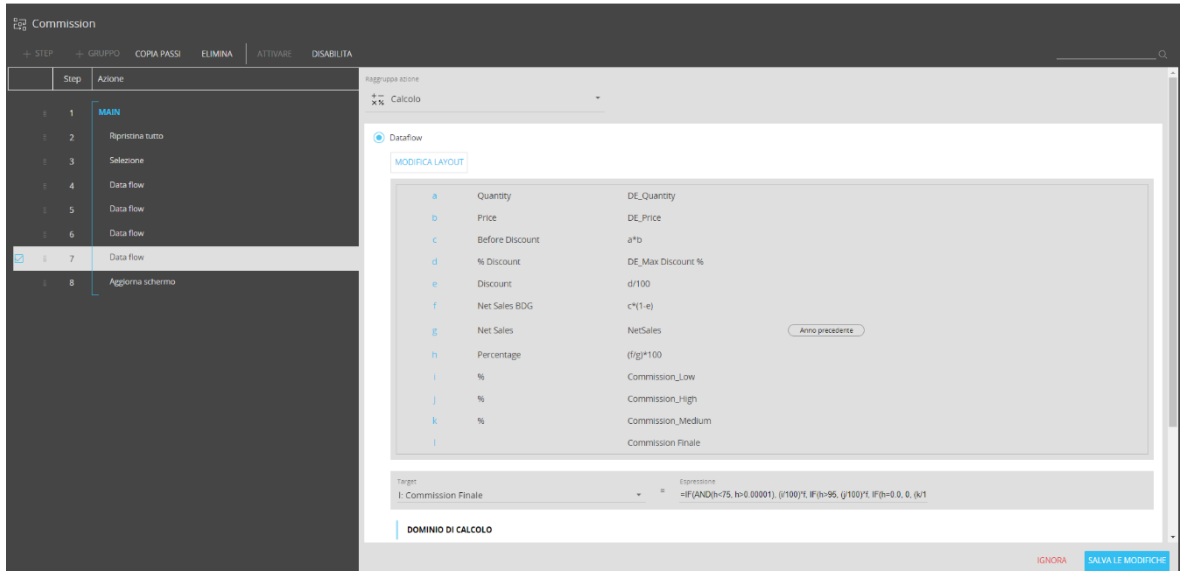

 *Figura 81 - Layout Dataflow Procedura Commission*

*Cost of Goods:* in questo schermo è presente un dataview in cui si dà la possibilità di inserire in data entry i COGS (Cost of Goods Sold), cioè il costo del venduto, ovvero i costi direttamente imputabili alle merci vendute, e dunque i costi dei materiali e della manodopera diretta, escludendo le spese indirette. Il dettaglio utilizzato è per prodotto aggregabile per categoria e per mese, così da poter effettuare un plan dettagliato sui possibili COGS futuri e risalire con una tecnica bottom-up ad una stima di un valore complessivo. La formula per il calcolo dei COGS è la seguente:

*COGS = Valore dell'inventario iniziale + acquisti durante il periodo – valore dell'inventario finale*

In *figura 82* si può osservare lo schermo relativo ai COGS. Inoltre, è stata inserita una tree map in cui poter visualizzare i primi cinque prodotti in termini di COGS stimati maggiori.

| $\mathbf b$<br>board                                                                       |                                    |                                                                                                    | Cost of goods |                                                                                                    |                   | $\begin{array}{ccc}\n\bigcirc & \exists^* & \odot &   \equiv^* & \mathsf{AB}\n\end{array}$ |
|--------------------------------------------------------------------------------------------|------------------------------------|----------------------------------------------------------------------------------------------------|---------------|----------------------------------------------------------------------------------------------------|-------------------|--------------------------------------------------------------------------------------------|
| HOME                                                                                       | Sales                              | Logistic                                                                                                    | Marketing     | <b>Sales Prevision</b>                                                                                                    | <b> Planning </b> | PAL                                                                                        |
| <b>COGS</b>                                                                                |                                    |                                                                                                    |               |                                                                                                    |                   |                                                                                            |
|                                                                                            | Insert the Forecast Value for COGS | Product<br>- Month : Jan 24<br>- Category: Beverages                                                                                                    |               | $\cos \epsilon$                                                                                                    | Tarte au sucre    | <b>Top 5 Product</b><br>Gumbar Gummibarchen                                                |
| Year: 2024<br>$8/8$ $\bigcirc$<br>Category<br>Product<br>78/78<br>Month<br>$12/96$ $\odot$ |                                    | Chai<br>Chang<br>Steeleye Stout<br>Côte de Blaye<br>Outback Lager<br>Lakkalikööri<br><b>Total Beverages</b><br>+ Category : Condiments<br>+ Category : Confections<br>+ Category : Dairy Products<br>+ Category : Grains/Cereals<br>+ Category : Meat/Poultry<br>+ Category : Produce<br>+ Category : Seafood<br>$+$ Total<br>+ Month : Feb.24<br>+ Month : Mar.24<br>+ Month : Apr.24<br>+ Month : May.24<br>+ Month : Jun.24<br>+ Month : Jul.24<br>+ Month : Aug.24<br>+ Month : Sep.24<br>+ Month : Oct.24<br>+ Month : Nov.24<br>+ Month : Dec.24<br>+ Grand Total |               | $123 \epsilon$<br>432 $\epsilon$<br>468 $\epsilon$<br>421€<br>234E<br>321 $\epsilon$<br>1.999€<br>1.667€<br>3.166 $\epsilon$<br>2.686€<br>1.556€<br>1.998€<br>1,454€<br>2.106€<br>16.632€<br>17.911€<br>19.991€<br>17.850€<br>$24.444 \in$<br>24,622€<br>18.118€<br>22.589€<br>12.147€<br>16.769€<br>18.525€<br>13.345€<br>222,943€ | Guaraná Fandadoa  | Sir Rodney's Scores<br>Gnocchi di nonno Alice                                              |

 *Figura 82 - Schermo COGS*

Per accedere alla sezione di Planning, essendo quasi interamente in data entry, è stata impostata una schermata di Security così da poter autorizzare o meno l'accesso a seconda delle volontà dell'amministratore di sistema. In *figura 83* è possibile visualizzare le impostazioni, per cui se non vi è il flag in corrispondenza degli screen Plan Sales Rep, Commission o COGS non sarà possibile accedere a queste schermate e grazie ad una procedura l'utente verrà ricondotto alla pagina della Home.

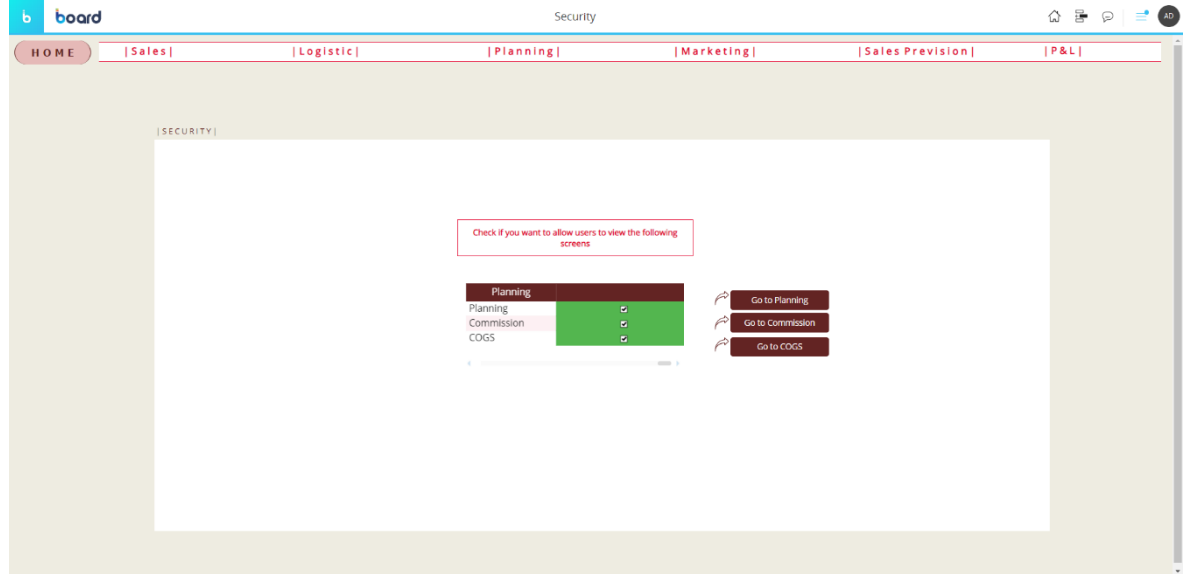

 *Figura 83 - Schermo Security*

#### *6.2.3.7 Profit and Loss*

In quest'ultima sezione è stata inserita una schermata riportante una previsione del conto Profitti e Perdite, come risultato finale dell'intero processo di planning. Il conto economico è uno dei principali documenti che le aziende utilizzano per poter analizzare e riassumere i propri risultati finanziari e quindi per poter capire l'andamento della gestione in un certo arco temporale. È possibile così ottenere una panoramica completa della performance futura che ci si aspetta dall'azienda. Essendo una delle componenti fondamentali della reportistica aziendale, è essenziale una corretta stima del P&L per comprendere in tempo i futuri andamenti dell'azienda e poter dunque intraprendere le giuste azioni correttive. In *figura 84* è presente un dataview con le differenti voci di Conto Economico popolate tramite Procedure e Rule. Al valore in euro è affiancato il rispettivo valore in dollari potendo in data entry inserire il tasso di cambio previsto, così da poter effettuare un confronto, e ciò è fondamentale soprattutto quando l'azienda opera in un contesto internazionale, per cui il tasso di cambio incide sui risultati ottenuti. Inoltre, alcuni valori di specifiche occorrenze dell'entità P&L non sono inseriti automaticamente tramite Procedura o Rule bensì in data entry dall'utente, abilitando l'opzione di data entry per ciascuna voce cliccando sui bottoni presenti di lato (quelli in verde sono abilitati mentre quelli in giallo no). Nelle *figure 85 ,86* e *87* è possibile visualizzare le procedure create per automatizzare il processo nella schermata.

| board            |                                                     | P&L                                       |                        |                                                |     |
|------------------|-----------------------------------------------------|-------------------------------------------|------------------------|------------------------------------------------|-----|
| HOME             | Logistic <br>  Sales                                | Marketing                                 | <b>Sales Prevision</b> | Planning                                       | PAL |
| P&L              | PROFIT&LOSS                                         |                                           |                        |                                                |     |
|                  | <b>Upload P&amp;L</b>                               | <b>P&amp;L</b>                            | $PBL - E$<br>$PSL-S$   | Double click on the button to allow Data Entry |     |
|                  |                                                     | NET SALES                                 | 763,732,00             | 824.830.59                                     |     |
|                  |                                                     | Discounts                                 | $-85.128.30$           | $-91.938.57$                                   |     |
|                  |                                                     | NET SALES 1                               | 678.603,70             | <b>Allow Data Entry</b><br>732.892.02          |     |
|                  | 1. Enter the Exchange Rate                          | Commission                                | $-91, 174, 41$         | $-98.468.36$<br>Total technical staff cost     |     |
|                  |                                                     | NET SALES 2                               | 587,429.29             | 634.423.66<br>Total Logistics Cost             |     |
|                  |                                                     | -Raw materials, packaging, finished goods | $-156.060.10$          | $-168.544.91$<br>Marketing Expenses            |     |
|                  | 2. Click the Button Conversion to view the P&L - \$ | - Industrial and consumption costs        | $-22.294.30$           | $-24.077.84$<br>Depreciation                   |     |
|                  |                                                     | -Direct staff + cooperatives              | $-44.588.60$           | $-48.155.69$<br>Extra-feature management       |     |
| Year: 2024       |                                                     | Cost of sales                             | $-222.943.00$          | $-240.778.45$<br>Fixed costs                   |     |
|                  |                                                     | <b>GROSS MARGIN</b>                       | 364.486,29             | 393.645,21<br>Property Rental Cost             |     |
|                  | <b>EUR/USD</b>                                      | Distribution costs                        | $-54.621.03$           | $-58.990.72$<br>Total business costs           |     |
|                  | EUR/USD<br>1.08                                     | MARG. CONTRIBUZIONE                       | 309.865,26             | 334,654.49                                     |     |
|                  |                                                     | Total technical staff cost                | $-13.000.00$           | $-14.040.00$                                   |     |
|                  |                                                     | Total business costs                      | $-7.000,00$            | $-7.560,00$                                    |     |
|                  |                                                     | Total Logistics Cost                      | $-22.000.00$           | $-23.760.00$                                   |     |
|                  | Conversion                                          | Property Rental Cost                      | $-19.000.00$           | $-20.520.00$                                   |     |
|                  |                                                     | Tot, administrative and general costs     | $-61,000,00$           | $-65.880.00$                                   |     |
|                  |                                                     | Fixed costs                               | $-24.000,00$           | $-25.920.00$                                   |     |
|                  |                                                     | Marketing Expenses                        | $-13.500,00$           | $-14.580.00$                                   |     |
|                  |                                                     | RIS. OPERATIVO ANTE AMM (EBITDA)          | 211,365.26             | 228,274.49                                     |     |
|                  |                                                     | Depreciation                              | $-24.600,00$           | $-26.568.00$                                   |     |
| $12/96$ $\Omega$ |                                                     | RIS, OPERATIVO (EBIT)                     | 186.765.26             | 201.706,49                                     |     |
|                  |                                                     | Extra-feature management                  | $-12.000.00$           | $-12.960.00$                                   |     |
|                  |                                                     | <b>RIS, Before Taxes</b>                  | 174,765.26             | 188.746,49                                     |     |
|                  |                                                     | Taxes                                     | $-52.429.58$           | $-56.623.95$                                   |     |
|                  |                                                     | Net Income                                | 122,336                | 132.123                                        |     |

 *Figura 84 - Schermo P&L*

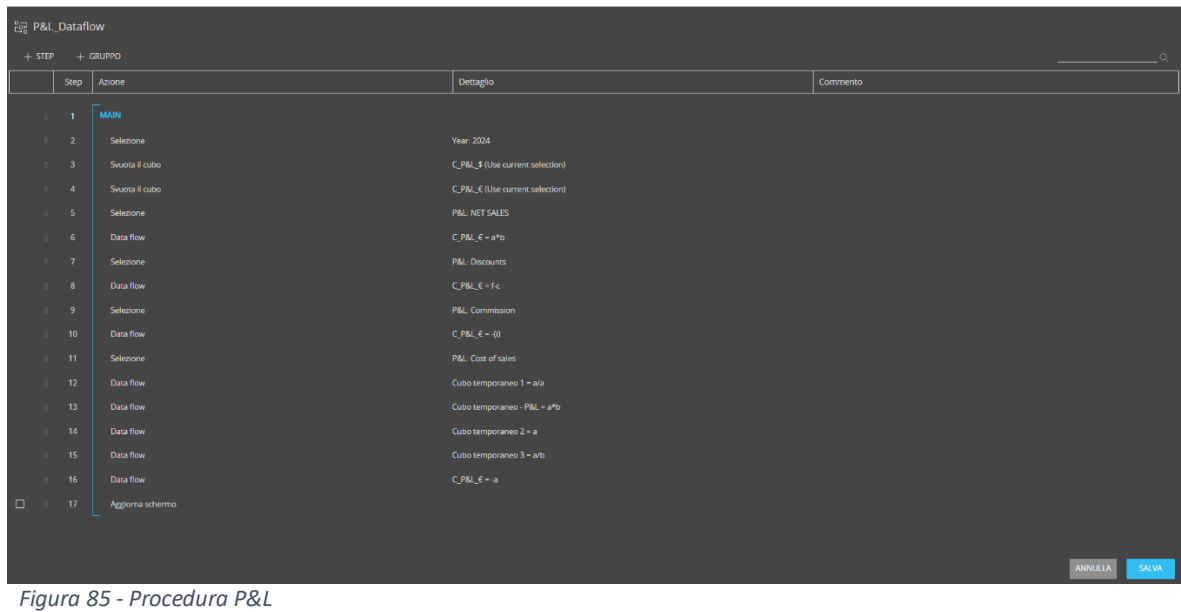

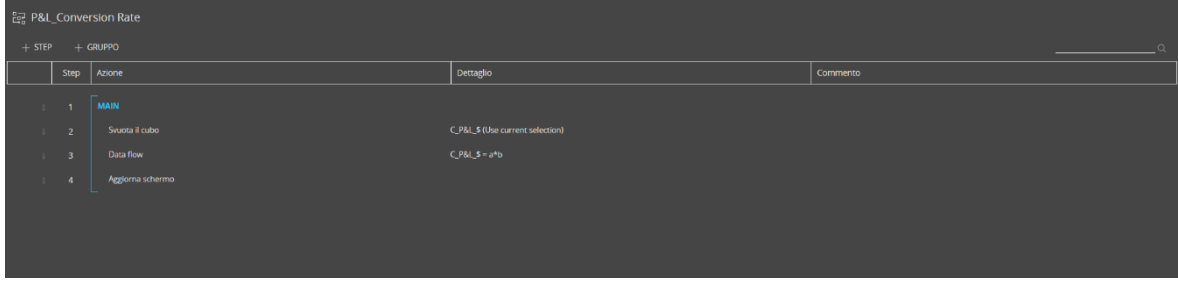

 *Figura 86 - Procedura Conversion Rate*

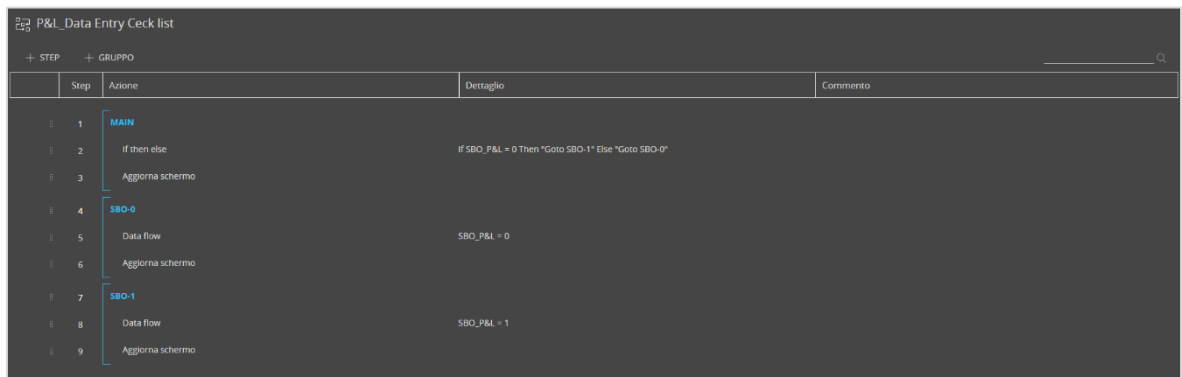

 *Figura 87 - Procedura Data Entry Ceck list*

Con la prima procedura viene selezionato l'anno per cui si sta effettuando la previsione, in questo caso il 2024, e vengono poi popolate le voci di P&L, applicando delle azioni di selezione per ognuna, e andando ad inserire un Data flow che permette di scrivere sulla voce selezionata il rispettivo valore, calcolato con determinati algoritmi su dei cubi in input a partire dai valori inseriti nella sezione di Planning. Nella seconda procedura viene popolato il cubo C\_P&L\_\$ partendo dal cubo in input in euro (C\_P&L\_€) e moltiplicando i suoi valori per il tasso di cambio. L'ultima procedura consente di automatizzare l'accesso al

data entry di alcune voci di P&L con l'utilizzo di due SBO (Select Entity Based on Cube), che consentono di abilitare le entità in data entry a seconda del valore assunto dal cubo SBO\_P&L. Le restanti voci di P&L vengono popolate tramite rule a partire dai valori ottenuti con la procedura, come si può vedere in *figura 88*.

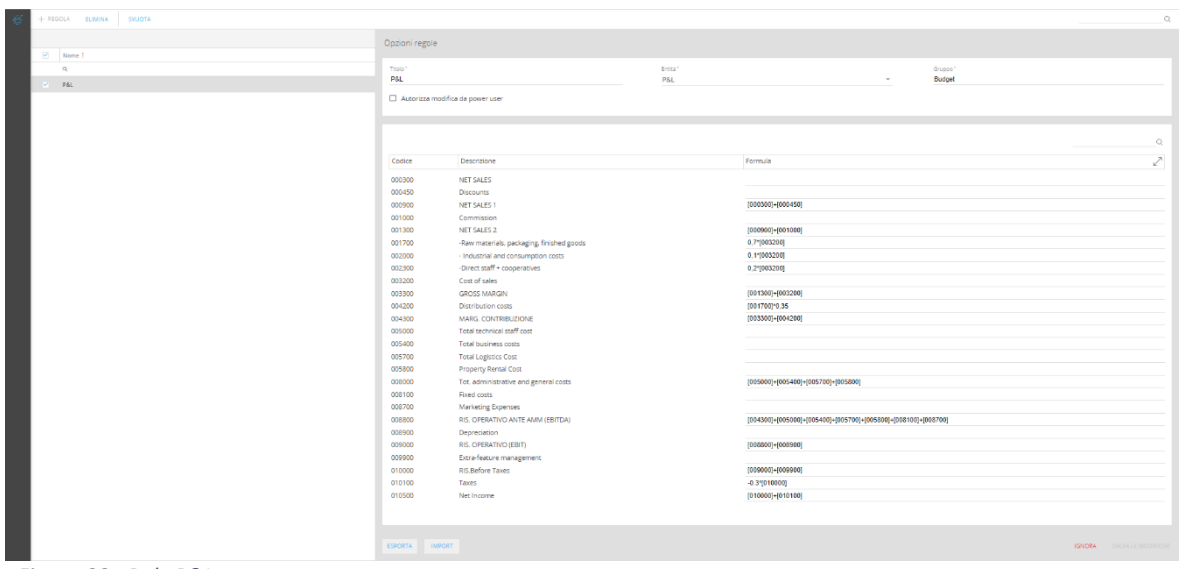

 *Figura 88 - Rule P&L*

#### **7 CONCLUSIONI**

Il presente lavoro di tesi si è incentrato sull'analisi approfondita del campo della Business Intelligence (BI), con particolare attenzione al software Board, proponendo anche un'applicazione pratica di quest'ultimo grazie all'esperienza di tirocinio svolta presso la società Bios Management S.r.l.

Nel panorama contemporaneo, la BI rappresenta una risorsa di fondamentale importanza per le imprese e non solo, offrendo un insieme di metodologie, processi e strumenti volti a trasformare dati grezzi in informazioni significative e utili per il processo decisionale. Si può affermare con sicurezza che la BI costituisca un pilastro essenziale per il successo delle aziende, consentendo loro di ottenere performance superiori e conseguire risultati significativi con minori sforzi. Attraverso l'utilizzo di software dedicati, come il sistema Board preso in considerazione in questo studio, le organizzazioni possono sfruttare appieno il potenziale dei loro dati, accelerando i processi decisionali e garantendo una maggiore efficienza operativa. L'adozione di soluzioni di BI all'interno delle organizzazioni si traduce in numerosi vantaggi tangibili. Prima di tutto, consente di raggiungere gli obiettivi prefissati in tempi ridotti, grazie alla capacità di analizzare rapidamente grandi quantità di dati e identificare tendenze e pattern significativi. Inoltre, l'impiego di software di BI assicura elevati standard di affidabilità e precisione nelle informazioni, fornendo una base solida su cui basare le decisioni aziendali. Ogni azienda, inoltre, ha bisogno di soluzioni sempre più customizzate per ottenere un giusto modello su cui basare le proprie analisi. I sistemi di BI, grazie alla loro elevata flessibilità riescono a soddisfare le specifiche esigenze richieste adattandosi in modo semplice e dinamico ad ogni casistica.

In un'ottica futura è probabile che i tool di BI diverranno sempre più centrali per il successo e la competitività delle imprese, anche grazie ad una maggiore integrazione e automazione dei sistemi aziendali. In generale, con la dirompente espansione tecnologica la BI giocherà un ruolo sempre più rilevante in futuro.

In conclusione, la Business Intelligence rappresenta un'importante leva per il miglioramento delle performance aziendali e la creazione di valore a lungo termine. L'adozione di soluzioni avanzate come il software Board consente alle organizzazioni di ottenere una visione chiara e completa del proprio business, supportando decisioni informate e strategie ottimali.

# **BIBLIOGRAFIA E SITOGRAFIA**

- (1) Business Intelligence | Solomon Negash | Communications of the Association for Information Systems (Volume13, 2004) 177-195
- (2) [Self Service Business Intelligence: Una svolta per l'analisi dei dati \(igenius.ai\)](https://it.igenius.ai/blog/self-service-business-intelligence-a-game-changer-for-data-analytics)
- (3) [Cos'è la Business Intelligence e come funziona? | IBM](https://www.ibm.com/it-it/topics/business-intelligence)
- (4) A business Intelligence Systems | HP Luhn | IBM Journal of research and development, 1958
- (5) Microsoft Word [cap2\\_sez\\_digitale.doc \(zanichelli.it\)](https://online.universita.zanichelli.it/pascarella/files/2012/09/approfondimento_DBMS.pdf)
- (6) [Breve storia dei sistemi di supporto alle decisioni \(dssresources.com\)](https://dssresources.com/history/dsshistory.html)
- (7) Tutorial: Business Intelligence Past, Present, and Future | Hugh J. Watson | Volume 25, Article 39, pp. 487-510, November 2009
- (8) [Man-Computer Symbiosis \(mit.edu\)](https://groups.csail.mit.edu/medg/people/psz/Licklider.html)
- (9) [Storia della nascita di Internet, come lo usiamo oggi e come funziona il World Wide](https://www.geopop.it/storia-della-nascita-di-internet-come-lo-usiamo-oggi-e-come-funziona-il-world-wide-web/)  [Web \(geopop.it\)](https://www.geopop.it/storia-della-nascita-di-internet-come-lo-usiamo-oggi-e-come-funziona-il-world-wide-web/)
- (10) [Internet e world wide web, tutte le tappe dell'evoluzione \(wired.it\)](https://www.wired.it/internet/web/2019/03/11/internet-world-wide-web-storia/)
- (11) [Statistica \(itu.int\)](https://www.itu.int/en/ITU-D/Statistics/Pages/stat/default.aspx)
- [\(12\)Oggi è il compleanno del cloud computing. Cinque numeri sulla più moderna](https://www.infodata.ilsole24ore.com/2022/10/26/oggi-e-il-compleanno-del-cloud-computing-day-cinque-numeri-sulla-piu-moderna-rivoluzione-informatica/?refresh_ce=1)  rivoluzione informatica - [Info Data \(ilsole24ore.com\)](https://www.infodata.ilsole24ore.com/2022/10/26/oggi-e-il-compleanno-del-cloud-computing-day-cinque-numeri-sulla-piu-moderna-rivoluzione-informatica/?refresh_ce=1)
- (13) [Cos'è il cloud computing e perché è importante | SAS Italy](https://www.sas.com/it_it/insights/data-management/cloud-computing.html)
- (14) [Che cos'è il cloud? -](https://www.salesforce.com/it/learning-centre/tech/cloudcomputing/) Salesforce
- (15) A value-oriented Artificial Intelligence-as-a-Service business plan using integrated tools and services | Vahid Hajipour, Siavash Hekmat, Mohammad Amini | Decision Analytics Journal 8 (2023) 100302
- (16) [Storia dell'Intelligenza Artificiale: da Turing ai giorni nostri \(osservatori.net\)](https://blog.osservatori.net/it_it/storia-intelligenza-artificiale)
- (17) A Context-Aware Empowering Business with AI: Case of Chatbots in Business Intelligence Systems | Mohamed Azmi, Abdeljebar Mansour, Chaimaa Azmi | Volume 224, 2023, Pages 479-484
- (18) Business intelligence and analytics: from big data to big impact | Hsinchun Chen, Roger H. L. Chiang, Veda C. Storey | MIS Quarterly Vol. 36 No. 4, pp. 1165- 1188/December 2012
- (19) Big data: The next frontier for innovation, competition, and productivity | James Manyika, Michael Chui, Brad Brown, Jacques Bughin, Richard Dobbs, Charles Roxburgh, Angela Hung Byers | McKinsey & Company 2011
- (20) Big Data and Analytics: Prospects, Challenges, and the Way Forward | Md. Toriqul Islam, Borhan Uddin Khan | DOI: 10.4018/978-1-6684-7366-5.ch048
- (21) Business Intelligence per Big Data [DataBase and Data Mining Group \(polito.it\)](https://dbdmg.polito.it/dbdmg_web/2023/business-intelligence-per-big-data/)
- (22) [\\*Knowledge Discovery and Data Mining: Towards a Unifying Framework \(aaai.org\)](https://cdn.aaai.org/KDD/1996/KDD96-014.pdf)
- (23) [Realizzazione di un Data Warehouse \(mybi.it\)](http://www.mybi.it/BusinessIntelligence/CostruzionediunDW/tabid/66/language/it-IT/Default.aspx)
- (24) An Overview of Big Data Visualization Techniques in Data Mining | Samuel Soma Ajibade, Anthonia Adediran | International Journal of Computer Science and Information Technology Research, Vol. 4, Issue 3, pp: (105-113), September 2016
- (25) [What is decision making? | McKinsey](https://www.mckinsey.com/featured-insights/mckinsey-explainers/what-is-decision-making)
- (26) [\\*IntuitionandEntrepreneurshipinManagementPractice\\_ResearcgGate.pdf](file:///C:/Users/A.donofrio/Downloads/IntuitionandEntrepreneurshipinManagementPractice_ResearcgGate.pdf)
- (27) [8 fasi del processo decisionale | HBS in linea](https://online.hbs.edu/blog/post/decision-making-process)
- (28) THE DECISION MAKING PROCESS | Fred C. Lunenburg | NATIONAL FORUM OF EDUCATIONAL ADMINISTRATION AND SUPERVISION JOURNAL VOLUME 27, NUMBER 4, 2010
- (29) [Report aziendali: cosa sono e a cosa servono \(mdmtecnodocs.com\)](https://www.mdmtecnodocs.com/2022/07/report-aziendale-cose-e-a-cosa-serve/#:~:text=I%20report%20aziendali%20sono%20strumenti,stato%20di%20salute%20dell%27impresa.)
- (30) [ESTRATTO\\_024210079.pdf \(giuffre.it\)](https://shopdata.giuffre.it/media/estratti/ESTRATTO_024210079.pdf)
- (31) [Controllo di gestione: che cos'è, come si fa e perché è importante \(worldlineitalia.it\)](https://www.worldlineitalia.it/controllo-di-gestione-cose-come-si-fa/#:~:text=Il%20controllo%20di%20gestione%20consente,e%20premiarli%20con%20premi%20produzione.)
- (32) Microsoft Word [17x Reporting.doc \(dronet.org\)](http://www.dronet.org/biblioteca/tqm_pdf/17x%20Reporting.pdf)
- (33) KPI [le 9 regole per Key Performance Indicator efficaci \(headvisor.it\)](https://www.headvisor.it/kpi-key-performance-indicator#:~:text=I%20Key%20Performance%20Indicators%20sono,dettaglio%20per%20analisi%20di%20processi.)
- (34) <https://itreview.it/reporting-aziendale-come-ottimizzarlo-bi/>
- (35) Business Intelligence: Business Evolution after Industry 4.0 | Carlos Andrés Tavera Romero, Jesús Hamilton Ortiz, Osamah Ibrahim Khalaf and Andrea Ríos Prado | 7 September 2021
- (36) A Review of Data-Driven Decision-Making Methods for Industry 4.0 Maintenance Applications | Alexandros Bousdekis, Katerina Lepenioti, Dimitris Apostolou and Gregoris Mentzas | 31 March 2021
- (37) [Business intelligence e produzione 4.0: vantaggio competitivo](https://www.bravomanufacturing.it/2022/06/01/business-intelligence-produzione/)  [\(bravomanufacturing.it\)](https://www.bravomanufacturing.it/2022/06/01/business-intelligence-produzione/)
- (38) Navigating the acceptance of implementing business intelligence in organizations: A system dynamics approach | Mehrdad Maghsoudi, Navid Nezafati | Telematics and Informatics Reports 11 (2023)
- (39) [L'unico percorso di crescita nell'economia digitale è con i dati \(idc.com\)](https://www.idc.com/getdoc.jsp?containerId=prEUR151238323)
- (40) [Dimensioni del mercato globale del settore dei big data 2011-2027 | Statista](https://www.statista.com/statistics/254266/global-big-data-market-forecast/)
- (41) [Enterprise Performance Management: cos'è e quali vantaggi per l'azienda](https://www.digital4.biz/finance/enterprise-performance-management-cosa-e-a-cosa-serve-e-i-vantaggi-per-lazienda/)  [\(digital4.biz\)](https://www.digital4.biz/finance/enterprise-performance-management-cosa-e-a-cosa-serve-e-i-vantaggi-per-lazienda/)
- (42) [Che cos'è EPM ? | Oracle Italia](https://www.oracle.com/it/performance-management/what-is-epm/)
- (43) [Il Magic Quadrant di Gartner: a cosa serve e come leggerlo perché sia utile. |](https://www.linkedin.com/pulse/il-magic-quadrant-di-gartner-cosa-serve-e-come-perch%C3%A9-antonioni/?originalSubdomain=it)  [LinkedIn](https://www.linkedin.com/pulse/il-magic-quadrant-di-gartner-cosa-serve-e-come-perch%C3%A9-antonioni/?originalSubdomain=it)
- (44) [Che cos' è il Quadrante Magico di Gartner? -](https://coresistemi.it/quadrante-magico-di-gartner/) CoreSistemi
- (45) (2) [Gartner's Magic Quadrant for Analytics and Business Intelligence Platforms 2023](https://www.linkedin.com/pulse/gartners-magic-quadrant-analytics-business-platforms/)  [\(and back to 2015\) | LinkedIn](https://www.linkedin.com/pulse/gartners-magic-quadrant-analytics-business-platforms/)
- [\(46\)Gartner Magic Quadrant for Analytics and Business Intelligence Platforms 2023 -](https://www.cxtoday.com/data-analytics/gartner-magic-quadrant-for-analytics-and-business-intelligence-platforms-2023/) CX [Today](https://www.cxtoday.com/data-analytics/gartner-magic-quadrant-for-analytics-and-business-intelligence-platforms-2023/) [Gartner Magic Quadrant for Analytics and Business Intelligence Platforms](https://www.cxtoday.com/data-analytics/gartner-magic-quadrant-for-analytics-and-business-intelligence-platforms-2023/)  2023 - [CX Today](https://www.cxtoday.com/data-analytics/gartner-magic-quadrant-for-analytics-and-business-intelligence-platforms-2023/)
- (47) [Board International Office Locations](https://www.board.com/en/locations)
- (48) [Consiglio Internazionale | Investimenti | Capitale nordica \(nordiccapital.com\)](https://www.nordiccapital.com/portfolio-cases/investments/board-international/)
- [\(49\)Nordic Capital ha acquisito Board International, fornitore della piattaforma leader](https://www.board.com/it/news/nordic-capital-ha-acquisito-board-international-fornitore-della-piattaforma-leader-il-decision)  [per il decision-making](https://www.board.com/it/news/nordic-capital-ha-acquisito-board-international-fornitore-della-piattaforma-leader-il-decision)
- (50) Magic Quadrant for Financial Planning Software | Regina Crowder, Matthew Mowrey, Vaughan Archer | 5 December 2023
- (51) Critical Capabilities for Financial Planning Software | Regina Crowder, Matthew Mowrey, Vaughan Archer | 6 December 2023
- (52) Board [Software per la pianificazione strategica](https://www.board.com/en/product)
- (53) [Benvenuto a Board \(boardmanual.com\)](https://www.boardmanual.com/2023/spring/getting-started/welcome-to-BOARD.htm)